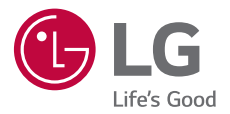

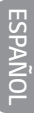

# GUÍA DEL USUARIO LG Stylo<sup>®</sup>3 PLUS **LGMP450**

Copyright ©2017 LG Electronics, Inc. Todos los Derechos Reservados.

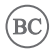

MFL69903301 (1.0) www.lg.com

## **Acerca de esta guía del usuario**

Gracias por elegir este producto LG. Lea atentamente esta guía del usuario antes de utilizar el dispositivo por primera vez para garantizar un uso seguro y adecuado.

- **Siempre utilice accesorios originales LG. Los elementos** proporcionados están diseñados únicamente para este dispositivo y es posible que no sean compatibles con otros dispositivos.
- · Este dispositivo no es adecuado para personas que tengan una discapacidad visual dado que tiene teclado táctil.
- $\cdot$  Las descripciones se basan en los ajustes predeterminados del dispositivo.
- « Las aplicaciones predeterminadas del dispositivo están sujetas a actualizaciones, y el soporte para estas aplicaciones puede retirarse sin previo aviso. Si tiene preguntas acerca de una aplicación proporcionada con el dispositivo, comuníquese con un Centro de Atención de LG. Para aplicaciones instaladas por el usuario, comuníquese con el proveedor de servicios correspondiente.
- « Modificar el sistema operativo del dispositivo o instalar software de fuentes no oficiales puede dañar el dispositivo y provocar pérdidas o degradación de datos. Dichas acciones constituyen un incumplimiento de su acuerdo de licencia con LG y anulan su garantía.
- « Algunos contenidos y algunas ilustraciones pueden diferir según el área, el proveedor de servicios, la versión del software o del SO, y están sujetos a cambios sin previo aviso.
- « El software, los audios, los fondos de pantalla, las imágenes y demás medios proporcionados con su dispositivo tienen licencia para uso limitado. Si extrae y utiliza estos materiales para fines comerciales u otros fines, es posible que esté infringiendo las leyes de derecho de autor. Como usuario, es completamente responsable por el uso ilegal de los medios.

« Pueden generarse cargos adicionales por servicios de datos, como servicios de mensajería, cargas, descargas, sincronización automática y ubicación. Para anular los cargos adicionales, seleccione un plan de datos que se ajuste a sus necesidades. Comuníquese con su proveedor de servicios para obtener más información.

### **Avisos instructivos**

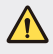

**ADVERTENCIA**: Situaciones que pueden causar lesiones al usuario o a terceros.

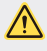

**PRECAUCIÓN**: Situaciones que pueden causar daños o lesiones menores al dispositivo.

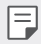

**NOTA**: Avisos o información adicional.

# **Tabla de contenido**

# [01](#page-5-0)

#### **[Funciones de diseño](#page-5-0)  [personalizado](#page-5-0)**

- [6 Usar el lápiz óptico](#page-6-0)
- [8 Función de multitarea](#page-8-0)
- [9 Reconocimiento de huellas](#page-9-0)  [digitales](#page-9-0)
- [13 Compartir rápido](#page-13-0)

# $()$

#### **[Funciones básicas](#page-14-0)**

- [15 Accesorios y componentes del](#page-15-0)  [producto](#page-15-0)
- [16 Descripción general de las](#page-16-0)  [piezas](#page-16-0)
- [19 Cómo encender o apagar el](#page-19-0)  [dispositivo](#page-19-0)
- [20 Cómo instalar la tarjeta SIM](#page-20-0)
- [22 Cómo insertar la tarjeta de](#page-22-0)  [memoria](#page-22-0)
- [23 Cómo extraer la tarjeta de](#page-23-0)  [memoria](#page-23-0)
- [24 Batería](#page-24-0)
- [28 Pantalla táctil](#page-28-0)
- [31 Pantalla principal](#page-31-0)
- [39 Bloqueo de pantalla](#page-39-0)
- [43 Cifrado de la tarjeta de](#page-43-0)  [memoria](#page-43-0)
- [45 Cómo hacer capturas de](#page-45-0)  [pantalla](#page-45-0)
- [46 Ingreso de un texto](#page-46-0)
- [52 Compartir contenidos](#page-52-0)
- [54 No molestar](#page-54-0)

# $()$ .3

#### **[Aplicaciones útiles](#page-55-0)**

- [56 Cómo instalar y desinstalar](#page-56-0)  [aplicaciones](#page-56-0)
- [57 Aplicaciones desinstaladas](#page-57-0)
- [58 Teléfono](#page-58-0)
- [63 Mensajes](#page-63-0)
- [64 Cámara](#page-64-0)
- [73 Galería](#page-73-0)
- [76 QuickMemo+](#page-76-0)
- [78 Reloj](#page-78-0)
- [79 Agenda](#page-79-0)
- [80 E-mail](#page-80-0)
- [82 Calculadora](#page-82-0)
- [82 Administrador de Archivos](#page-82-0)
- [82 Grabador de voz](#page-82-0)
- [83 Radio FM](#page-83-0)
- [83 Descargas](#page-83-0)
- [84 Contactos](#page-84-0)
- [87 Música](#page-87-0)
- [88 Tareas](#page-88-0)
- [88 LG SmartWorld](#page-88-0)
- [89 LG Backup](#page-89-0)
- [90 Chrome](#page-90-0)
- [90 Aplicaciones de Google](#page-90-0)

# [04](#page-93-0)

#### **[Ajustes del teléfono](#page-93-0)**

- [94 Ajustes](#page-94-0)
- [94 Redes](#page-94-0)
- [104 Sonido y Notificación](#page-104-0)
- [105 Pantalla](#page-105-0)
- [107 General](#page-107-0)

# [05](#page-118-0)

### **[Apéndice](#page-118-0)**

- [119 LG Bridge](#page-119-0)
- [120 Actualización de software del](#page-120-0)  [teléfono](#page-120-0)
- [122 Preguntas frecuentes](#page-122-0)
- [125 Guía antirrobos](#page-125-0)
- [126 Más información](#page-126-0)

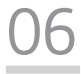

#### **[Por su seguridad](#page-127-0)**

[07](#page-160-0)

**[DECLARACIÓN DE](#page-160-0)  [GARANTÍA LIMITADA](#page-160-0)**

<span id="page-5-0"></span>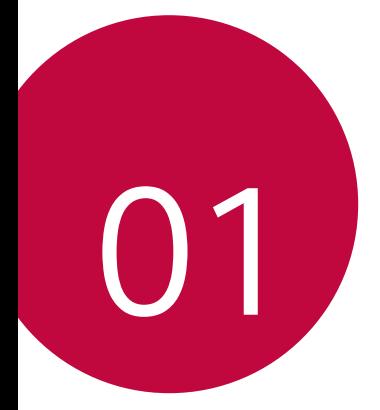

# **Funciones de diseño personalizado**

# <span id="page-6-0"></span>**Usar el lápiz óptico**

Puede crear una nota utilizando el lápiz óptico. Con la función Pen Pop, puede acceder rápidamente a la aplicación de notas al retirar el lápiz óptico.

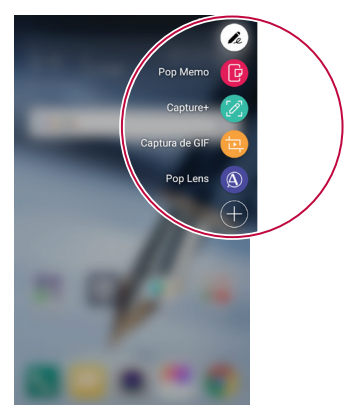

- $\alpha$ : Ocultar/mostrar las opciones de Pen Pop. Mantenga presionado el ícono para eliminarlo o moverlo.
- **©** : Abre la función Pop Memo para escribir una nota.
- **2** : Abre la función Capture+ para utilizar la imagen de la pantalla actual en una nota.
- **@** : Abre el grabador de pantalla para crear un archivo GIF animado. Después de ajustar el tamaño y ubicación del marco, toque . Puede grabar hasta 15 segundos.

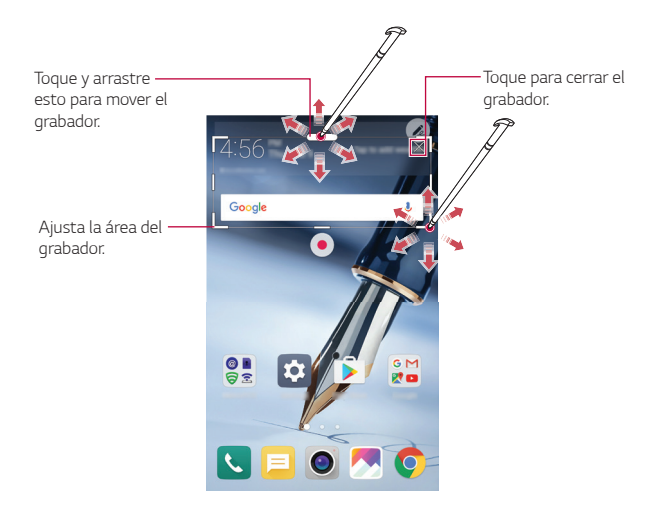

**<sup>.</sup>**  $\bullet$  : Abre la ventana de magnificación.

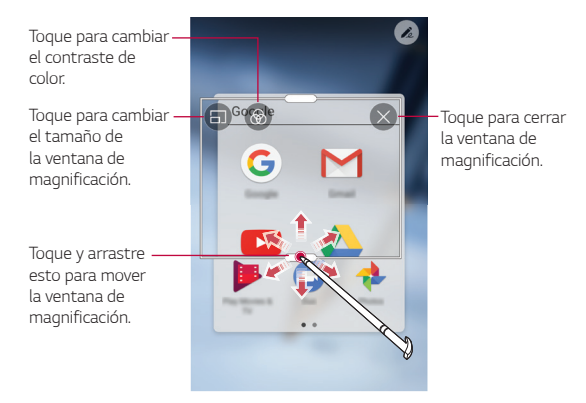

■ 3: Agregue un acceso directo a la aplicación que desee. Toque y mantenga presionado el ícono recién añadido para cambiar el acceso directo a otra aplicación.

## <span id="page-8-0"></span>**Función de multitarea**

#### **Múltiples ventanas**

Puede separar la pantalla en múltiples ventanas para usar dos aplicaciones al mismo tiempo.

Mientras está utilizando una aplicación, toque y mantenga presionado  $\Box$  desde los botones táctiles de inicio, luego seleccione una aplicación de la lista de aplicaciones utilizadas recientemente.

- « Puede usar dos aplicaciones al mismo tiempo.
- « Para desactivar la función de Múltiples ventanas, toque y mantenga presionado $\Xi$ .

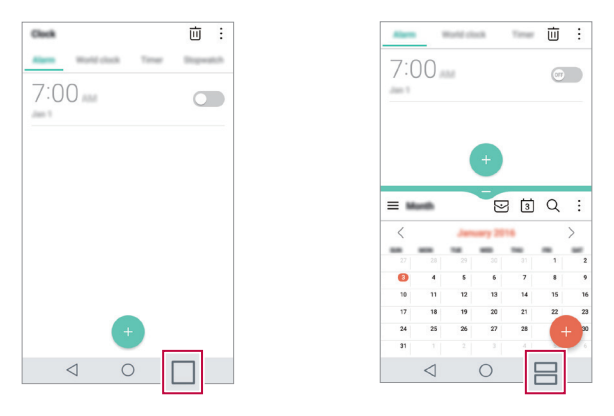

La función de Múltiples ventanas no es compatible con algunas aplicaciones, como aquellas que fueron descargadas.

冃

#### <span id="page-9-0"></span>**Pantalla de resumen**

La pantalla de resumen permite obtener una vista previa de las aplicaciones utilizadas recientemente.

Para ver la lista de las aplicaciones utilizadas recientemente, toque  $\Box$ en las teclas de inicio.

« Toque y mantenga presionada una aplicación y arrástrela a la parte superior de la pantalla para iniciar la aplicación con la función de Múltiples ventanas. También puede tocar  $\bigoplus$  en la parte superior de cada vista previa de la aplicación.

# **Reconocimiento de huellas digitales**

### <span id="page-9-1"></span>**Descripción general del reconocimiento de huellas digitales**

Para poder utilizar la función de reconocimiento de huella digital, primero debe registrar su huella digital en su dispositivo.

Puede utilizar la función de reconocimiento de huella digital en los siguientes casos:

- « Para desbloquear la pantalla.
- « Para ver el contenido bloqueado en la Galería o QuickMemo+.
- « Regístrese en una aplicación o identifíquese con su huella digital para confirmar una compra.
- · El dispositivo puede utilizar su huella digital para identificar al 冃 usuario. El sensor de huellas digitales puede reconocer huellas dactilares muy similares de diferentes usuarios como si fueran la misma huella digital.

#### **Precauciones para el reconocimiento de huellas digitales**

La precisión del reconocimiento de huella digital puede disminuir por diferentes razones. Para maximizar la precisión del reconocimiento, antes de utilizar el dispositivo, verifique lo siguiente.

- La Tecla Encender/Bloquear del dispositivo tiene un sensor de huellas digitales. Asegúrese de que la Tecla Encender/Bloquear no se dañe con objetos metálicos, como monedas o llaves.
- « Cuando hay agua, polvo o alguna sustancia extraña en la Tecla Encender/Bloquear o en su dedo, es posible que el registro o el reconocimiento de huella digital no funcione. Limpie y séquese el dedo antes de usar el sensor de la huella dactilar.
- **Es posible que una huella dactilar no se reconozca adecuadamente** si la superficie de su dedo tiene una cicatriz o no está lisa porque está mojada.
- « Si dobla el dedo o solo toca la pantalla con la punta, es posible que el teléfono no la reconozca. Asegúrese de que su dedo cubra la superficie completa de la Tecla Encender/Bloquear.
- « Escanee solo un dedo para cada registro. Escanear más de un dedo puede afectar el reconocimiento y registro de la huella.
- « El dispositivo puede generar electricidad estática si el aire alrededor está seco. Si el aire alrededor está seco, evite escanear las huellas dactilares; o bien, toque un objeto metálico, por ejemplo, una moneda o una llave, antes de escanear su huella dactilar para eliminar la electricidad estática.

## **Cómo registrar huellas digitales**

Puede registrar y guardar su huella digital en el dispositivo para utilizar la identificación de huellas digitales.

#### 1 Toque **Ajustes General Huellas digitales y Seguridad Huellas digitales**.

- · Esta función se encuentra disponible cuando el bloqueo de pantalla 冃 está configurado.
	- Bloquee el dispositivo con un Knock Code, un patrón, un PIN o una contraseña.
	- « Si el bloqueo de pantalla no está configurado, configure el bloqueo de pantalla siguiendo las instrucciones en pantalla. Consulte [Establecer un bloqueo de pantalla](#page-39-1) para obtener más información.
- 2 Localice la Tecla Encender/Bloquear en la parte de atrás del dispositivo y coloque suavemente el dedo allí para registrar la huella digital.
	- Toque suavemente la Tecla Encender/Bloquear para que el sensor 冃 reconozca su huella. Si presiona la Tecla Encender/Bloquear con mucha fuerza, es posible que dé inicio a la función de bloqueo de pantalla o que directamente la apague.
		- « Asegúrese de que la punta del dedo cubra toda la superficie del sensor de la Tecla Encender/Bloquear.

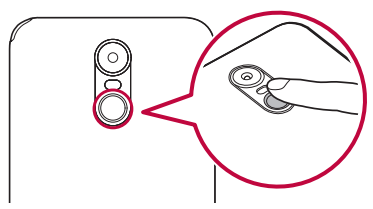

- 3 Siga las instrucciones que aparecen en la pantalla.
	- « Repita el escaneado de la huella digital moviendo su dedo de a poco hasta que se registre la huella.
- 4 Una vez que esté terminado el proceso de registro de la huella digital, toque **ACEPTAR**.
	- **· Toque AGREGAR MÁS** para agregar otra huella. Si registra una sola huella, y el dedo al que pertenece no está en buenas condiciones, es probable que el sistema de reconocimiento no funcione adecuadamente. Como medida preventiva, registre varias huellas.

### **Cómo administrar huellas digitales**

Puede editar o eliminar huellas digitales registradas.

- 1 Toque **Ajustes General Huellas digitales y Seguridad Huellas digitales**.
- 2 Desbloquee el dispositivo según el método de bloqueo especificado.
- 3 Desde la lista de huellas digitales, toque una huella para cambiarle el nombre. Para eliminarla, toque *iii*.

## **Cómo desbloquear la pantalla con una huella digital**

Puede desbloquear la pantalla o ver el contenido bloqueado usando su huella digital.

- 1 Toque **Ajustes General Huellas digitales y Seguridad Huellas digitales**.
- 2 Desbloquee el dispositivo según el método de bloqueo especificado.
- 3 En la pantalla de configuración de huellas digitales, active la función que desee:
	- **· Bloqueo de pantalla**: Desbloquee la pantalla con una huella digital.
	- **· Bloqueo de contenido**: Con una huella dactilar, desbloquee el contenido en la Galería y en QuickMemo+.

# <span id="page-13-0"></span>**Compartir rápido**

 Puede compartir una fotografía o un video en la aplicación que quiera inmediatamente después de tomar la fotografía o grabar el video.

- 1 Toque  $O$  >  $\odot$  y luego tome una foto o grabe un video.
- 2 Toque el ícono de la aplicación que aparece en la pantalla para compartirla usando esa aplicación. También puede deslizar el icono hacia la dirección opuesta para

ver qué otras aplicaciones puede utilizar para compartir sus fotos y videos.

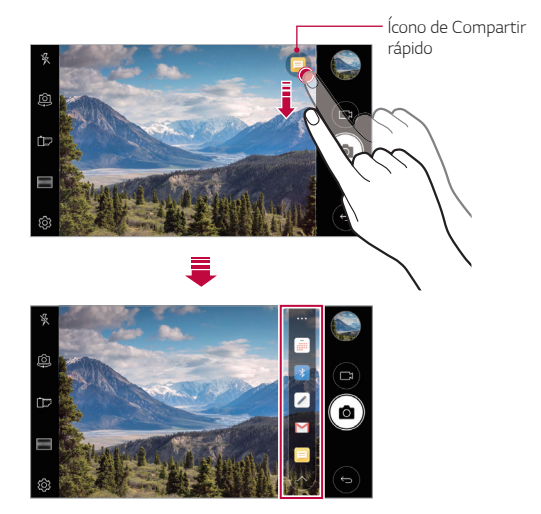

La aplicación que muestra el ícono de Compartir rápido puede variar 冃 según el tipo y la frecuencia de acceso de las aplicaciones instaladas en el dispositivo.

<span id="page-14-0"></span>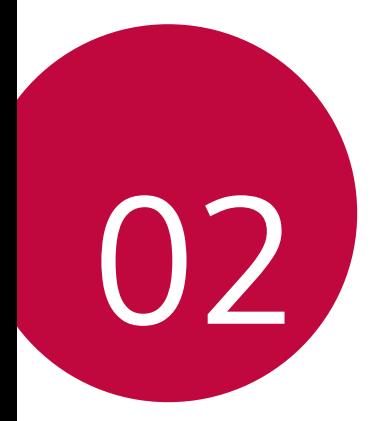

# **Funciones básicas**

## <span id="page-15-0"></span>**Accesorios y componentes del producto**

Su dispositivo incluye los siguientes elementos.

• Dispositivo

• Cargador

- Batería
- Cable USB
- « Guía de inicio rápido
- $\bigwedge$   $\cdot$  Los elementos suministrados, junto con el dispositivo y cualquier accesorio disponible, pueden variar en función del área o el proveedor de servicios.
	- Siempre utilice accesorios originales de LG Electronics. El uso de accesorios de otros fabricantes puede afectar el rendimiento de las llamadas del dispositivo u ocasionar fallas en el funcionamiento. Es posible que esto no tenga cobertura del servicio de reparaciones de LG.
- $\boxed{=}$  · Si falta alguno de estos elementos básicos, comuníquese con el distribuidor donde compró el dispositivo.
	- · Para adquirir elementos básicos adicionales, comuníquese con un Centro de Atención al Cliente de LG.
	- · Para adquirir elementos opcionales, comuníquese con un Centro de Atención al Cliente de LG y consulte por distribuidores disponibles.
	- « Algunos de los elementos que se encuentran en la caja del producto están sujetos a cambio sin aviso.
	- · La imagen y las especificaciones de su dispositivo están sujetas a cambios sin previo aviso.
	- · Las especificaciones del dispositivo pueden variar según el área o el proveedor de servicios.
	- Asegúrese de utilizar accesorios originales proporcionados por LG Electronics. El uso de accesorios de terceros puede dañar el dispositivo u ocasionar fallas en el funcionamiento.
	- Quite la película protectora del sensor de huellas dactilares antes de usar la función de reconocimiento de huellas dactilares.

## <span id="page-16-0"></span>**Descripción general de las piezas**

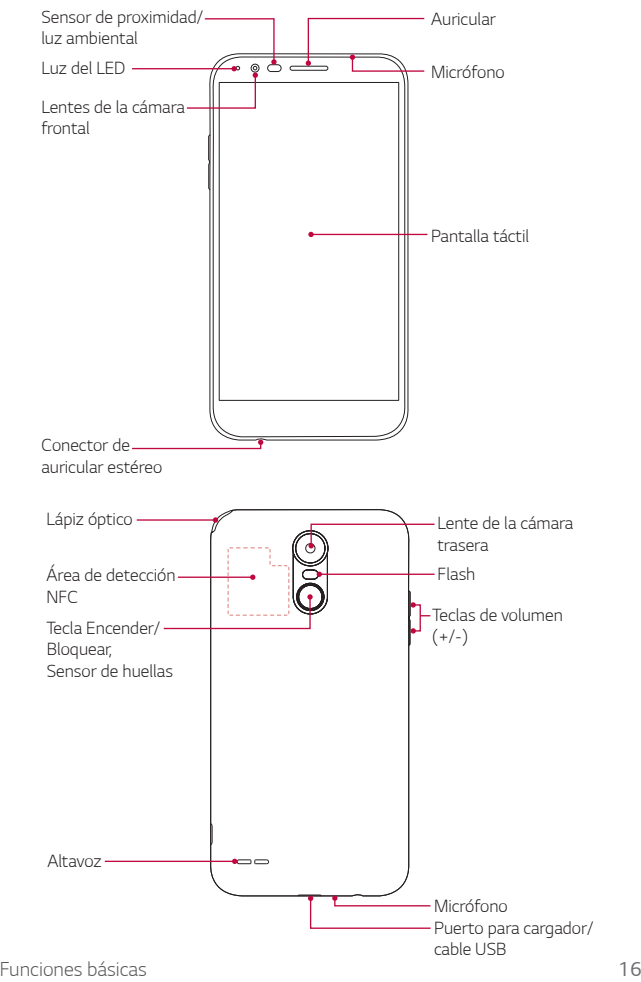

- Sensor de proximidad/luz ambiental
	- Sensor de proximidad: Durante una llamada, el sensor de proximidad apaga la pantalla y desactiva la funcionalidad táctil cuando el dispositivo está cerca del cuerpo humano. Vuelve a encender la pantalla y habilita la funcionalidad táctil cuando el dispositivo está afuera de un rango específico.
	- Sensor de luz ambiental: El sensor de luz ambiental analiza la intensidad de la luz ambiental cuando está activado el modo de control de brillo automático.
- · Teclas de volumen
	- Ajuste el volumen para tonos de llamadas, llamadas o notificaciones.
	- Mientras utiliza la cámara, presione suavemente una tecla de volumen para tomar una fotografía. Para tomar fotografías de manera continua, mantenga presionada la tecla de volumen.
	- Presione la tecla para bajar el volumen (-) dos veces para iniciar la aplicación Cámara cuando la pantalla esté bloqueada o apagada. Presione la tecla para subir el volumen (+) dos veces para iniciar Capture+.
- Tecla Encender/Bloquear con Sensor de huellas digitales
	- Presione la tecla brevemente cuando desee encender o apagar la pantalla.
	- Mantenga presionada la tecla cuando desee seleccionar una opción de control de encendido.
	- Desactive la función de reconocimiento de huella digital para simplificar el proceso de desbloqueo de la pantalla. Consulte [Descripción general del reconocimiento de huellas digitales](#page-9-1) para obtener más información.
	- Coloque su dedo en la tecla para tomar selfies utilizando la cámara frontal. Toque dos veces y luego mantenga la tecla presionada para capturar una imagen de la pantalla. Para activar/ desactivar estas funciones, consulte [Tecla de acceso directo](#page-111-0).
- · Según las especificaciones del dispositivo, es posible que no se pueda acceder a algunas funciones.
	- La tapa posterior original incluye una antena NFC. Tenga cuidado al manipular el dispositivo para prevenir daños o cubrir la antena NFC.
	- « No coloque objetos pesados sobre el teléfono ni se siente sobre este. Si lo hace, es posible que dañe la pantalla táctil.
	- « Los accesorios o la película de protección de la pantalla pueden afectar el funcionamiento del sensor de proximidad.
	- « Si el dispositivo está húmedo o se lo utiliza en un lugar húmedo, es posible que la pantalla o los botones táctiles no funcionen correctamente.

冃

## <span id="page-19-0"></span>**Cómo encender o apagar el dispositivo**

#### **Cómo encender el dispositivo**

Cuando el dispositivo esté apagado, mantenga presionada la Tecla Encender/Bloquear.

- 
- **□** Cuando se enciende el dispositivo por primera vez, se realiza la configuración inicial. El tiempo de encendido inicial del smartphone puede ser más prolongado que lo habitual.

### **Cómo apagar el dispositivo**

Mantenga presionada la Tecla Encender/Bloquear y luego seleccione **Apagar**.

#### **Opciones de control de encendido**

Presione y mantenga presionada la Tecla Encender/Bloquear y luego seleccione una opción.

- **Apagar:** Apaga el dispositivo.
- **Reiniciar: Reinicia el dispositivo.**
- **Encender Modo avión**: Bloquea las funciones relacionadas con la telecomunicación, incluidos llamadas, mensajes e Internet. Otras funciones permanecen disponibles.

# <span id="page-20-0"></span>**Cómo instalar la tarjeta SIM**

Inserte la tarjeta SIM que le dio su proveedor de servicio para empezar a usar el dispositivo.

1 Para retirar la tapa posterior, sostenga el teléfono firmemente en una mano. Con la otra mano, levante la tapa posterior con el dedo pulgar como se muestra en la imagen a continuación.

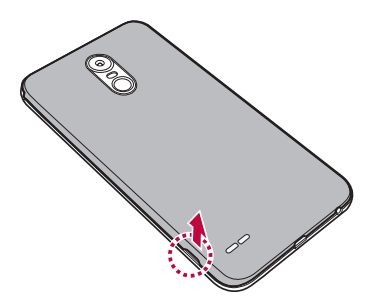

2 Deslice la tarjeta SIM en la ranura para la tarjeta SIM con los contactos de color dorado orientados hacia abajo.

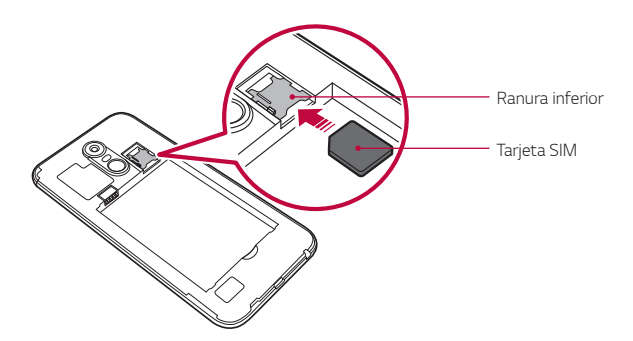

Este dispositivo solo es compatible con las tarietas Nano SIM. 冃

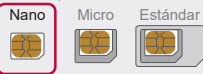

• Para un funcionamiento sin inconvenientes, se recomienda usar el teléfono con el tipo de tarjeta SIM correcto. Siempre utilice una tarjeta SIM original proporcionada por el proveedor de servicios.

#### **Para sacar la tarjeta SIM**

Empuje el pasador ubicado a la izquierda de la ranura de la tarjeta SIM hacia abajo, como se indica en la imagen a continuación.

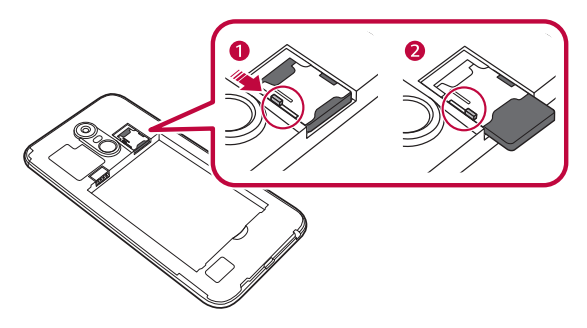

#### **Precauciones para el uso de la tarjeta SIM**

- « No pierda la tarjeta SIM. LG no se hace responsable de los daños ni demás problemas causados por la pérdida o transferencia de una tarjeta SIM.
- « Tenga cuidado de no dañar la tarjeta SIM cuando la inserta o la retira.

## <span id="page-22-0"></span>**Cómo insertar la tarjeta de memoria**

El dispositivo admite hasta una tarjeta microSD de 2 TB. Según el fabricante y el tipo de tarjeta de memoria, es posible que algunas de ellas no sean compatibles con su dispositivo.

1 Para retirar la tapa posterior, sostenga el teléfono firmemente en una mano. Con la otra mano, levante la tapa posterior con el dedo pulgar como se muestra en la imagen a continuación.

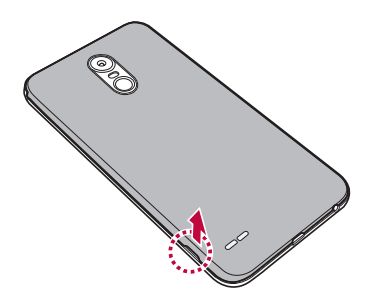

2 Inserte la tarjeta de memoria en la ranura de la tarjeta de memoria.

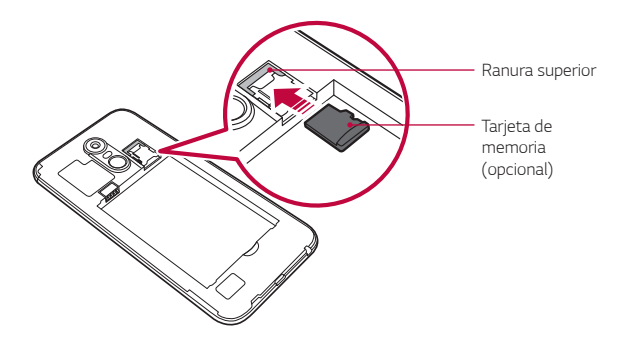

<span id="page-23-0"></span>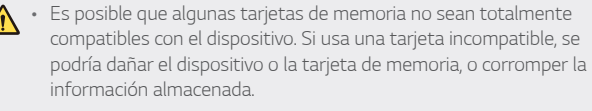

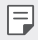

« Escribir o borrar datos con frecuencia puede reducir la vida útil de la tarjeta de memoria.

## **Cómo extraer la tarjeta de memoria**

Por una cuestión de seguridad, desactive la tarjeta de memoria antes de quitarla.

- 1 Toque **Ajustes General Almacenamiento** .
- 2 Quite la tapa trasera y retire la tarjeta de memoria.
	- · No quite la tarjeta de memoria mientras el dispositivo está transfiriendo información o accediendo a datos. Podría perder o corromper la información o incluso dañar la tarjeta de memoria o el dispositivo. LG no se responsabiliza por pérdidas ocasionadas por abuso o uso inadecuado de las tarjetas de memoria, ni siquiera la pérdida de información.

## <span id="page-24-0"></span>**Batería**

#### **Cómo instalar la batería**

1 Para retirar la tapa posterior, sostenga el teléfono firmemente en una mano. Con la otra mano, levante la tapa posterior con el dedo pulgar como se muestra en la imagen a continuación.

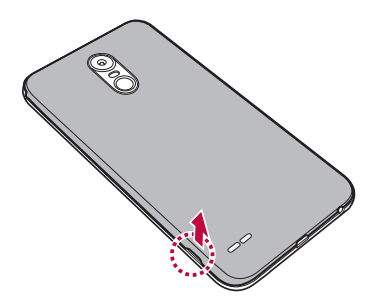

2 Inserte la batería.

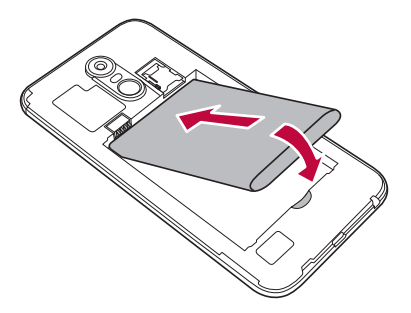

3 Para volver a colocar la tapa en el dispositivo, alinee la tapa posterior con el compartimiento de la batería y presiónela hasta que encaje en su sitio.

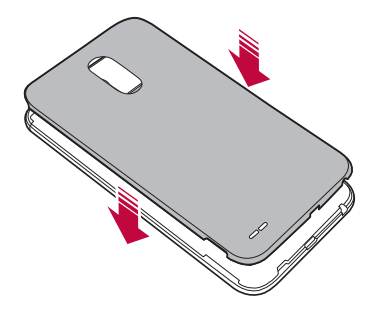

Siga las instrucciones de esta guía de inicio con cuidado cuando utilice el dispositivo. De lo contrario, es posible que se dañe el dispositivo o que usted u otras personas sufran lesiones.

#### **Cómo retirar la batería**

Abra la tapa trasera y retire la batería.

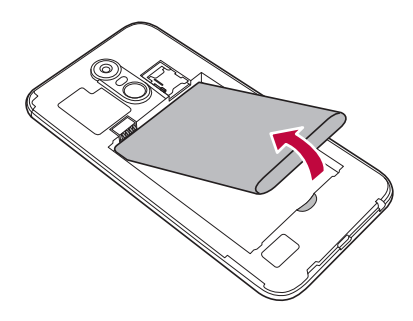

Apague el dispositivo antes de retirar la batería. Si no lo hace, se puede dañar el dispositivo.

#### **Cómo cargar la batería**

Antes de utilizar el dispositivo, debe cargar completamente la batería.

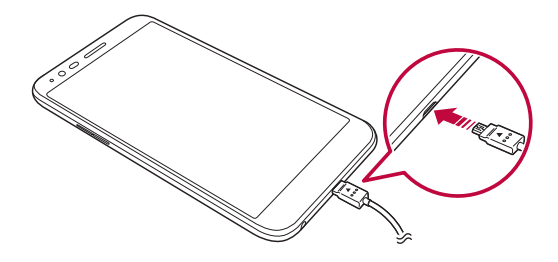

- « Asegúrese de utilizar el cable USB suministrado con el dispositivo.
- \* Asegúrese de utilizar un cargador, una batería y un cable de cargador aprobados por LG. Si carga la batería con un cargador de un tercero, esta puede explotar o producir daños en el dispositivo.
- « Si utiliza el dispositivo mientras se está cargando, se puede producir una descarga eléctrica. Para usar el dispositivo, deje de cargarlo.
- · Retire el cargador del tomacorriente una vez que el dispositivo esté 冃 completamente cargado. Esto evita el consumo innecesario de energía.
	- Otra manera de cargar la batería consiste en conectar un cable USB entre el dispositivo y una computadora de escritorio o portátil. Esto puede tardar más tiempo que cambiar la batería de la manera tradicional.
	- No carque la batería con un hub USB que no tenga la capacidad de mantener el voltaje indicado. Es posible que la carga falle o se detenga accidentalmente.

#### **Precauciones para el uso del dispositivo**

- « Cuando reemplace la batería, tenga cuidado en asegurarse de que no ingresen sustancias extrañas o agua en el dispositivo.
- « Asegúrese de que la parte interior del dispositivo no entre en contacto con un objeto metálico ni con agua.
- « Asegúrese de utilizar el cable USB suministrado; no utilice cables USB ni cargadores de terceros con su dispositivo. La garantía limitada de LG no cubre el uso de accesorios de terceros.
- « No seguir las instrucciones de esta guía y el uso indebido pueden causar daños en el dispositivo.

## **Cómo utilizar la batería de manera eficiente**

La vida útil de la batería puede disminuir si tiene muchas aplicaciones y funciones en ejecución al mismo tiempo y de forma continua.

Para aumentar la vida de la batería, detenga las aplicaciones y las funciones que se están ejecutando en segundo plano.

Para minimizar el consumo de batería, siga estos consejos:

- Apague las funciones Bluetooth® o red Wi-Fi cuando no las utilice.
- « Configure el tiempo de espera de la pantalla con el menor tiempo posible.
- « Reduzca el brillo de la pantalla.
- « Configure el bloqueo de pantalla cuando no utilice el dispositivo.
- « Consulte la información del uso de la batería y cierre las aplicaciones descargadas que consuman la batería.

## <span id="page-28-0"></span>**Pantalla táctil**

Puede familiarizarse con los métodos para controlar su dispositivo utilizando los gestos táctiles.

#### **Toque**

Toque ligeramente con la punta de su dedo para seleccionar o ejecutar una aplicación o función.

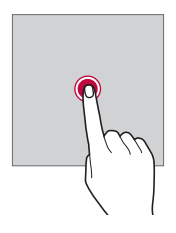

#### **Tocar y mantener presionado**

Toque y mantenga presionado por varios segundos para mostrar un menú con las opciones disponibles.

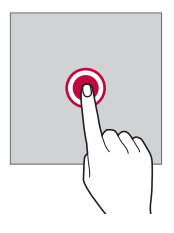

#### **Tocar dos veces**

Toque dos veces para acercar o alejar una página web o un mapa.

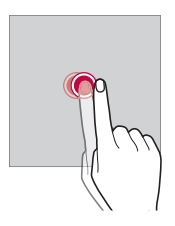

#### **Arrastrar**

Toque y mantenga presionado un elemento, como una aplicación o un widget, y luego mueva el dedo hacia otra ubicación con un movimiento controlado. Puede utilizar este gesto para mover un elemento.

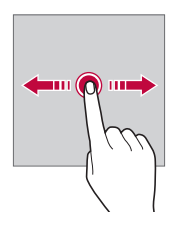

#### **Deslizarse**

Toque la pantalla con el dedo y muévalo rápidamente sin detenerse. Puede utilizar este gesto para desplazarse a través de una lista, una página web, fotografías y pantallas, entre otros.

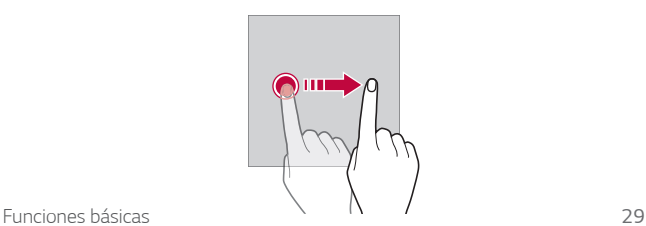

#### **Juntar y separar los dedos**

 Junte dos dedos deslizándolos para alejar la imagen, por ejemplo, de una fotografía o de un mapa. Para acercarla, separe sus dedos deslizándolos.

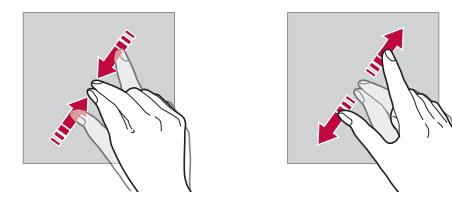

- No exponga la pantalla táctil a golpes físicos excesivos. Puede dañar el sensor táctil.
- « La pantalla táctil puede fallar si utiliza el dispositivo cerca de un material magnético, metálico o conductor.
	- · Si utiliza el dispositivo bajo luces brillantes, como la luz solar directa, es posible que la pantalla no sea visible, dependiendo de su ubicación. Utilice el dispositivo en un lugar con sombra, o un lugar con luz ambiente que no sea demasiado brillante, sino lo suficiente como para leer un libro.
	- No presione la pantalla con fuerza excesiva.
	- $\cdot$  Toque la opción deseada suavemente con la punta del dedo.
	- « Es posible que el control táctil no funcione correctamente si toca la pantalla con guantes o con la punta de la uña.
	- · Es posible que el control táctil no funcione correctamente si la pantalla está húmeda.
	- « Es posible que la pantalla táctil no funcione correctamente si el dispositivo tiene una película o un accesorio de protección de pantalla adherido que haya sido comprado en una tienda de terceros.

同

# <span id="page-31-0"></span>**Pantalla principal**

### **Descripción general de la pantalla principal**

La pantalla principal es el punto de partida para acceder a diversas funciones y aplicaciones de su dispositivo. Toque  $\bigcap$  en cualquier pantalla para ir directamente a la pantalla principal.

Puede administrar todas las aplicaciones y widgets desde la pantalla principal. Deslice la pantalla hacia la izquierda o la derecha para ver en solo un vistazo todas las aplicaciones instaladas.

### **Diseño de la pantalla principal**

Puede ver todas las aplicaciones y organizar los widgets y las carpetas en la pantalla principal.

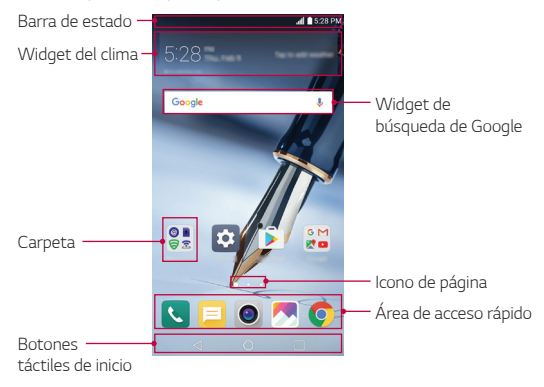

冃

« La pantalla principal puede variar, según el proveedor de servicios o la versión del software.

- **Barra de estado**: Vea los iconos de estado, la hora y el porcentaje de batería.
- **Widget del clima**: Permite ver la información del clima y la hora de un área específica.
- $\cdot$  Widget de búsqueda de Google: Permite realizar una búsqueda en Google ingresando palabras claves de forma oral o escrita.
- **Carpeta**: Cree carpetas para agrupar las aplicaciones según sus preferencias.
- $\cdot$  Icono de página: Permite ver la cantidad total de imágenes de la pantalla principal. Toque el ícono de la página deseada para acceder a la página que seleccionó. El ícono que refleja la imagen actual se resaltará.
- **· Área de acceso rápido**: Fije las aplicaciones principales en la parte inferior de la pantalla para poder acceder a ellas desde cualquier espacio de la pantalla principal.
- Ţ **Botones táctiles de inicio**
	- $\leq$ : Vuelva a la pantalla anterior. Cierre el teclado o las ventanas emergentes.
	- $\cdot$   $\bigcap$ : Toque para ir a la pantalla principal. Tóquelo y manténgalo presionado para iniciar la búsqueda en Google.
	- $\lceil \cdot \rceil$ : Toque para ver una lista de aplicaciones utilizadas recientemente o ejecutar una aplicación de la lista. Para borrar todas las aplicaciones utilizadas recientemente, toque **BORRAR TODO**. Para utilizar dos aplicaciones al mismo tiempo con la función Múltiples ventanas, toque y mantenga presionado el botón mientras usa una aplicación.

## **Cómo editar los botones táctiles de inicio**

Puede reorganizar los botones táctiles de inicio o agregarles funciones que utiliza frecuentemente al área de dichos botones.

Toque **Ajustes Pantalla Teclas de inicio Combinación de teclas** y personalice los ajustes.

\* Se proporcionan varias funciones, incluidas Notificación, Capture+ y QSlide. Se pueden agregar un máximo de dos elementos.

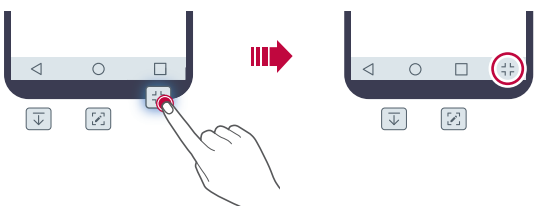

#### **Iconos de estado**

 Cuando hay una notificación de un mensaje sin leer, un evento del calendario o una alarma, la barra de estado muestra el icono de notificación correspondiente. Verifique el estado de su dispositivo mirando los iconos de notificación que se muestran en la barra de estado.

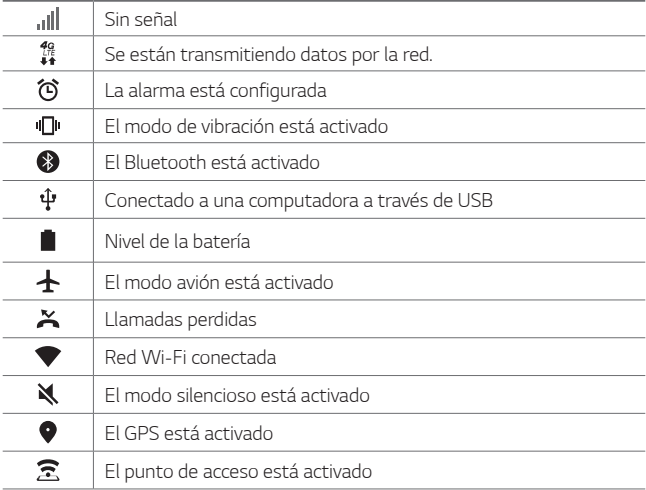

 $\mathbf{r}$ 

Según el estado del dispositivo y el proveedor de servicios, algunos 冃 de estos iconos pueden tener una apariencia diferente o no estar presentes en absoluto. Consulte los iconos según el entorno puntual en el que está usando el dispositivo.

#### **Panel de notificaciones**

Puede abrir el panel de notificaciones arrastrando la barra de estado hacia abajo en la pantalla principal.

- « Para abrir la lista de íconos de acceso rápido, arrastre el panel de notificaciones hacia abajo o toque  $\vee$ .
- « Si toca y mantiene presionado un icono, aparece la pantalla de ajustes para la función correspondiente.
	- **EDITAF**
- $\cdot$  Para reorganizar, agregar o eliminar íconos, toque **EDITAR**.

## **Cómo cambiar la orientación de la pantalla**

Puede ajustar la orientación de la pantalla para que cambie automáticamente según la orientación física del dispositivo.

En el panel de notificaciones, toque **Rotación** desde la lista de iconos de acceso rápido.

O toque **Ajustes Pantalla** y active **Pantalla giratoria**.

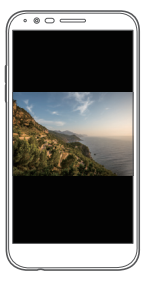

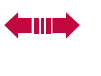

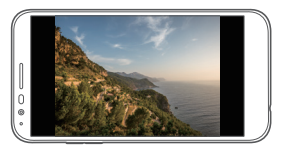

### **Cómo editar la pantalla principal**

En la pantalla principal, toque y mantenga presionado un espacio vacío y luego seleccione la acción que desee de las que se indican a continuación.

- « Para reorganizar los espacios de la pantalla principal, mantenga presionado un espacio, luego arrástrelo hacia otra ubicación.
- Para agregar un widget a la pantalla principal, toque y mantenga presionado en un área vacía de la pantalla principal, luego seleccione **Widgets**.
- « Para cambiar un tema, toque y mantenga presionado en una área vacía de la pantalla principal, luego seleccione **Tema**. También puede tocar **Ajustes Pantalla Tema**, y luego seleccionar un tema para aplicar al dispositivo.
- « Para configurar los ajustes de la pantalla principal, toque y mantenga presionada una área vacía de la pantalla principal, luego seleccione **Ajustes de la Pantalla de inicio**. Consulte [Ajustes de la](#page-37-0)  pan[talla principal](#page-37-0) para obtener más información.

Funciones básicas 35
• Para ver o reinstalar las aplicaciones desinstaladas, toque y mantenga presionada una área vacía de la pantalla principal. Luego, seleccione **Aplicaciones desinstaladas**. Consulte [Aplicaciones](#page-57-0)  [desinstaladas](#page-57-0) para obtener más información.

## **Cómo ver el tema de fondo**

Puede ver solo la imagen de fondo ocultando las aplicaciones y los widgets en la pantalla principal.

Separe dos dedos deslizándolos sobre la pantalla principal.

· Para volver a la pantalla original, que muestra aplicaciones y widgets, junte dos dedos deslizándolos en la pantalla principal o toque $\triangleleft$ .

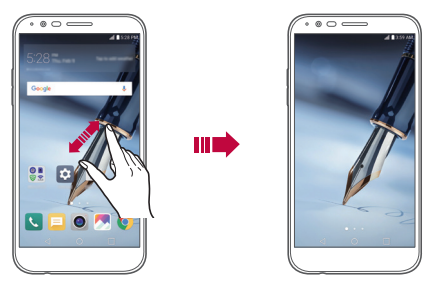

# **Cómo mover aplicaciones en la pantalla principal**

En la pantalla principal, mantenga presionada una aplicación, luego arrástrela hacia otra ubicación.

- « Para mantener las aplicaciones que utiliza frecuentemente en la parte inferior de la pantalla principal, toque y mantenga presionada una aplicación, luego arrástrela hacia el área de acceso rápido en la parte inferior.
- « Para quitar un icono del área de acceso rápido, arrástrelo hacia la pantalla principal.

# **Cómo utilizar carpetas desde la pantalla principal**

### **Cómo crear carpetas**

 En la pantalla principal, mantenga presionada una aplicación, luego arrástrela sobre otra aplicación.

« Se crea una nueva carpeta en la que se agregan las aplicaciones.

### **Cómo editar carpetas**

 En la pantalla principal, toque una carpeta y realice una de las siguientes acciones.

- « Para editar el color y el nombre de la carpeta, toque el nombre de la carpeta.
- Para agregar aplicaciones, toque y mantenga presionada una aplicación, luego arrástrela para llevarla a la carpeta y suéltela.
- · Para quitar una aplicación de una carpeta, toque y mantenga presionada la aplicación y arrástrela hacia afuera de la carpeta. Si solo queda una aplicación en la carpeta, esta se eliminará automáticamente.
- · También puede agregar o eliminar aplicaciones después de tocar  $+$  en la carpeta.

# **Ajustes de la pantalla principal**

Puede personalizar los ajustes de la pantalla principal.

- 1 Toque **Ajustes Pantalla Pantalla de inicio**.
- 2 Personalice los siguientes ajustes:
	- **· Seleccionar Inicio**: Seleccione un modo de pantalla principal.
	- **Fondo de pantalla**: Permite cambiar el fondo de pantalla de la pantalla principal.
	- **Efectos de la pantalla**: Seleccione un efecto para aplicar cuando se cambia el espacio de la pantalla principal.
- **· Ordenar aplicaciones por**: Establezca el orden de las aplicaciones en la pantalla principal.
- **· Cuadrícula**: Cambie el modo de disposición de las aplicaciones para la pantalla principal.
- **· Ocultar aplicaciones**: Permite seleccionar las aplicaciones que quiere ocultar de la pantalla principal.

### **Seleccionar Inicio**

Puedes seleccionar uno de 3 modos.

- 1 Toque **Ajustes Pantalla Pantalla de inicio Seleccionar Inicio**.
- 2 Escoge el modo que quieres usar.
	- · **△ Inicio** (opción predeterminada): Proporciona el diseño estándar y muestra todas las aplicaciones.
	- **· I.** EasyHome: Proporciona una versión simplificada para nuevos usuarios de smartphones.
	- $\cdot$  <sup>a</sup> LG UI 4.0: Proporciona un diseño independiente para la pantalla principal y la lista de aplicaciones.

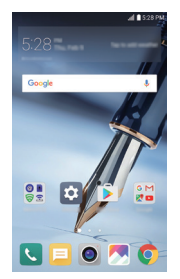

Inicio (opción predeterminada)

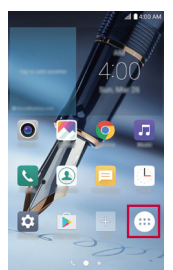

EasyHome LG UI 4.0

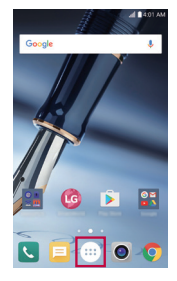

# **Bloqueo de pantalla**

# **Descripción general del bloqueo de pantalla**

La pantalla de su dispositivo se apaga y bloquea si presiona la Tecla Encender/Bloquear. Esto también sucede después de que el dispositivo permanece inactivo durante un período de tiempo específico.

Si presiona la Tecla Encender/Bloquear cuando no se ha configurado el bloqueo de pantalla, aparece la pantalla principal inmediatamente.

Para garantizar la seguridad y prevenir accesos indeseados a su dispositivo, configure el bloqueo de pantalla.

 $\left| \equiv \right|$   $\cdot$  El bloqueo de pantalla evita entradas táctiles innecesarias en la pantalla del dispositivo y reduce el consumo de batería. Recomendamos activar el bloqueo de pantalla cuando no está usando el dispositivo.

## **Establecer un bloqueo de pantalla**

 Hay diversas opciones disponibles para configurar los ajustes del bloqueo de pantalla.

- 1 Toque **Ajustes Pantalla Bloqueo de pantalla Seleccionar bloqueo de pantalla** y luego seleccione el método que prefiera.
- 2 Elija uno de los siguientes ajustes.
	- **Ninguno**: Desactive la función de bloqueo de pantalla.
	- **· Deslizar**: Deslice la pantalla para desbloquearla.
	- **Knock Code**: Toque los espacios en la pantalla siguiendo un patrón para desbloquear la pantalla.
	- **Patrón**: Dibuje un patrón para desbloquear la pantalla.
	- $\cdot$  PIN: Ingrese una contraseña numérica para desbloquear la pantalla.
- **· Contraseña**: Ingrese una contraseña alfanumérica para desbloquear la pantalla.
- **Huellas digitales**: Utilice sus huellas digitales para desbloquear la pantalla o contenido.

 $\cdot$  Si intenta desbloquear el dispositivo 5 veces de forma incorrecta, la pantalla se bloqueará durante 30 segundos.

## **Ajustes de inicio seguro**

Para obtener seguridad adicional para su dispositivo, puede activar la opción de inicio seguro después de establecer un bloqueo de pantalla.

- · Hasta que desbloquee el dispositivo, no puede usar todas las funciones, a excepción de las llamadas de emergencia.
- « Si olvidó la contraseña de desencriptación, no puede restaurar los datos encriptados ni la información personal.

# **Ajustes de la pantalla de bloqueo**

Puede personalizar los siguientes ajustes de la pantalla de bloqueo.

- 1 Toque **Ajustes Pantalla Bloqueo de pantalla**.
- 2 Personalice los siguientes ajustes:
	- **· Seleccionar bloqueo de pantalla**: Seleccione un método de bloqueo de pantalla.
	- **· Smart Lock**: Seleccione los elementos de seguridad de manera que si usted está conectado a uno o se encuentra cerca de uno, el dispositivo se desbloquea automáticamente.
	- **Fondo de pantalla**: Permite cambiar el fondo de pantalla de la pantalla de bloqueo.
	- **Reloi**: Permite seleccionar la posición del reloj en la pantalla de bloqueo.
	- **Atajos**: Permite agregar el acceso directo de una aplicación y acceder directamente a ella desde la pantalla de bloqueo arrastrando el acceso directo de la aplicación.

冃

- **Efectos de pantalla**: Establezca los efectos de transición de la pantalla utilizados cuando la pantalla se desbloquea.
- **Animación del Clima:** Visualice las animaciones del clima para la ubicación actual en la pantalla de bloqueo.
- **· Contacto p/teléfono perdido**: Visualice la información del contacto de emergencia en la pantalla de bloqueo.
- **· Temporizador de bloqueo**: Configure el tiempo de inactividad. Pasado este tiempo, el dispositivo se bloquea automáticamente.
- Ţ **La tecla Encender/Apagar/Bloquear bloquea inmediatamente**: Bloquee la pantalla instantáneamente cuando presiona la Tecla Encender/Bloquear.
- F · Según el método de bloqueo de pantalla seleccionado, los elementos de configuración disponibles pueden variar.

# **KnockON**

Puede encender o apagar la pantalla tocándola dos veces.

- $\cdot$  Esta opción está disponible solo en la pantalla principal 冃 proporcionada por LG. Es posible que no funcione correctamente en un navegador personalizado o en la pantalla principal instalada por el usuario.
	- · Toque la pantalla con los dedos. No use las uñas.
	- « Para utilizar la función KnockON, asegúrese de que los sensores de proximidad/luz no estén bloqueados por una etiqueta adhesiva o cualquier otra sustancia extraña.

### **Cómo encender la pantalla**

Toque el centro de la pantalla dos veces.

 $\cdot$  Tocando la parte inferior o superior de la pantalla puede reducir el porcentaje de reconocimiento.

### **Cómo apagar la pantalla**

Toque un espacio vacío en la pantalla principal dos veces.

O toque dos veces sobre un espacio vacío en la barra de estado.

## **Knock Code**

Puede desbloquear la pantalla creando su propio Knock Code (Código de toques). Cuando la pantalla está bloqueada, puede acceder directamente a la pantalla principal tocando la pantalla en una secuencia especificada.

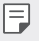

- · Puede utilizar su Código de toques, junto con la función KnockOn.
- « Asegúrese de tocar la pantalla con los dedos.

### **Cómo crear un Código de toques**

- 1 Toque **Ajustes Pantalla Bloqueo de pantalla Seleccionar bloqueo de pantalla Knock Code**.
- 2 Toque los cuadrados en un patrón que elija para crear un Código de toques y toque **SIG**.
- 3 Ingrese nuevamente el Código de toques creado para verificarlo y luego toque **CONFIRMAR**.

### **Cómo desbloquear la pantalla con un Código de toques**

 Desbloquee la pantalla ingresando el Código de toques que creó. Ingrese su Knock Code en la pantalla táctil cuando la pantalla está apagada.

· También es posible ingresar un Código de toques cuando la pantalla de bloqueo está encendida.

# **Cifrado de la tarjeta de memoria**

 Puede cifrar y proteger datos guardados en la tarjeta de memoria. No se puede acceder a los datos cifrados en la tarjeta de memoria desde otro dispositivo.

- 1 Toque **Ajustes General Huellas digitales y Seguridad Encriptar la tarjeta MicroSD**.
- 2 Lea la descripción general sobre el cifrado de la tarjeta de memoria que aparece en pantalla y luego toque **CONTINUAR** para continuar.
- 3 Seleccione una opción y toque **ENCRIPTAR**.
	- **Encriptación de nuevo archivo**: Cifre solamente datos que están guardados en la tarjeta de memoria después del cifrado.
	- **Encriptación completa**: Cifre todos los datos quardados actualmente en la tarjeta de memoria.
- **Excluir archivos multimedia**: Cifre todos los archivos, excepto los archivos multimedia, como música, fotos y videos.
- « Para cifrar la tarjeta de memoria, asegúrese de que el bloqueo de  $\mathsf{E}$ pantalla esté configurado con un PIN o una contraseña.
	- · Una vez que se inicia el cifrado de la tarjeta de memoria, algunas funciones no estarán disponibles.
	- « Si se apaga el dispositivo mientras el cifrado está en curso, el proceso de cifrado fallará y se pueden dañar algunos datos. Por lo tanto, asegúrese de que el nivel de la batería sea suficiente antes de iniciar la encriptación.
	- Se puede acceder a los archivos cifrados solo desde el dispositivo en el que fueron cifrados.
	- La tarjeta de memoria cifrada no se puede usar en otro dispositivo LG. Para usar la tarjeta de memoria encriptada en otro dispositivo móvil, formatee la tarjeta.
	- · Puede activar el cifrado de tarjeta de memoria aun cuando no haya una tarjeta de memoria instalada en su dispositivo. Cualquier tarjeta de memoria que se instale después del cifrado se cifrará automáticamente.

# **Cómo hacer capturas de pantalla**

Puede tomar capturas de pantalla de la pantalla actual que está viendo.

### **A través de un doble toque**

Toque la **Tecla Encender/Bloquear** una vez, luego inmediatamente tóquela una vez más y deje su dedo en la tecla.

### **A través de un acceso directo**

Toque y mantenga presionada la **Tecla Encender/Bloquear** y la **Tecla de Bajar volumen (-)** a la misma vez por al menos dos segundos.

 $\cdot$  Puede ver las capturas de pantalla desde la carpeta **Screenshots** en **Galería**.

### **A través de Capture+**

 En la pantalla donde desea hacer una captura de pantalla, arrastre la barra de estado hacia abajo y luego toque  $\mathcal{F}$ .

- 冃
- $\cdot$  Cuando la pantalla está apagada o bloqueada, puede acceder a **Capture+** presionando la tecla para subir el volumen (+) dos veces. Para usar esta función, toque **Ajustes General** y active **Tecla de acceso directo**.
	- · Consulte [Cómo escribir notas en una captura de pantalla](#page-77-0) para obtener más información.

# **Ingreso de un texto**

# **Cómo utilizar el teclado inteligente**

Puede utilizar el teclado inteligente para ingresar y editar un texto. Con el teclado inteligente puede ver el texto mientras escribe sin tomarse el trabajo de alternar entre la pantalla y un teclado convencional. Esto le permite encontrar y corregir errores fácilmente mientras escribe.

### **Cómo mover el cursor**

Con el teclado inteligente, puede mover el cursor a la posición exacta que desea. Mientras escribe, toque y mantenga presionada la barra de espacio y luego arrástrela hacia la izquierda o la derecha.

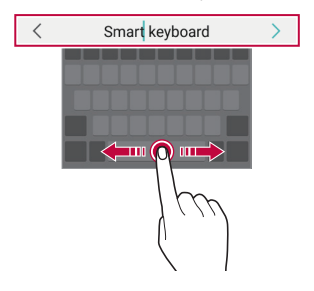

冃  $\cdot$  Esta opción está disponible solo en el teclado QWERTY.

### **Sugerencia de palabras**

El teclado inteligente analiza automáticamente los patrones de uso para sugerir palabras utilizadas frecuentemente mientras escribe. Mientras más utilice el dispositivo, más precisas serán las sugerencias. Escriba texto y luego toque una palabra sugerida.

« La palabra seleccionada se ingresará automáticamente. No necesita escribir manualmente cada letra de la palabra.

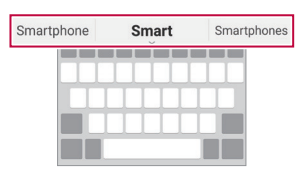

# **Cómo modificar el diseño del teclado QWERTY**

 Puede agregar, borrar o reorganizar las teclas en la fila inferior del teclado.

1 Toque **Ajustes General Idioma y teclado Teclado LG Diseño y altura del teclado Diseño QWERTY**.

O bien, mantenga presionado **+** en el teclado y toque @>> Diseño **y altura del teclado Diseño QWERTY**.

2 Toque y mantenga presionada una tecla de la fila inferior, luego arrástrela hacia otra ubicación.

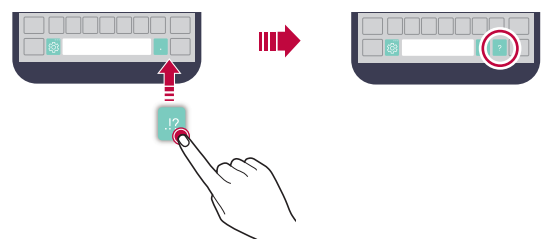

- · Esta opción está disponible en los teclados QWERTY, QWERTZ y 冃 AZERTY.
	- · Es posible que esta función no admita algunos idiomas.

## **Cómo personalizar la altura del teclado**

 Puede personalizar la altura del teclado para lograr mayor comodidad al escribir.

1 Toque **Ajustes General Idioma y teclado Teclado LG Diseño y altura del teclado Altura del teclado**.

O bien, mantenga presionado **↓** en el teclado y toque @> Diseño **y altura del teclado Altura del teclado**.

2 Ajuste la altura del teclado.

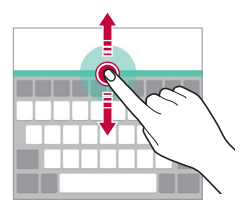

## **Cómo seleccionar el modo de teclado horizontal**

 Tiene diferentes opciones para seleccionar el modo de teclado horizontal.

- 1 Toque **Ajustes General Idioma y teclado Teclado LG Diseño y altura del teclado Tipo de teclado en modo paisaje**. O bien, mantenga presionado **↓** en el teclado y toque @> Diseño **y altura del teclado Tipo de teclado en modo paisaje**.
- 2 Seleccione un modo de teclado.

# **Cómo dividir el teclado**

Puede dividir el teclado en dos y colocar cada una de las partes a los costados de la pantalla cuando la pantalla está en modo horizontal.

#### Toque **Ajustes General Idioma y teclado Teclado LG Diseño y altura del teclado Teclado dividido**.

O bien, mantenga presionado en el teclado y toque **Diseño y altura del teclado Teclado dividido**.

冃

« Gire el dispositivo a modo horizontal para dividir el teclado en ambos lados. Para dividir o unir el teclado, junte o separe sus dedos en el teclado.

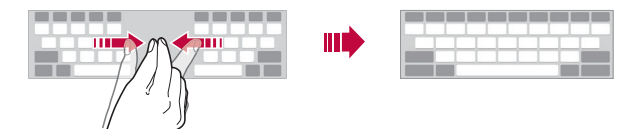

## **Modo de operación con una mano**

 Puede mover el teclado hacia un costado de la pantalla para poder usarlo con una mano.

1 Toque **Ajustes General Idioma y teclado Teclado LG Diseño y altura del teclado Operación de una mano**.

O bien, mantenga presionado **↓** en el teclado y toque @> Diseño **y altura del teclado Operación de una mano**.

2 Presione la flecha que aparece junto al teclado para desplazarlo en la dirección que desee.

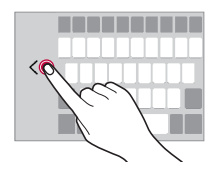

### **Cómo ingresar un texto por voz**

En el teclado, toque  $\mathbb{J}$ .

- 冃
- « Para mejorar el reconocimiento de comando de voz, hable claramente.
- · Para ingresar un texto con su voz, asegúrese de que su dispositivo esté conectado a una red.
- Para seleccionar el idioma para el reconocimiento de voz, toque  $\bigstar$ **Idiomas** en la pantalla de reconocimiento de voz.
- · Esta función posiblemente no sea compatible o los idiomas admitidos pueden variar según el área de servicio.

## **Cómo agregar idiomas al teclado**

También puede agregar idiomas adicionales disponibles para la entrada de teclado.

- 1 Toque **Ajustes General Idioma y teclado Teclado LG Seleccione los idiomas**.
- 2 Seleccione los idiomas que quiere tener disponible.

# **Copiar y pegar**

Puede cortar o copiar un texto de una aplicación y luego pegarlo en la misma aplicación. O puede ejecutar otras aplicaciones y pegar el texto en ellas.

- 1 Toque y mantenga presionada el área alrededor del texto que desea copiar o cortar.
- 2 Arrastre / para especificar el área que desea copiar o pegar.
- 3 Seleccione **CORTAR** o **COPIAR**.
	- « El texto cortado o copiado se agrega automáticamente al portapapeles.
- 4 Toque y mantenga presionada la ventana de entrada de texto, luego seleccione **PEGAR**.

Si no hay elementos copiados o cortados, la opción **PEGAR** no aparecerá.

# **Portapapeles**

冃

 Si copia o corta una imagen o texto, estos se guardan automáticamente en la bandeja de recortes y se pueden pegar en cualquier lugar y en cualquier momento.

- 1 En el teclado, toque y mantenga presionado  $\bullet$  y seleccione  $\blacksquare$ O toque y mantenga presionada la ventana de entrada de texto, luego seleccione **ÚLTIMAS COPIAS**.
- 2 Seleccione y pegue un elemento desde la bandeja de recortes.
	- « En la bandeja de recortes se puede guardar un máximo de 20 elementos.
	- Toque 4 para bloquear los elementos quardados y evitar que sean borrados, incluso cuando se haya superado la cantidad máxima. Se puede bloquear un máximo de diez elementos. Para borrar los elementos bloqueados, primero debe desbloquearlos.
	- Toque  $\overline{m}$  para borrar los elementos quardados en la bandeja de recortes.
	- Es posible que algunas aplicaciones descargadas no admitan la 冃 función de portapapeles.

# **Compartir contenidos**

Cómo reproducir contenido desde otro dispositivo Puede reproducir fotografías, videos o canciones guardadas en el dispositivo desde un televisor.

- 1 Conecte el televisor y su dispositivo a la misma red de Wi-Fi.
- 2 Mientras explora los elementos desde la aplicación **Galería**, toque **Reproducir en otro dispositivo**.
- 3 Seleccione el televisor al que desea conectarse.

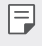

· Para utilizar Chromecast, los servicios de Google Play deben estar actualizados.

### **Ver contenido desde dispositivos cercanos**

Puede ver contenido desde varios dispositivos, como una computadora, un servidor de acceso a la red (Network Access Server, NAS) o un dispositivo móvil, utilizando las aplicaciones Galería o Música.

### **Conectar los dispositivos**

Conecte su dispositivo y otro dispositivo que admita la función Alianza para el estilo de vida digital en red (Digital Living Network Alliance, DLNA) a la misma red inalámbrica.

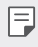

· Asegúrese de que Compartir archivo (DLNA) esté activado en el dispositivo y en el dispositivo conectado.

### **Buscar dispositivos cercanos**

Puede ver una lista de dispositivos DLNA en la misma red al seleccionar el menú **Dispositivos cercanos** en cada aplicación.

Utilice contenido desde dispositivos cercanos como si lo estuviese utilizando en su dispositivo.

## **Cómo enviar o recibir archivos**

Puede compartir archivos entre su dispositivo y otro dispositivo de LG, tableta o computadora.

### **Mandar archivos**

Desde la aplicación **Galería** o **Admin. de Archivos**, toque Compartir o  $\ll^{\circ}_{\omega}$  y luego seleccione un dispositivo en la lista de compartir archivo.

### **Recibir archivos**

Arrastre la barra de estado hacia abajo y toque  $\sim$ , luego toque **Compartir archivo**. También puede compartir archivos utilizando SmartShare Beam. Para activarlo, toque () > Ajustes > Redes > Compartir y conectar > Compartir archivo > SmartShare Beam  $\bigcap$ . .

- F · Asegúrese de que su dispositivo esté conectado a la misma red inalámbrica que el dispositivo de destino que transfiere el archivo.
	- \* Asegúrese de que Compartir archivo esté activado tanto en el dispositivo como en el dispositivo de destino.

### **Enviar archivos a una computadora**

Puede enviar rápidamente archivos grandes a su computadora.

- 1 Instale LG Bridge en su computadora.
- 2 Active LG Bridge en la computadora y luego inicie sesión utilizando su cuenta de LG.
- 3 Toque **Ajustes Redes Compartir y conectar LG AirDrive** y luego inicie sesión utilizando su cuenta de LG.
- 4 Seleccione una computadora en la lista de uso compartido en la aplicación **Galería**, **Admin. de Archivos** y **Música**.
- Puede descargar LG Bridge en el sitio web de LG Electronics (www. 冃 lg.com).
	- Los archivos almacenados temporalmente se quardan automáticamente en la computadora cuando abre LG Bridge durante 7 días.

# **No molestar**

Puede limitar o silenciar las notificaciones para evitar interrupciones durante un período de tiempo específico.

- 1 Toque **Ajustes Sonido y Notificación No molestar** y luego toque para activarlo.
- 2 Toque **Sonidos y vibraciones** y seleccione el modo que desee:
	- **· Solo prioridad**: Reciba notificaciones de sonido y vibración para las aplicaciones seleccionadas. Aun cuando Solo prioridad esté activado, sonarán las alarmas.
	- **· Silencio total**: Desactive el sonido y la vibración.

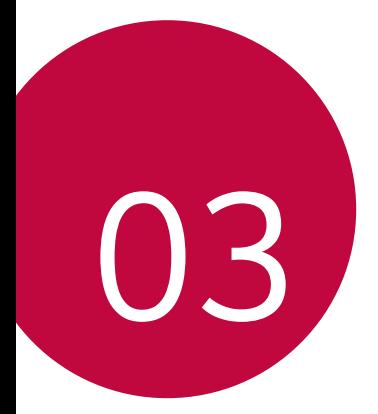

# **Aplicaciones útiles**

# **Cómo instalar y desinstalar aplicaciones**

### **Cómo instalar aplicaciones**

Acceda a una tienda de aplicaciones para buscar y descargar aplicaciones.

- « Puede utilizar SmartWorld, Play Store o la tienda de aplicaciones proporcionada por su proveedor de servicios.
- F · Algunas tiendas de aplicaciones requieren que cree una cuenta e inicie sesión.
	- Algunas aplicaciones pueden cobrar cargos.
	- · Si usa datos móviles, es posible que se le cobre por el uso de datos según su plan de precios.
	- « SmartWorld posiblemente no sea compatible; esto dependerá del área o el proveedor de servicios.

### **Cómo desinstalar aplicaciones**

Desinstale las aplicaciones que ya no usa desde su dispositivo.

### **Cómo desinstalar mediante el gesto de tocar y mantener presionado**

En la pantalla principal, toque y mantenga presionada la aplicación que desea desinstalar, luego arrástrela hacia **Desinstalar** en la parte superior de la pantalla.

También puede tocar y mantener presionada la aplicación y después soltarla, y luego toque  $\otimes$  para desinstalar.

### **Cómo desinstalar mediante el menú de ajustes**

 Toque **Ajustes General Aplicaciones**, seleccione una aplicación y luego toque **Desinstalar**.

### **Cómo desinstalar aplicaciones desde la tienda de aplicaciones**

Para desinstalar una aplicación, acceda a la tienda de aplicaciones desde donde descarga las aplicaciones y desinstálela.

• Algunas aplicaciones no pueden ser desinstaladas por los usuarios.

# <span id="page-57-0"></span> **Aplicaciones desinstaladas**

Puede ver las aplicaciones desinstaladas en la pantalla principal. También puede reinstalar nuevamente las aplicaciones dentro de 24 horas de la desinstalación.

- 1 Toque y mantenga presionada una área vacía de la pantalla principal. Luego, seleccione **Aplicaciones desinstaladas**.
- 2 Active la función que desee:
	- **Reinstalar**: Reinstale la aplicación seleccionada.
	- **·**  $\overline{m}$  : Elimine las aplicaciones desinstaladas de forma permanente.
	- Las aplicaciones no instaladas se eliminan automáticamente 冃 del dispositivo pasadas 24 horas del momento en el que se desinstalaron. Si desea volver a instalar las aplicaciones desinstaladas, tendrá que descargarlas nuevamente de la tienda.
		- · Esta función se activa solo desde la pantalla principal configurada de fábrica. Si desinstala aplicaciones mientras usa la pantalla EasyHome u otra pantalla principal, se eliminarán de manera inmediata y permanente del dispositivo.

# **Teléfono**

### **Llamada de voz**

 Realice una llamada telefónica usando uno de los métodos disponibles, como ingresar manualmente un número de teléfono, y hacer la llamada desde la lista de contactos o la lista de llamadas recientes.

### **Cómo hacer una llamada desde el teclado**

- 1 Toque  $\bigcirc$  >  $\blacksquare$  > Marcar.
- 2 Elija el método que desee para hacer una llamada:
	- **Ingrese un número de teléfono y toque .**
	- · Toque y mantenga presionado un número de marcación rápida.
	- « Busque un contacto tocando la inicial de un nombre de contacto en la lista de contactos, luego toque ...
	- Ţ Para ingresar el signo "+" al hacer una llamada internacional, toque y mantenga presionado el número 0.
		- · Consulte [Cómo agregar contactos](#page-84-0) para obtener información sobre cómo agregar números de teléfono a la lista de marcación rápida.

### **Cómo hacer una llamada desde la lista de contactos**

- 1 Toque **Contactos**.
- 2 Desde la lista de contactos, seleccione un contacto y toque  $\&$ .

# **Cómo responder una llamada**

Para responder una llamada, arrastre e en la pantalla de llamadas entrantes.

- « Cuando el auricular estéreo está conectado, puede usar el botón llamar/finalizar para hacer llamadas.
- · Para finalizar una llamada con solo presionar la Tecla Encender/ Apagar/Bloquear, toque **Ajustes Redes Llamadas Contestar y finalizar llamadas** y luego encienda **Finalizar llamadas con la Tecla Encender/Apagar/Bloquear**.

# **Cómo rechazar una llamada**

Para rechazar una llamada entrante, arrastre en la pantalla de llamadas entrantes.

- « Para enviar un mensaje de rechazo, arrastre la opción de mensaje de rechazo  $\equiv$  por la pantalla.
- \* Para agregar o editar un mensaje de rechazo, toque  $\bigcap$  > Ajustes **Redes Llamadas Bloqueo de llamadas y Rechazar con mensaje Rechazar con mensaje**.
- « Cuando está entrando una llamada, presione la tecla para subir el volumen (+), la tecla para bajar el volumen (-) o la Tecla Encender/ Bloquear para silenciar el tono de llamada o la vibración.

# **Cómo ver una llamada entrante mientras está utilizando una aplicación**

Cuando recibe una llamada mientras está utilizando una aplicación, puede aparecer una notificación emergente en la parte superior de la pantalla. Puede responder la llamada, rechazar la llamada o enviar un mensaje desde la pantalla emergente.

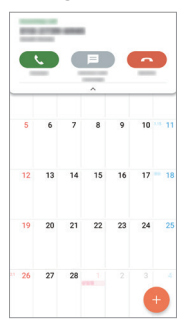

Ţ Toque **Ajustes Redes Llamadas Más** y luego toque 冃 **Mensaje de alerta de llamada recibida O** para activar o desactivar la función.

## **Cómo ver llamadas perdidas**

 Si hay una llamada perdida, la barra de estado ubicada en la parte superior de la pantalla muestra  $\mathbf{\times}$ .

 Para ver los detalles de las llamadas perdidas, arrastre la barra de estado hacia abajo. También puede tocar ( ) > **Registros**.

### **Funciones disponibles durante una llamada**

 Durante una llamada, puede acceder a una variedad de funciones tocando los botones que aparecen en la pantalla:

- **Retener**: Permite poner la llamada actual en espera.
- Ţ **Contactos**: Permite ver la lista de contactos durante una llamada.
- Ţ **Finalizar**: Finaliza la llamada.
- $\cdot$  Teclado: Muestra y oculta el teclado de marcación.
- **Altavoz**: Permite encender la función de altavoz.
- **Silencio**: Permite silenciar su voz para que no sea escuchada por otra persona.
- **· Bluetooth**: Pase la llamada a un dispositivo con Bluetooth que esté vinculado y conectado.
- : Permite acceder a opciones de llamada adicionales.
- 冃
- · Según el área o el proveedor de servicios, los elementos de ajuste disponibles pueden variar.

### **Realizar una llamada en conferencia**

Puede realizar una llamada a otro contacto durante una llamada.

- 1 Durante la llamada, toque **: > Agregar llamada**.
- 2 Ingrese un número de teléfono y toque ...
	- $\cdot$  Las dos llamadas se muestran en la pantalla al mismo tiempo, y la primera llamada se pone en espera.
- 3 Para iniciar una llamada en conferencia, toque **Unir llamadas**.
	- · Es posible que se le cobren cargos por cada llamada. Para obtener 冃 más información, consulte con su proveedor de servicios.

### **Cómo ver registros de llamadas**

Para ver los registros de las llamadas recientes, toque  $\bigcap$   $\left\{\right\}$ **Registros**. Luego, puede usar las siguientes funciones:

- « Para ver registros de llamadas detallados, seleccione un contacto. Para hacer una llamada al contacto seleccionado, toque  $\&$ .
- Para borrar todos los registros de llamadas, toque  $\cdot$  > Borrar.
- · Es posible que la duración de la llamada que se muestra en la 冃 pantalla sea diferente del cargo de la llamada. Para obtener más información, consulte con su proveedor de servicios.

### **Cómo configurar opciones de llamadas**

Puede configurar diversas opciones de llamadas.

- 1 Toque **Marcar** o **Registros**.
- 2 Toque  $\frac{1}{2}$  > Ajustes de Llamada y luego configure las opciones que se adapten a sus preferencias.

# **Mensajes**

## **Cómo enviar un mensaje**

Puede redactar y enviarles mensajes a sus contactos usando la aplicación Mensajes.

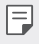

· Enviar mensajes al exterior puede generar cargos adicionales. Para obtener más información, consulte con su proveedor de servicios.

- 1 Toque  $\bigcap$   $\geq$   $\Box$ .
- 2 Toque  $\bullet$ .
- 3 Especifique un destinatario y cree un mensaje.
	- $\cdot$  Para adjuntar archivos, toque  $\rightleftharpoons$ .
	- Para acceder a elementos opcionales del menú, toque :
- 4 Toque **Enviar** para enviar el mensaje.

### **Cómo leer un mensaje**

Puede ver los mensajes organizados por contacto.

- 1 Toque  $\bigcap$   $\supset$   $\Box$
- 2 Seleccione un contacto desde la lista de mensajes.

## **Cómo seleccionar las configuraciones de mensajes**

 Puede cambiar las configuraciones de mensajes para adaptarlas a sus preferencias.

- 1 Toque  $\bigcap$   $\geq$   $\sqsubseteq$ .
- 2 Toque **: > Ajustes** desde la lista de mensajes.

# **Cámara**

### **Cómo comenzar a usar la cámara**

Puede tomar una fotografía o grabar un video para conservar todos sus momentos inolvidables.

Toque  $O > 0$ .

冃

- « Antes de tomar una fotografía o grabar un video, limpie el lente de la cámara con un paño suave.
	- · Tenga cuidado de no manchar el lente de la cámara con los dedos u otras sustancias extrañas.
	- « Si el porcentaje de batería es inferior a 5%, carque la batería antes de usar la cámara.
	- Las imágenes incluidas en esta guía del usuario pueden ser diferentes del dispositivo real.
	- · Las fotografías y los videos se pueden ver o editar desde la Galería. Consulte la sección [Descripción general de la Galería](#page-73-0) para obtener más información.

aplicación para compartir las Permite activar y desactivar el flash. fotos y videos. k. Abra la galería. Alterne entre la cámara frontal y k la trasera. Grabe videos. æ Permite aplicar un Ō. - Tome fotografías. efecto de filtro de película. Seleccione un Vuelva a la modo de cámara pantalla anterior.entre Automático y Panorama.

Permite cambiar las opciones de la cámara. Seleccione una

# **Cómo tomar una fotografía**

- 1 Seleccione un modo de cámara y toque el sujeto para enfocar la cámara.
- 2 Toque [6] para tomar una fotografía.
	- « También puede presionar la tecla para bajar el volumen (-) o subir el volumen (+) para tomar una fotografía.
	- « Cuando la pantalla está apagada o bloqueada, puede encender la 冃 cámara presionando la tecla para bajar el volumen (-) dos veces. Para activar esta función, toque **Ajustes General Tecla de acceso directo** y active **Abrir Capture+/Cámara**.

# **Cómo grabar un video**

- 1 Seleccione un modo de cámara y toque el sujeto para enfocar la cámara.
- $2$  Toque  $\Box$ 
	- . Para tomar una foto mientras graba un video, toque rol
	- « Para pausar la grabación del video, toque | |. Para reanudar la grabación del video, toque .
- $3$  Toque  $\Box$  para finalizar la grabación del video.

# **Cómo personalizar las opciones de la cámara**

 Puede personalizar una variedad de opciones de la cámara para adaptarla a sus preferencias.

Toque  $\otimes$  en la pantalla.

冃 · Las opciones disponibles varían según la cámara seleccionada (frontal o trasera) y el modo cámara seleccionado.

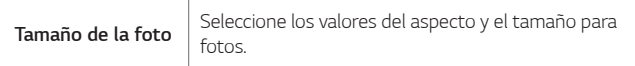

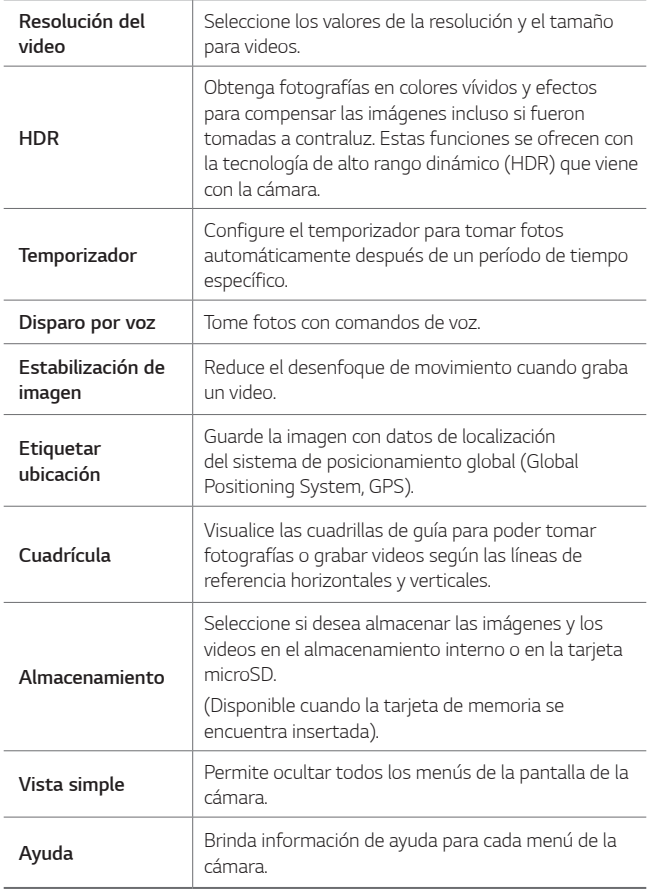

### **Opciones adicionales en la cámara frontal**

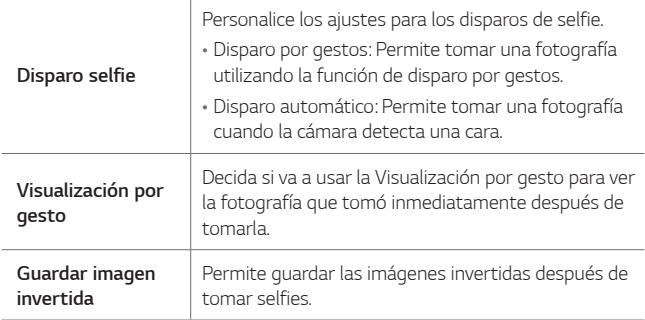

# **Ráfaga de disparos**

Puede tomar fotos continuas para crear imágenes en movimiento.

Toque y mantenga presionado rol.

- Las fotografías continuas se toman a una gran velocidad mientras se mantiene presionado ron.
- F

• Puede tomar hasta 30 fotos.

## **Vista simple**

Toque **Vista simple** para ocultar los menús en la pantalla de la  $cámara. Toque  $\rightarrow$  para mostrarlos.$ 

## **Cómo cambiar de cámara**

Puede alternar entre las cámaras frontal y trasera según su entorno. En la pantalla de la cámara, toque @ o deslice la pantalla en cualquier dirección para alternar entre la cámara frontal y la cámara trasera.

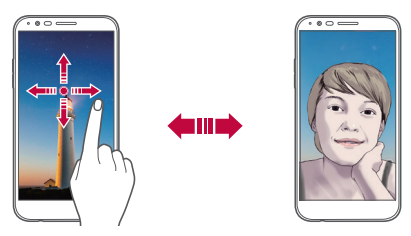

**TE** · Utilice la cámara frontal para tomar selfies. Consulte Disparo de [selfie](#page-69-0) para obtener más información.

### **Acercar o alejar**

Puede acercar o alejar el enfoque de la pantalla de la cámara mientras toma una fotografía o graba un video.

- « En la pantalla de la cámara, junte o separe dos dedos para acercar o alejar la imagen y luego use la barra deslizante +/- que se muestra allí.
- · La función de zoom no estará disponible cuando se use la cámara 冃 frontal en el modo selfie.

# <span id="page-69-0"></span> **Disparo de selfie**

 Puede utilizar la cámara frontal para ver su rostro en la pantalla y tomar selfies.

### **Utilizando la Tecla Encender/Bloquear**

Simplemente coloque su dedo en la Tecla Encender/Bloquear cuando la cámara frontal está activada.

### **Toma por gestos**

Puede tomar selfies haciendo gestos.

 Muestre la palma de la mano a la cámara frontal y luego cierre el puño.

También puede cerrar la mano y luego abrirla frente a la cámara frontal.

· En tres segundos, se toma una fotografía.

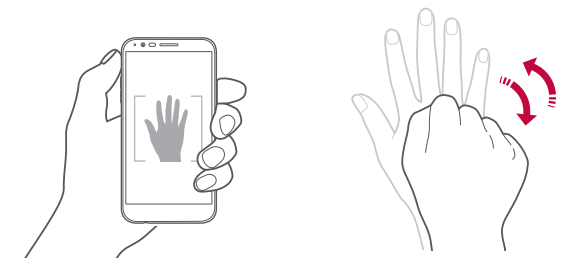

- · Para usar esta función, cambie al modo cámara frontal, luego toque 冃 **Disparo selfie Disparo por gestos**.
	- · Asegúrese de que su palma y puño estén dentro de la línea de referencia para que la cámara pueda detectarlos.
	- Es posible que esta función no se encuentre disponible mientras alguna de las funciones de la cámara está en uso.

### **Disparo por intervalos**

Puede tomar selfies en intervalos.

Mientras usa la cámara frontal, toque y mantenga presionado roj Otra alternativa es mostrar la palma de la mano a la cámara, luego cerrar el puño dos veces rápidamente.

« Después de una demora del temporizador de tres segundos, se toman cuatro fotografías en un intervalo de aproximadamente dos segundos.

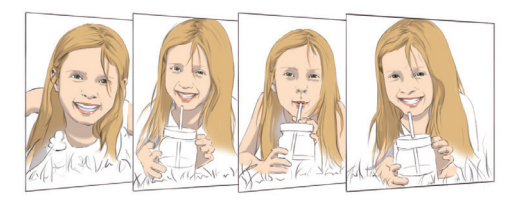

冃 Ţ Toque **Disparo selfie Disparo por gestos** para utilizar esta función.

### **Disparo automático**

Puede usar la función de reconocimiento de rostro para tomar selfies cómodamente y fácilmente. Es posible configurar el dispositivo para que, cuando mire a la pantalla, la cámara frontal lo reconozca y tome automáticamente una selfie.

« El marco de quía blanco aparece cuando la cámara frontal detecta la cara. Si el sujeto que aparece dentro del marco de guía deja de moverse, este marco se pone azul y luego la cámara toma la fotografía.

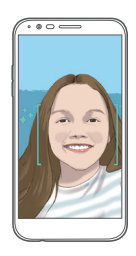

Ţ Toque **Disparo selfie Disparo automático** para activar la función del disparo automático.
### **Visualización por gesto**

Una vez que toma una selfie con la cámara frontal, podrá tener una vista previa inmediata acercando la pantalla a su rostro.

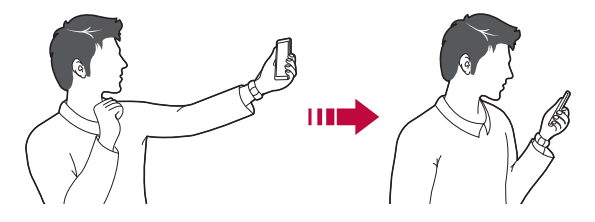

- 同。 • Toque **②> Visualización por gesto** para activar la función de la visualización de gesto.
	- Se muestra solo una vista previa cada vez que se toma una fotografía.
	- « Si gira el dispositivo mientras está la pantalla de vista previa, la pantalla cambia al modo cámara.

#### **Guardar como imagen invertida**

Antes de tomar una fotografía con la cámara frontal, toque **Guardar imagen invertida**. La imagen se invertirá de forma horizontal.

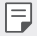

« Al usar la cámara frontal, puede cambiar las opciones de la cámara sobre cómo tomar selfies. Consulte [Cómo personalizar las opciones](#page-65-0)  [de la cámara](#page-65-0) para obtener más información.

# **Galería**

## **Descripción general de la Galería**

 Puede ver y administrar fotografías o videos guardados en su dispositivo.

- 1 Toque  $\bigcap$  >  $\blacksquare$ 
	- Las fotografías y videos guardados se muestran por carpeta.
- 2 Toque una carpeta y seleccione un archivo.
	- « Vea el archivo seleccionado en modo de pantalla completa.
	- « Mientras mira una fotografía, deslícese hacia la izquierda o la derecha para ver la fotografía anterior o siguiente.
	- « Mientras mira un video, deslícese hacia la izquierda o la derecha para retroceder o adelantar rápidamente el video.
	- 冃  $\cdot$  Es posible que algunos formatos de archivos no sean compatibles; esto dependerá del software instalado y de la codificación.
		- Los archivos que superan el límite de tamaño pueden generar un error.

# **Cómo ver fotografías**

Vuelva a la pantalla anterior.

Permite agregar o eliminar de los favoritos.

同

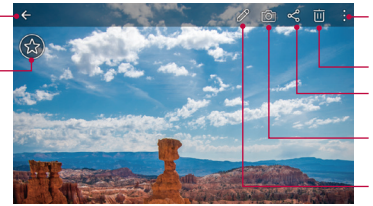

- Acceda a opciones adicionales.
- Elimine imágenes.
- Comparta imágenes.
- Encienda la cámara.
- 
- Edite imágenes.
- Para mostrar los elementos del menú, toque suavemente la pantalla. Para ocultar los elementos del menú, toque la pantalla nuevamente.

## **Cómo editar fotografías**

- 1 Mientras mira una foto, toque  $\mathcal{P}$ .
- 2 Utilice una variedad de efectos y herramientas para editar la foto.
- 3 Toque **GUARDAR** para guardar los cambios.
	- « Los cambios se reemplazan en el archivo original.
	- Para guardar la fotografía editada como otro archivo, toque  $\frac{2}{3}$ **Guardar una copia**.

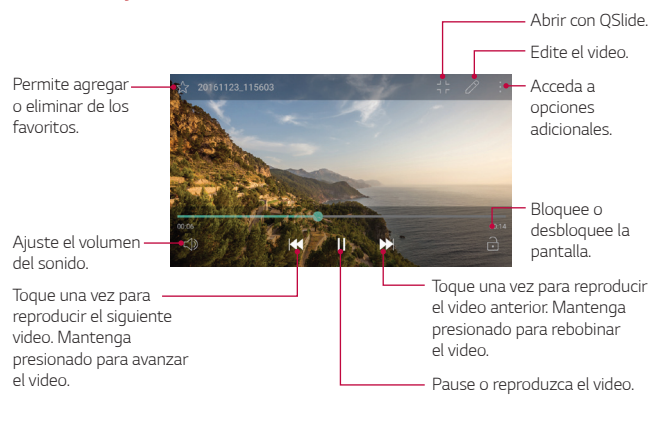

#### **Cómo reproducir un video**

- · Para ajustar el volumen del sonido, arrastre el lado derecho de la 冃 pantalla de video hacia arriba o hacia abajo.
	- · Para ajustar el brillo de la pantalla, arrastre el lado izquierdo de la pantalla de video hacia arriba o hacia abajo.

## **Cómo editar videos**

- 1 Mientras mira una video, toque  $\mathcal{P}$ .
- 2 Crea un video de los momentos más importantes automáticamente procesado por el dispositivo o recorte el video como desee.

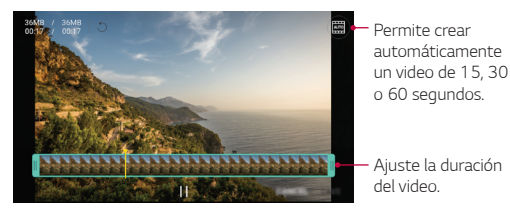

3 Toque **GUARDAR** para guardar los cambios.

## **Cómo borrar archivos**

Puede eliminar archivos usando una de las siguientes opciones:

- Toque y mantenga presionado un archivo de la lista, luego toque **Borrar**.
- $\overline{\overline{\mathbf{u}}}$  Toque  $\overline{\mathbf{u}}$  de la lista de archivos y elimine los archivos deseados.
- Ţ Los archivos borrados se mueven automáticamente a la **Papelera** y se pueden restaurar a la Galería dentro de los siete días.
- En la Galería, toque **> Papelera**. Toque  $\overline{p}$  para eliminar los archivos por completo. En este caso, los archivos no se podrán restaurar.

## **Cómo compartir archivos**

Puede compartir archivos usando una de las siguientes opciones:

- Mientras mira una fotografía, toque  $\ll$  para compartir el archivo con el método que desee.
- **Mientras mira un video, toque : > Compartir** para compartir el archivo con el método que desee.
- Toque  $\leqslant$  desde la lista de archivos para seleccionar los archivos y compartirlos con el método que desee.

Aplicaciones útiles 75

# **QuickMemo+**

## **Descripción general de QuickMemo+**

Puede hacer notas creativas utilizando una variedad de opciones en esta función avanzada del cuaderno de notas, como administración de imágenes y capturas de pantalla, que no son compatibles con el cuaderno de notas convencional.

## **Cómo crear una nota**

- 1 Toque **QuickMemo+**.
- 2 Toque  $\leftrightarrow$  para crear una nota.
	- \* < / : Guardar una nota.
	- ← : Deshacer la última acción.
	- $\rightarrow$  : Rehacer la última acción que deshizo.
	- T: Ingresar una nota utilizando el teclado.
	- $\cdot$   $\mathscr{D}$  : Escribir notas a mano.
	- $\cdot \diamondsuit$ : Borrar las notas escritas a mano.
	- $\odot$  : Recorta partes de una nota manuscrita.
	- : Acceda a opciones adicionales.
- $3$  Toque  $\checkmark$  para quardar la nota.

## **Cómo escribir notas en una foto**

- 1 Toque  **> QuickMemo**+.
- 2 Toque para tomar una foto, luego toque **LISTO AGREGAR**.
	- « La fotografía se adjunta automáticamente en el cuaderno de notas.
- 3 Toque  $\top$  o  $\mathscr{D}$  para escribir notas en las fotografías.
	- « Escriba notas a mano en la foto grafía.
	- « Ingrese texto debajo de la fotografía.

4 Toque  $\swarrow$  para guardar la nota.

## **Cómo escribir notas en una captura de pantalla**

- 1 Mientras ve la pantalla que desea capturar, arrastre la barra de estado hacia abajo y luego toque  $\mathcal{F}$ .
	- « La captura de pantalla aparece como tema de fondo del cuaderno de notas. Las herramientas de notas aparecen en la parte superior de la pantalla.
- 2 Tome las notas que desee.
	- « Escriba notas a mano en la foto grafía.
- $3$  Toque  $\swarrow$  y quarde las notas en la ubicación que desee.
	- Ţ Las notas guardadas pueden verse en **QuickMemo+** o **Galería**.
	- « Para guardar notas siempre en la misma ubicación, seleccione la casilla de verificación **Utilizar de forma predeterminada para esta acción** y seleccione una aplicación.

## **Cómo administrar carpetas**

Puede ver notas agrupadas por el tipo de notas.

- 1 Toque  **> QuickMemo**+.
- $2$  En la parte superior de la pantalla, toque $\equiv$ y seleccione un elemento del menú:
	- $\cdot$  Todas las notas: Vea todas las notas quardadas en QuickMemo+.
	- Mis notas: Vea notas creadas por QuickMemo+.
	- **Pop Scanner**: Vea las notas creadas por Pop Scanner [<del>金]</del>
	- Capture+: Vea notas creadas por Capture+.
	- Pop Memo: Vea las notas creadas por Pop Memo **.**
	- **· Papelera**: Vea notas eliminadas.
	- **· Nueva categoría**: Agregar categorías.
	- Ţ : Reordene, agregue o elimine categorías. Para cambiar el nombre de una categoría, toque la categoría.

Aplicaciones útiles **77** 

• Algunas carpetas no aparecen al ejecutar QuickMemo+ por primera 冃 vez. Se habilitan las carpetas deshabilitadas y aparecen cuando contienen al menos una nota relacionada.

# **Reloj**

### **Alarma**

Puede configurar una alarma para que suene a una hora específica.

- 1 Toque **Reloj Alarma**.
- 2 Toque **para agregar una nueva alarma.**
- 3 Configure las opciones de alarma y toque **GUARDAR**.
	- **Tolado Si** selecciona una alarma configurada previamente, puede editarla.
		- $\cdot$  Para eliminar una alarma, toque  $\overline{\mathfrak{m}}$  en la parte superior de la pantalla. También puede tocar y mantener presionada la alarma.

# **Reloj mundial**

Puede ver la hora actual en distintas ciudades de todo el mundo.

- 1 Toque **Reloj Reloj mundial**.
- $2$  Toque  $\leftrightarrow$  y agregue una ciudad.

## **Temporizador**

 Puede configurar el temporizador para que la alarma suene después de un determinado período de tiempo.

- 1 Toque **Reloj Temporizador**.
- 2 Configure la hora y toque **Iniciar**.
	- Ţ Para pausar el temporizador, toque **Pausar**. Para reanudar el temporizador, toque **Reanudar**.
	- **Para restaurar los ajustes del temporizador, toque Restaurar.**

# **Cronómetro**

Puede usar el cronómetro para registrar un tiempo de vuelta.

- 1 Toque **Reloj Cronómetro**.
- 2 Toque **Iniciar** para iniciar el cronómetro.
	- $\cdot$  Para registrar un tiempo de vuelta, toque Vuelta.
- 3 Toque **Pausar** para pausar el cronómetro.
	- $\cdot$  Para reanudar el cronómetro, toque **Reanudar**.
	- « Para borrar todos los registros y reiniciar el cronómetro, toque **Restaurar**.

# **Agenda**

## **Descripción general de Agenda**

Puede usar el calendario para administrar eventos y tareas.

## **Cómo agregar eventos**

- 1 Toque () > Agenda.
- 2 Seleccione una fecha y luego toque  $\bigoplus$ .
- 3 Ingrese los detalles del evento y toque **GUARDAR**.
	- « Si toca una fecha del calendario y la fecha contiene eventos, aparecerá una ventana emergente con una lista de los eventos. Toque un evento de la ventana emergente para ver los detalles del evento.

## **Cómo sincronizar eventos**

Toque  $\cdot$  > **Calendarios para sincronizar** y seleccione un calendario para sincronizar.

• Cuando guarda los eventos del dispositivo en su cuenta de 冃 Google, se sincronizan automáticamente con el calendario de Google también. Luego, puede sincronizar otros dispositivos con el calendario de Google para que también muestren los eventos que aparecen en el suyo y así administrarlos en todos los dispositivos.

## **Función Event pocket**

Puede usar la función Event pocket para crear eventos.

Toque  $\boxdot$  para abrir la función Event pocket y luego arrastre el contenido hacia una fecha del calendario.

- $\cdot$   $\circ$  : Permite administrar imágenes, texto, notas y eventos guardados temporalmente. También puede compartir texto, imágenes y notas desde otra aplicación y guardarlos en el bolsillo. Si toca **POCKET** cuando crea un evento, este se guardará temporalmente en el bolsillo.
- . **Ø** : Administre tareas sin fecha límite, como eventos.

# **E-mail**

# **Descripción general del correo electrónico**

Puede registrar una cuenta de correo electrónico en su dispositivo y luego revisar y enviar correos electrónicos desde su dispositivo.

« Si usa datos móviles, es posible que se le cobre por el uso de datos 冃 según su plan de precios. Para obtener más información, consulte con su proveedor de servicios.

## **Cómo registrar cuentas de correo electrónico**

 Cuando utilice la aplicación de correo electrónico por primera vez, registre su cuenta de correo electrónico.

1 Toque  $\bigcap$  > E-mail.

- 2 Seleccione un proveedor de servicio de correo electrónico.
- 3 Ingrese su dirección de correo electrónico y su contraseña y luego toque **SIGUIENTE** para registrar su cuenta
	- « Para registrar una cuenta de correo electrónico manualmente, toque **CONFIGURACIÓN MANUAL**.

## **Cómo administrar cuentas de correo electrónico**

 Para ver o editar las configuraciones de su cuenta de correo electrónico, toque **: > Ajustes**.

- $\cdot$  Para agregar una cuenta, toque **Agregar cuenta**.
- **Para borrar una cuenta, toque**  $\div$  **> Remover cuenta.**

### **Cómo abrir otra cuenta de correo electrónico**

 Si hay varias cuentas de correo electrónico registradas y desea ver  $otra cuenta, toque  $\equiv y$  seleccione otra cuenta de la lista de cuentas.$ 

### **Cómo revisar el correo electrónico**

- $1$  Toque  $\equiv$  y seleccione un buzón de entrada.
- 2 Seleccione un correo electrónico de la lista de correo electrónico.
	- « Aparece el mensaje de correo electrónico.

# **Cómo enviar correos electrónicos**

- 1 Toque <sup>.</sup>
- 2 Ingrese la dirección de correo electrónico del destinatario.
- 3 Ingrese el asunto y el mensaje.
	- $\cdot$  Para adjuntar archivos, toque  $\rightleftharpoons$ .
	- Para acceder a elementos opcionales del menú, toque •.
- 4 Toque  $\geq$  para enviar el correo electrónico.

# **Calculadora**

Puede usar dos tipos de calculadoras: la calculadora simple y la calculadora científica.

- 1 Toque **Herramientas Calculadora**.
- 2 Utilice el teclado para hacer un cálculo.
	- « Para usar la calculadora científica, arrastre hacia la izquierda la barra deslizante verde ubicada a la derecha de la pantalla.
	- « Para reiniciar un cálculo, toque y mantenga presionado el botón **C**.

# **Administrador de Archivos**

Puede ver y administrar archivos en su dispositivo o en una nube.

- 1 Toque **Herramientas Admin. de Archivos**.
- 2 Toque  $=$  y seleccione la ubicación de almacenamiento que desee.

# **Grabador de voz**

Es posible grabar y guardar su voz o la de otras personas para eventos importantes. Estos archivos pueden reproducirse o compartirse.

- 1 Toque **Herramientas Grabador de voz**.
	- « Para guardar la información del lugar donde se grabó el archivo, toque **Ubicación**.
	- **Para agregar un evento, toque Evento** e ingrese un evento en la fecha que desee.
- 2 Toque  $\odot$ .
	- $\cdot$  Para pausar la grabación, toque  $\circ$ .
- $3$  Toque  $\circ$ ) para finalizar la grabación.
	- « El archivo se quardará automáticamente y aparecerá la pantalla de archivos grabados.
- 4 Toque  $\odot$  para reproducir la grabación.

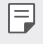

• Si toca (≡), aparecerán los archivos de audio grabados. Puede reproducir uno de los archivos de voz de la lista.

# **Radio FM**

Puede escuchar radio FM.

Toque **Herramientas Radio FM**.

- · Para usar esta aplicación, primero conecte los auriculares al 冃 dispositivo. Los auriculares funcionan como una antena de radio.
	- « Es posible que está función no esté disponible, según el área.

# **Descargas**

 Puede ver, borrar o compartir archivos descargados a través de Internet o aplicaciones.

Toque **Herramientas Descargas**.

# **Contactos**

## **Descripción general de Contactos**

 Puede guardar y administrar contactos. Toque **LG Contactos**.

## **Cómo agregar contactos**

#### **Cómo agregar contactos nuevos**

- 1 En la pantalla de la lista de contactos, toque  $+$ .
- 2 Ingrese los detalles del contacto y toque **GUARDAR**.

#### **Cómo importar contactos**

Puede importar contactos desde otro dispositivo de almacenamiento.

- 1 En la pantalla de la lista de contactos, toque  $\cdot$  > Administrar **contactos Importar**.
- 2 Seleccione la ubicación de origen y de destino del contacto que desea importar, y luego toque **OK**.
- 3 Seleccione los archivos de vCard y toque **IMPORTAR**.

### **Cómo agregar contactos a la lista de marcación rápida**

- 1 En la pantalla de la lista de contactos, toque **: > Marcación Rápida**.
- 2 Toque **Agregar contacto** desde un número de marcación rápida.
- 3 Seleccione un contacto.

## **Cómo buscar contactos**

Puede buscar contactos usando una de las siguientes opciones:

- « En la pantalla de la lista de contactos, ingrese el nombre de un contacto en el casillero de búsqueda.
- « Desplace la lista de contactos hacia arriba o hacia abajo.
- « Desde el índice de la pantalla de la lista de contactos, toque la letra inicial de un contacto.

## **Lista de contactos**

#### **Cómo editar contactos**

- 1 En la pantalla de la lista de contactos, seleccione un contacto.
- $2$  En la pantalla de detalles del contacto, toque  $\gg$  y edite los detalles.
- 3 Toque **GUARDAR** para guardar los cambios.

#### **Cómo borrar contactos.**

Para eliminar contactos puede usar una de las siguientes opciones:

- « En la pantalla de la lista de contactos, toque y mantenga presionado el contacto que desea eliminar, luego toque **Borrar contacto**.
- **Toque : > Borrar** en la pantalla de la lista de contactos.

### **Cómo agregar contactos favoritos**

Puede registrar contactos que usa con frecuencia como favoritos.

- 1 En la pantalla de la lista de contactos, seleccione un contacto.
- 2 En la pantalla de los detalles de contactos, toque  $\frac{1}{2}$ .

#### **Cómo crear grupos**

- 1 En la pantalla de la lista de contactos, toque **Grupos > : > Nuevo grupo**.
- 2 Ingrese un nuevo nombre de grupo.
- 3 Toque **Agregar miembros**, seleccione los contactos, luego toque **AGREGAR**.
- 4 Toque **GUARDAR** para guardar el grupo nuevo.

# **Música**

Puede reproducir y administrar canciones o álbumes de música.

- 1 Toque **LG Música**.
- 2 Seleccione una categoría.
- 3 Seleccione un archivo de música.

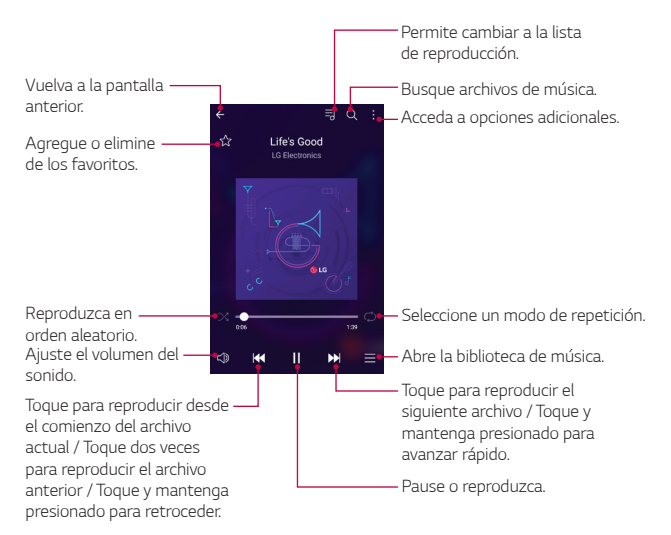

- Es posible que algunos formatos de archivos no sean compatibles, 冃 esto dependerá del software instalado.
	- · Los archivos que superan el límite de tamaño pueden generar un error.
	- $\cdot$  Los archivos de música pueden estar protegidos por leyes de derecho de autor o propietarios de derecho de autor internacionales. Es posible que deba obtener un permiso legal antes de copiar un archivo de música. Para descargar o copiar un archivo de música, primero verifique la ley de derecho de autor del país correspondiente.
	- · Este modelo soporta la reproducción de audio Hi-Fi. Los archivos de audio Hi-Fi muestran el icono de Hi-Fi.

# **Tareas**

 Puede registrar tareas en su dispositivo para administrar cronogramas fácilmente.

- 1 Toque **LG Tareas**.
- 2 Toque  $\bigoplus$  para agregar una tarea.
- 3 Ingrese los detalles de la tarea y luego toque **GUARDAR**.

# **LG SmartWorld**

Puede descargar una variedad de juegos, contenidos de audio, aplicaciones y fuentes proporcionadas por LG Electronics. Personalice su dispositivo según sus preferencias utilizando los temas de inicio y las fuentes.

- 冃
- · Si usa datos móviles, es posible que se le cobre por el uso de datos según su plan de precios.
- · Es posible que esta función no sea compatible, esto dependerá del área o el proveedor de servicios.

### Toque **○> SmartWorld**.

Aplicaciones útiles 88

- 2 Toque **> Cuenta LG** y luego inicie sesión.
- 3 Seleccione y descargue contenidos.

### **Cómo descargar la aplicación SmartWorld**

Si la aplicación SmartWorld no está instalada, siga estos pasos para descargarla

- 1 Toque **Ajustes General Acerca del teléfono Centro de actualización Actualizaciones de aplicaciones**.
- 2 Desde la lista, toque **Descargar** al lado de **SmartWorld**.

# **LG Backup**

Puede hacer copias de respaldo, restaurar y mover datos almacenados en su dispositivo.

- 1 Toque **Administrador LG Backup**. O bien, toque **Ajustes General Copia de respaldo y restauración LG Backup**.
- 2 Siga las instrucciones de la pantalla para seleccionar si quiere hacer una copia de respaldo en la carpeta de copias de respaldo configurada de manera predeterminada en el dispositivo o si quiere copiar los datos a otros dispositivos.

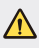

A · Al restaurar su dispositivo se pueden borrar los archivos de respaldo que estén guardados en el almacenamiento interno. Para minimizar la pérdida de datos, copie los archivos de respaldo importantes desde la carpeta LG Backup en el almacenamiento interno en una computadora o un almacenamiento externo.

- · No se realiza una copia de respaldo de los datos que están dentro 冃 de una cuenta de Google. Cuando sincroniza su cuenta de Google, las aplicaciones de Google, los contactos de Google, el calendario de Google, datos de aplicaciones de memoria de Google y aplicaciones descargadas desde Play Store se almacenan automáticamente en una aplicación Drive.
	- Los archivos de respaldo se guardan con la extensión \*.lbf en la carpeta LG Backup en la tarjeta de memoria o en el almacenamiento interno.
	- Cargue completamente la batería antes de realizar una copia de respaldo o restaurar datos para evitar que el dispositivo se apague accidentalmente durante el proceso.

# **Chrome**

Inicie sesión en Chrome e importe pestañas abiertas, marcadores y datos de la barra de direcciones desde una computadora a su dispositivo.

# **Aplicaciones de Google**

Para usar las aplicaciones de Google, configure una cuenta de Google. Cuando utiliza una aplicación de Google por primera vez, aparece automáticamente la ventana de registro de cuenta de Google. Si no tiene una cuenta de Google, cree una desde su dispositivo. Para obtener detalles sobre cómo usar una aplicación, consulte la sección Ayuda de la aplicación.

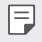

 $\cdot$  Es posible que algunas aplicaciones no funcionen, esto dependerá del área o el proveedor de servicios.

#### **Google**

Use Google para buscar sitios web, imágenes, noticias y otros ingresando palabras claves de forma oral o escrita.

Aplicaciones útiles **90** 

## **Gmail**

Registre su cuenta de correo electrónico de Google para revisar o enviar correos electrónicos.

## **Maps**

Encuentre su ubicación o la ubicación de un sitio en el mapa. Consulte información geográfica.

# **YouTube**

Busque y reproduzca videos. Suba videos en YouTube para compartirlos con personas de todo el mundo.

### **Google Drive**

Suba, guarde, abra, comparta y organice archivos desde su dispositivo. Se puede acceder a los archivos que son accesibles desde las aplicaciones, desde cualquier lugar, incluidos los entornos en línea y fuera de línea.

## **Play Música**

Puede comprar archivos de música desde Play Store. Reproduzca archivos de música guardados en su dispositivo.

## **Play Películas**

Use su cuenta de Google para alquilar o comprar películas. Compre contenido y reprodúzcalo en cualquier lugar.

#### **Duo**

Duo es una aplicación de videollamadas simple para conversaciones "uno a uno" que todos pueden usar independientemente del sistema operativo del teléfono que utilicen (Android/iOS).

#### **Fotos**

Vea o comparta fotografías o álbumes guardados en su dispositivo.

#### **Documentos**

Cree documentos o edite documentos creados en línea desde otro dispositivo. Comparta y edite documentos junto con otras personas.

#### **Hojas de cálculo**

Cree hojas de cálculo o edite hojas de cálculo creadas en línea o desde otro dispositivo. Comparta y edite hojas de cálculo junto con otras personas.

#### **Diapositivas**

Cree una presentación o edite una presentación creada en línea o desde otro dispositivo. Comparta o edite una presentación junto con otras personas.

#### **Android Pay**

Agregue tarjetas de débito o de crédito y utilice Android Pay para realizar pagos.

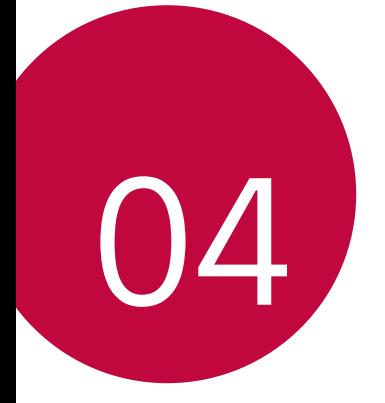

# **Ajustes del teléfono**

# **Ajustes**

 Puede personalizar la configuración de ajustes según sus preferencias.

Toque () > Ajustes.

- 
- $\boxed{\equiv}$  · Toque  $Q$  e ingrese una palabra clave en el cuadro de búsqueda para acceder a un elemento de ajuste.
	- Toque para cambiar el modo de visualización. Esta guía del usuario asume que está utilizando la opción **Ver pestaña**.

# **Redes**

# **Modo avión**

Puede desactivar las funciones de datos móviles y llamadas. Cuando este modo está activado, las funciones que no involucran el uso de datos, como los juegos y la reproducción de música, permanecen disponibles.

- 1 En la pantalla de ajustes, toque **Redes Modo avión**.
- 2 Toque **ENCENDER** en la pantalla de confirmación.

# **Wi-Fi**

Puede conectarse con dispositivos cercanos mediante una red Wi-Fi.

#### **Cómo conectarse a una red Wi-Fi**

- 1 En la pantalla de ajustes, toque **Redes Wi-Fi**.
- $2$  Toque  $\cap$  para activarlo.
	- « Las redes Wi-Fi disponibles aparecen automáticamente.
- 3 Seleccione una red.
	- « Es posible que necesite ingresar la contraseña de la red Wi-Fi.
	- « El dispositivo omite este proceso con las redes a las que accedió anteriormente. Si no desea conectarse automáticamente a una determinada red Wi-Fi, toque y mantenga presionada la red y luego toque **Borrar red**.

## **Wi-Fi Direct**

 Puede conectar su dispositivo a otros dispositivos compatibles con Wi-Fi Direct para compartir datos directamente con ellos. No necesita un punto de acceso. Se puede conectar con más de dos dispositivos utilizando Wi-Fi Direct.

- 1 En la pantalla de ajustes, toque **Redes Wi-Fi Wi-Fi avanzado Wi-Fi Direct**.
	- Los dispositivos cercanos que admiten Wi-Fi Direct aparecen automáticamente.
- 2 Seleccione un dispositivo.
	- « La conexión se establece cuando el dispositivo acepta la solicitud de conexión.
	- $\left| \right| \rightarrow \left| \right|$  . La batería se puede agotar rápidamente al utilizar Wi-Fi Direct.

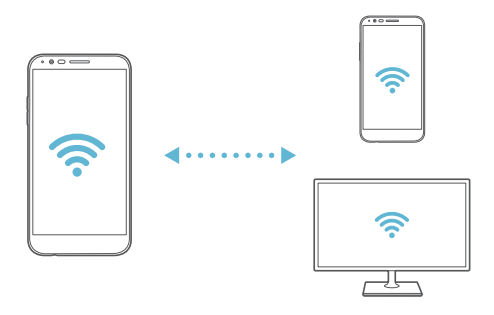

## **Bluetooth**

 Puede conectar su dispositivo a dispositivos cercanos compatibles con Wi-Fi Direct para intercambiar datos con ellos. Conecte su dispositivo a un auricular o teclado Bluetooth. Esto facilita el control del dispositivo.

#### **Cómo vincular su dispositivo con otro dispositivo**

- 1 En la pantalla de ajustes, toque **Redes Bluetooth**.
- 2 Toque  $\bigcap$  para activarlo.
	- « Los dispositivos disponibles aparecen automáticamente.
	- **Para actualizar la lista de dispositivos, toque BUSCAR.**

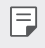

- « Solo los dispositivos configurados como visibles aparecerán en la lista.
- 3 Seleccione un dispositivo de la lista.
- 4 Siga las instrucciones que aparecen en la pantalla para efectuar la autenticación.

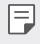

• Este paso se omite para dispositivos a los que accedió anteriormente.

#### **Cómo enviar datos por Bluetooth**

- 1 Seleccione un archivo.
	- . Puede enviar archivos multimedia o contactos.
- 2 Toque  $\ll$  > Bluetooth.
- 3 Seleccione un dispositivo de destino para el archivo.
	- « El archivo se envía cuando el dispositivo de destino lo acepta.

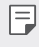

• Los procesos de uso compartido de archivos pueden variar según el archivo.

## **Datos móviles**

Puede activar o desactivar los datos móviles. También puede administrar el uso de datos móviles.

#### **Cómo activar los datos móviles**

- 1 En la pantalla de ajustes, toque **Redes Datos móviles**.
- 2 Toque  $\rho$  para activarlo.

#### **Cómo personalizar los ajustes de datos móviles**

- 1 En la pantalla de ajustes, toque **Redes Datos móviles**.
- 2 Personalice los siguientes ajustes:
	- **· Datos móviles**: Seleccione el ajuste para utilizar conexiones de datos en redes móviles.
	- $\cdot$  Limitar el uso de datos móviles: Configure un límite para el uso de datos móviles de modo que se bloqueen los datos móviles si se alcanza el límite.
	- : Personalice los ajustes de datos móviles.

### **Llamadas**

Puede personalizar los ajustes de llamadas, como las opciones de llamadas internacionales y llamadas de voz.

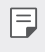

- **Es posible que algunas funciones no sean compatibles; esto** dependerá del área o el proveedor de servicios.
- 1 En la pantalla de ajustes, toque **Redes Llamadas**.
- 2 Personalice los ajustes deseados.

# **Compartir y conectar**

# **NFC**

Puede utilizar el dispositivo como tarjeta de crédito. También puede compartir

datos con otros dispositivos.

- 1 En la pantalla de ajustes, toque **Redes Compartir y conectar NFC**.
- 2 Toque  $\bigcirc$  para activarlo.
	- Ponga en contacto su dispositivo con otro dispositivo que admita NFC para permitir el intercambio de datos.

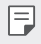

· Consulte [Descripción general de las piezas](#page-16-0) para obtener más información sobre el área de la antena NFC.

### **Android Beam**

Puede compartir archivos poniendo en contacto la parte posterior del dispositivo con otro dispositivo. También puede compartir archivos, incluidos música, videos o contactos, y abrir una página web o una aplicación desde otro dispositivo.

- 1 En la pantalla de ajustes, toque **Redes Compartir y conectar Android Beam**.
- 2 Ponga en contacto la parte posterior del dispositivo con otro dispositivo.

### **Compartir archivo**

Puede enviar y recibir archivos entre su dispositivo y otro dispositivo o tablet LG.

- 1 En la pantalla de ajustes, toque **Redes Compartir y conectar Compartir archivo**.
- 2 Personalice los siguientes ajustes:
	- **LG Stylo 3 Plus**: Cambie el nombre del dispositivo.
	- **Guardar en**: Configure la carpeta de destino para guardar archivos enviados desde otros dispositivos.
	- **Compartir archivo**: Permita la recepción de archivos enviados desde otros dispositivos.
	- **SmartShare Beam**: Comparta archivos con otros dispositivos a través de SmartShare Beam.
	- **Ayuda**: Puede ver la ayuda sobre cómo compartir archivos.

### **Servidor multimedia**

Puede compartir contenido multimedia de su dispositivo con dispositivos cercanos que admitan DLNA.

- 1 En la pantalla de ajustes, toque **Redes Compartir y conectar Servidor multimedia**.
- 2 Personalice los siguientes ajustes:
	- **· Compartir contenido**: Comparta contenido de su dispositivo con dispositivos cercanos.
	- **LG Stylo 3 Plus**: Configure el nombre de su dispositivo.
	- **· Contenido para compartir**: Seleccione el tipo de contenido multimedia que desea compartir con otros dispositivos.
	- **· Dispositivos autorizados**: Vea una lista de dispositivos que tienen permitido acceder a contenidos de su dispositivo.
	- **· Dispositivos no autorizados**: Vea una lista de dispositivos que no tienen permitido acceder a contenidos de su dispositivo.

## **LG AirDrive**

Puede utilizar su cuenta LG para administrar archivos guardados en el dispositivo desde una computadora. No necesita una conexión USB.

- 1 En la pantalla de ajustes, toque **Redes Compartir y conectar LG AirDrive**.
- 2 Utilice una única cuenta de LG para iniciar sesión en LG Bridge en la computadora y **LG AirDrive** en el dispositivo.
	- · El software de LG Bridge puede descargarse desde www.lg.com.
- 3 Administre archivos del dispositivo desde la computadora.

## **Impresión**

Puede conectar el dispositivo a una impresora inalámbrica e imprimir fotografías o documentos guardados en el dispositivo.

1 En la pantalla de ajustes, toque **Redes Compartir y conectar Impresión**.

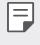

« Si la impresora deseada no está en la lista, instale el driver de la impresora desde la tienda de aplicaciones.

- 2 Seleccione el servicio de impresión.
- $3$  Toque  $\bigcap$  para activarlo.
- 4 Seleccione una impresora desde la pantalla de la lista de impresoras.
	- **Para agregar una impresora, toque : > Agregar impresora.**
	- **Para buscar el nombre de una impresora, toque : > Búsqueda.**
	- **Toque > Ajustes** desde la pantalla de la lista de impresoras.
- 5 Seleccione un archivo y toque  $\frac{1}{2}$  > Imprimir.
	- Se imprime el documento.

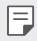

 $\cdot$  Si no tiene una cuenta de Google, toque AGREGAR CUENTA para crear una cuenta.

## **Anclaje a red**

### **Anclaje de USB**

Puede conectar el dispositivo con otro dispositivo a través de USB y compartir datos móviles.

- 1 Conecte su dispositivo a otro a través del cable USB.
- 2 En la pantalla de ajustes, toque **Redes Anclaje a red Anclaje de USB** y luego toque **para activarlo**.
- 冃

· Esta opción utiliza datos móviles y es posible que se generen cargos por el uso de datos según su plan de precios. Para obtener más información, consulte con su proveedor de servicios.

- Cuando lo conecte a una computadora, descargue el controlador USB desde www.lg.com e instálelo en la computadora.
- No puede enviar ni recibir archivos entre su dispositivo y una computadora mientras el anclaje USB esté activado. Desactive el Anclaje USB para enviar y recibir archivos.
- Los sistemas operativos que admiten anclaje son Window XP o más, o Linux.

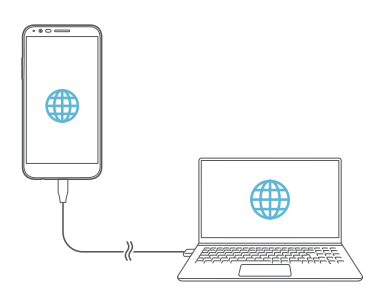

### **Punto de acceso**

Puede configurar el dispositivo como un enrutador inalámbrico para que otros dispositivos pueden conectarse a Internet utilizando los datos móviles del dispositivo.

- 1 En la pantalla de ajustes, toque **Redes Anclaje a red Mobile HotSpot** y luego toque *para activarlo.*
- 2 Toque **Configurar el Punto de Acceso** e ingrese el nombre Wi-Fi (SSID) y la contraseña.
- 3 Encienda el Wi-Fi en el otro dispositivo y seleccione el nombre de la red del dispositivo en la lista de Wi-Fi.
- 4 Ingrese la contraseña de la red.
	- Esta opción utiliza datos móviles y es posible que se generen cargos 冃 por el uso de datos según su plan de precios. Para obtener más información, consulte con su proveedor de servicios.
		- · Para más información, visite el sitio web: http://www.android.com/ tether#wifi

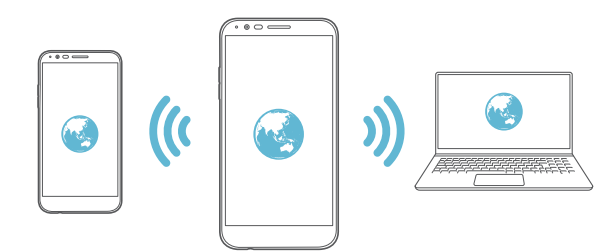

## **Ayuda**

Puede ver la ayuda para utilizar el anclaje a red y puntos de acceso. En la pantalla de ajustes, toque **Redes Anclaje a red Ayuda**.

# **Más**

## **Wi-Fi Calling**

Puede usar Wi-Fi Calling para mejorar su cobertura y realizar llamadas a través de una red Wi-Fi siempre que haya una disponible. En la pantalla de ajustes, toque **Redes Más Wi-Fi Calling**.

### **Redes móviles**

Puede personalizar los ajustes de los datos móviles.

- 1 En la pantalla de ajustes, toque **Redes Más Redes móviles**.
- 2 Personalice los siguientes ajustes:
	- **Datos móviles**: Active o desactive los datos móviles
	- **Datos en roaming**: Permite activar o desactivar el roaming de datos.
	- **Modo de red**: Cambie el modo de la red preferida.
	- **Nombres de puntos de acceso**: Vea o cambie el punto de acceso para utilizar el servicio de datos móviles. Para cambiar el punto de acceso, seleccione una opción desde la lista de puntos de acceso.
	- **· Operadoras de red**: Permite seleccionar una operadora de red.

### **VPN**

Puede conectarse a una red virtual segura, como una Intranet. También puede administrar redes privadas virtuales conectadas.

#### **Cómo agregar una VPN (red privada virtual)**

1 En la pantalla de ajustes, toque **Redes Más VPN**.

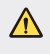

- $\bigwedge$   $\cdot$  Tenga cuidado: si el bloqueo de pantalla está desbloqueado, se elimina toda la información VPN guardada en el dispositivo.
- 2 Toque **VPN básico** o **LG VPN**.
- 3 Toque **Agregar VPN básico** o **Agregar VPN LG**.

Ajustes del teléfono 103

- $\cdot$  Esta función está disponible solo cuando el bloqueo de pantalla 冃 está activado. Si el bloqueo de pantalla está desactivado, aparece una pantalla de notificación. Toque **AJUSTES** desde la pantalla de notificación para activar el bloqueo de pantalla. Consulte la sección [Establecer un bloqueo de pantalla](#page-39-0) para más información.
- 4 Ingrese los detalles de la VPN y toque **GUARDAR**.

#### **Cómo configurar los ajustes de la VPN**

- 1 Toque una VPN de la lista **VPNS**.
- 2 Ingrese los detalles de cuenta del usuario de la VPN y toque **CONECTAR**.
	- « Para guardar los detalles de la cuenta, seleccione la casilla de verificación **Guardar información de la cuenta**.

# **Sonido y Notificación**

Puede personalizar ajustes de sonido, vibración y notificación.

En la pantalla de ajustes, toque **Sonido y Notificación** y personalice los siguientes ajustes:

- **Perfil de sonido**: Cambie el modo de sonido a sonido, solamente vibrar o silencioso.
- **· Volumen**: Ajuste el volumen del sonido para diversos elementos.
- **Tono de timbre**: Seleccione un tono de llamada para las llamadas entrantes. Agregue o elimine tonos de llamada.
- **Componer tonos**: Cree un tono de llamada para una llamada entrante de un contacto en particular.
- **Sonido con vibración**: Ajuste el dispositivo para que vibre y reproduzca un tono de llamada simultáneamente.
- **· Tipo de Vibración**: Puede seleccionar un tipo de vibración o crear su propio patrón de vibración.
- **No molestar**: Configure la hora, el rango y el tipo de aplicación para recibir mensajes de notificación. Reciba los mensajes de notificación solo en días específicos de la semana.

Ajustes del teléfono 104

- $\cdot$  **Pantalla de bloqueo**: Muestre u oculte un mensaje de notificación en la pantalla de bloqueo. También puede ocultar información privada.
- **Aplicaciones**: Seleccione las aplicaciones que pueden mostrar sus mensajes de notificaciones en la pantalla y configure las prioridades de esas aplicaciones en relación con los mensajes de notificaciones.
- **Luz de notificación**: Configura las opciones para la luz de notificación.
- **Más > Sonido de notificación**: Seleccione un sonido de notificación. Configure la música guardada en el dispositivo como el sonido de una notificación.
- **Más > Vibrar al tocar**: Configure el dispositivo para que vibre cuando toca determinados elementos de la pantalla.
- **Más > Efectos de sonido**: Seleccione un efecto de sonido para que se reproduzca cuando toque el teclado de marcación o el teclado común, seleccione una opción o bloquee y desbloquee la pantalla.
- Ţ **Más Notificaciones de voz para Mensajes/Llamadas**: Configure el dispositivo para leer la información de quien lo llama o el contenido de los mensajes de voz.

# **Pantalla**

Puede personalizar ajustes detallados para cada tipo de pantalla.

 En la pantalla de ajustes, toque **Pantalla** y personalice los siguientes ajustes:

- **Pantalla de inicio**: Personalice los ajustes para la pantalla principal Consulte [Ajustes de la pantalla principal](#page-37-0) para obtener más información.
- **Bloqueo de pantalla**: Personalice los ajustes de la pantalla de bloqueo. Consulte [Ajustes de la pantalla de bloqueo](#page-40-0) para obtener más información.
- **· Tema**: Permite seleccionar un tema para la pantalla de su dispositivo.
- **· Teclas de inicio**: Reorganice los botones táctiles de inicio o cambie su color de fondo.
- **· Tipo de fuente**: Cambie el tipo de fuente.
- **· Tamaño de fuente**: Cambie el tamaño de la fuente.
- **· Texto en negrita**: Coloque el texto de la pantalla en negrita.
- **Brillo**: Utilice la barra de desplazamiento para cambiar el brillo de la pantalla del dispositivo. Para ajustar automáticamente el brillo de la pantalla según la intensidad de la luz ambiente, toque el botón **Automático**.
- $\cdot$  Vista confortable: Configure el dispositivo para reducir la cantidad de luz azul de la pantalla y reducir la fatiga ocular.
- **· Pantalla giratoria**: Gire automáticamente la pantalla según la orientación del dispositivo.
- $\cdot$  Límite de tiempo de pantalla: Apaque la pantalla automáticamente cuando el dispositivo permanece inactivo durante un período de tiempo específico.
- $\cdot$  **Más** > Tamaño de pantalla: Configure los elementos en la pantalla a un tamaño que le resulte fácil ver. Algunos elementos pueden cambiar de posición.
- **Más > KnockON**: Permite activar o desactivar la pantalla tocándola dos veces.
- **Más > Protector de pantalla**: Permite mostrar el protector de pantalla cuando el dispositivo está conectado al soporte o al cargador. Seleccione un tipo de protector de pantalla para mostrar.
- **Más > Pantalla reducida**: Deslice las Teclas de inicio hacia la izquierda o la derecha para activar este menú y permitir reducir el tamaño de la pantalla para poder utilizar solo una mano.
- **Más > Calibración del sensor de movimiento**: Corrija el ángulo y la velocidad del sensor de movimiento para mejorar la velocidad y la eficacia de inclinación del sensor.

• Cuando corrija el sensor de movimiento, asegúrese de colocar el 冃 dispositivo en una superficie plana. Si no lo hace, puede provocar errores en las funciones del sensor de movimiento, como la rotación de pantalla automática.

# **General**

### **Idioma y teclado**

 Puede personalizar los ajustes del teclado y el idioma en su dispositivo.

- 1 En la pantalla de ajustes, toque **General Idioma y teclado**.
- 2 Personalice los siguientes ajustes:
	- $\cdot$  **Idioma**: Seleccione un idioma para aplicar en el dispositivo.
	- **· Teclado actual**: Permite ver el teclado que está actualmente en uso. Seleccione un teclado para utilizar cuando ingresa un texto.
	- **Teclado LG**: Permite personalizar los ajustes del teclado LG.
	- **· Dictado por voz de Google**: Configure las opciones para el dictado de texto de Google.
	- **Salida de síntesis de voz**: Configure los ajustes de la salida de texto a voz.
	- **· Velocidad del puntero**: Ajuste la velocidad del puntero del mouse o trackpad.
	- $\cdot$  Invertir botones: Invierta el botón derecho del mouse para realizar acciones primarias de manipulación directa.
## **Ubicación**

 Puede personalizar cómo usan aplicaciones específicas la información de ubicación.

- 1 En la pantalla de ajustes, toque **General Ubicación**.
- 2 Personalice los siguientes ajustes:
	- **Modo**: Seleccione un método para proporcionar información de su ubicación.
	- **· SOLICITUD DE UBICACIÓN RECIENTE:** Vea aplicaciones que solicitaron recientemente información de ubicación.
	- **Estimativa de ubicación con bajo consumo**: Calcule la ubicación del dispositivo utilizando bajo consumo de energía.
	- **· Historial de ubicaciones de Google**: Configure la configuración del historial de ubicación de Google.
	- **· Func. Compartir ubicación de Google**: Permite compartir tu ubicación en tiempo real con tus contactos.

#### **Cuentas y sincronización**

Puede agregar o administrar cuentas, incluida una cuenta de Google. También puede sincronizar aplicaciones específicas o información de usuarios automáticamente.

- 1 En la pantalla de ajustes, toque **General Cuentas y sincronización**.
- 2 Personalice los siguientes ajustes:
	- **Sincronización automática de datos**: Sincronice todas las cuentas registradas automáticamente.
	- **CUENTAS**: Vea una lista de cuentas registradas. Para ver o cambiar los detalles de una cuenta, toque la cuenta.
	- **AGREGAR CUENTA: Agregue cuentas.**

## **Accesibilidad**

 Puede administrar los complementos de accesibilidad instalados en su dispositivo.

- 1 En la pantalla de ajustes, toque **General Accesibilidad**.
- 2 Personalice los siguientes ajustes:
	- **Visual > TalkBack**: Configure el dispositivo para notificar acciones o el estado de la pantalla a través de voz.
	- Ţ **Visual Notificaciones de voz para Mensajes/Llamadas**: Configure el dispositivo para leer la información de quien lo llama o el contenido de los mensajes de voz.
	- Ţ **Visual Tamaño de fuente**: Cambie el tamaño de la fuente.
	- **· Visual > Texto en negrita**: Coloque el texto de la pantalla en negrita.
	- $\cdot$  Visual > Tamaño de pantalla: Configure los elementos en la pantalla a un tamaño que le resulte fácil ver. Algunos elementos pueden cambiar de posición.
	- **· Visual > Zoom táctil**: Acérquese o aléjese tocando la pantalla tres veces.
	- **Visual > Lente de aumento**: Le permite aumentar o disminuir el zoom dentro de una ventana e invertir el color.
	- **Visual > Aumentar cursor**: Permite aumentar el tamaño del cursor.
	- **Visual > Pantalla de alto contraste**: Permite cambiar el color de fondo a negro para obtener una pantalla de alto contraste.
	- Ţ **Visual Inversión de color**: Aumente el contraste de color de la pantalla para personas con problemas en la vista.
	- **· Visual > Ajuste del color de la pantalla**: Ajuste el color de la pantalla.
	- $\cdot$  Visual > Escala de grises: Cambie la pantalla al modo de escala de grises.
- Ţ **Visual Finalizar llamadas con la Tecla Encender/Apagar/ Bloquear**: Finalice una llamada presionando la Tecla Encender/ Bloquear.
- **Auditiva > Subtítulos**: Active el servicio de subtítulos cuando reproduce videos para personas con discapacidad auditiva.
- **Auditiva** > Luz de notificación: Configura las notificaciones que parpadean la luz de notificación.
- **Auditiva > Alertas de Flash**: Configure el dispositivo para que le notifique con una luz intermitente las llamadas entrantes y las alarmas.
- **Auditiva > Desactivar todos los sonidos**: Permite silenciar todos los sonidos y bajar el volumen del receptor.
- **Auditiva** > Tipo de sonido: Seleccione el tipo de audio.
- **Auditiva** > Balance de sonido: Ajuste el balance de la salida de audio. Utilice la barra de desplazamiento para cambiar el balance.
- **Motora y cognitiva > Touch assistant**: Active el panel táctil para facilitar el uso de los botones y gestos.
- **· Motora y cognitiva > Entrada táctil**: Permite escribir tocando y manteniendo presionada la pantalla o modificar el texto con solo tocar la pantalla.
- **Motora y cognitiva** > Teclado físico: Permite personalizar los ajustes de las teclas.
- Ţ **Motora y cognitiva Clic automático del mouse**: Automáticamente hacer clic donde se detiene el puntero.
- $\cdot$  Motora y cognitiva > Toque y mantenga para las llamadas: Responda o rechace llamadas tocando y manteniendo presionado el botón de llamada en vez de arrastrándolo.
- **· Motora y cognitiva > Límite de tiempo de pantalla**: Apague la pantalla automáticamente cuando el dispositivo permanece inactivo durante un período de tiempo específico.
- **· Motora y cognitiva > Áreas de control táctil**: Limite el área táctil para que solo una parte específica de la pantalla pueda ser controlada por la entrada táctil.
- **Acceso directo de funciones de accesibilidad**: Acceda rápidamente a una función utilizada con frecuencia tocando  $\bigcap$ tres veces.
- **· Pantalla giratoria**: Cambie automáticamente la orientación de la pantalla de acuerdo con la posición física del dispositivo.
- **Accesiblidad mejorada**: Cree combinaciones de teclas para controlar su dispositivo.
- $\cdot$  Lookout: Activa o desactiva la Navegación segura de Lookout.

#### **Tecla de acceso directo**

Las teclas de acceso directo le proporcionan un acceso rápido a aplicaciones utilizando la Tecla Encender/Bloquear y las Teclas de volumen. Si desea activar o desactivar la función de teclas de acceso directo, toque el botón.

#### **Utilizando la Tecla Endender/Bloquear**

Puede tomar selfies o capturar imágenes de la pantalla utilizando el sensor de huellas dactilares en la Tecla Endender/Bloquear.

- 1 En la pantalla de ajustes, toque **General Tecla de acceso directo**.
- 2 Toque cada botón debajo de la categoría **ESTADO** para activar o desactivar la función.
	- **Tome selfie en la cámara**: Cuando la cámara frontal está activada, coloque su dedo en la **Tecla Endender/Bloquear**.
	-
	- Ţ Su dedo debe permanecer en la Tecla Encender/Bloquear hasta que la foto se tome.
		- « Esta función sólo está disponible con la cámara frontal.
- Ţ **Capturar la pantalla**: Toque la **Tecla Encender/Bloquear** dos veces y luego mantenga su dedo en ella para capturar la imagen de la pantalla.
- 
- Ţ Su dedo debe permanecer en la Tecla Encender/Bloquear hasta que la imagen de la pantalla se capture.

#### **Utilizando las Teclas de volumen**

Puede utilizar las teclas de volumen para directamente iniciar aplicaciones cuando la aplicación está apagada o bloqueada.

- 1 En la pantalla de ajustes, toque **General Tecla de acceso directo**.
- 2 Toque el botón debajo de la categoría **VOLUMEN** para activar o desactivar la función.
	- « Presione la Tecla Bajar el volumen (-) dos veces para iniciar la aplicación **Cámara** cuando la pantalla esté bloqueada o apagada. Presione la Tecla Subir el volumen (+) dos veces para iniciar **Capture+**.

#### **Servicios de Google**

Puede utilizar los ajustes de Google para administrar las aplicaciones de Google y los ajustes de cuenta.

En la pantalla de ajustes, toque **General Servicios de Google**.

#### **Huellas digitales y Seguridad**

- 1 En la pantalla de ajustes, toque **General Huellas digitales y Seguridad**.
- 2 Personalice los siguientes ajustes:
	- **Huellas digitales**: Utilice sus huellas digitales para desbloquear la pantalla o contenido. Consulte [Descripción general del](#page-9-0)  [reconocimiento de huellas digitales](#page-9-0) para más detalles.
- **· Bloqueo de contenido**: Configure el método para bloquear archivos en QuickMemo+.
- **· Encriptar la tarjeta MicroSD**: Cifre la tarjeta de memoria para prevenir el uso en otro dispositivo. Consulte [Cifrado de la tarjeta](#page-43-0)  [de memoria](#page-43-0) para obtener más información.
- $\cdot$  **Inicio seguro**: Proteje tu dispositivo cuando se enciende con un código de bloqueo. Consulte [Ajustes de inicio seguro](#page-40-0) para más información.
- **· Hacer visible la contraseña**: Visualice una contraseña a medida que la ingresa.
- **Administradores de dispositivos**: Permita privilegios para restringir el control o uso del dispositivo para aplicaciones específicas.
- **· Orígenes desconocidos**: Permita la instalación de aplicaciones que no pertenecen a Play Store.
- **· Protección de credenciales**: Vea el tipo de almacenamiento en el que se guardará el certificado de seguridad.
- **Administración de certificados**: Administre el certificado de seguridad guardado en el dispositivo.
- **Trust agents**: Vea y utilice agentes de confianza instalados en su dispositivo.
- **Fijar pantalla**: Fije la pantalla de la aplicación para que solo se pueda utilizar la aplicación que está activa actualmente.
- Ţ **Acceso a info de uso**: Vea los detalles sobre el uso de aplicaciones en su dispositivo.

## **Bolígrafo**

Puede configurar las opciones para cuando el bolígrafo se saca de su ranura.

- 1 En la pantalla de ajustes, toque **General Bolígrafo**.
- 2 Personalice los siguientes ajustes.
	- **Abrir al remover**: Seleccione la función que se inicia automáticamente cuando se retira el bolígrafo del dispositivo. Elija entre **Ninguno**, **Pen Pop** y **Pop Memo**.
	- **Pen Pop**: Seleccione las aplicaciones (hasta cinco) que desea mostrar como acceso directo cuando se retira el bolígrafo del dispositivo.
	- **· Screen-off Memo**: Activa esta opción para permitir crear notas cuando la pantalla está apagada y retira el bolígrafo.
	- **· Detección de bolígrafo**: Activa esta opción para que el teléfono suene y/o vibre cuando se retira o inserta el bolígrafo.
	- **Pen keeper**: Activa esta opción para que el teléfono lo recuerde de reemplazar el bolígrafo. Recibirá una notificación de sonido y/o visual cuando el dispositivo se mueve con la pantalla apagada y el bolígrafo retirado.

#### **Fecha y hora**

Puede personalizar los ajustes de la fecha y hora para su dispositivo.

- 1 En la pantalla de ajustes, toque **General Fecha y hora**.
- 2 Personalice los ajustes deseados.

### **Almacenamiento**

 Puede ver y administrar el almacenamiento interno del dispositivo o el espacio de almacenamiento de la tarjeta de memoria.

- 1 En la pantalla de ajustes, toque **General Almacenamiento**.
- 2 Personalice los siguientes ajustes:
	- **Memoria interna**: Vea el espacio de almacenamiento total y el espacio de almacenamiento interno libre del dispositivo. Vea una lista de aplicaciones en uso y la capacidad de almacenamiento para cada aplicación.
	- **MicroSD**: Vea el espacio de almacenamiento total y el espacio libre de la tarjeta de memoria. Esta opción aparece solo cuando se inserta una tarjeta de memoria. Para desmontar la tarjeta de memoria, toque  $\triangle$ .

#### **Batería y ahorro de energía**

 Puede ver la información de batería actual o activar el modo de ahorro de energía.

- 1 En la pantalla de ajustes, toque **General Batería y ahorro de energía**.
- 2 Personalice los siguientes ajustes:
	- **· Uso de la batería**: Vea los detalles del uso de batería. Para ver más información, seleccione un elemento específico.
	- **· Porcentaje de la batería en la barra de estado**: Muestre el nivel restante de batería como un porcentaje en la barra de estado.
	- **Ahorro de energía**: Reduzca el consumo de batería quitando algunos ajustes del dispositivo, como el brillo de la pantalla, la velocidad y la intensidad de la vibración.

#### **Memoria**

 Puede ver la cantidad promedio del uso de memoria durante un período de tiempo determinado y la memoria que ocupa una aplicación.

- 1 En la pantalla de ajustes, toque **General Memoria**.
- 2 Toque v para configurar un intervalo de tiempo para recuperar datos.

## **Aplicaciones**

 Puede ver una lista de aplicaciones instaladas. Permite desactivar las aplicaciones que se encuentren funcionando o eliminar aplicaciones, en caso de ser necesario.

- 1 En la pantalla de ajustes, toque **General Aplicaciones**.
- 2 Seleccione una aplicación y realice acciones.

#### **Copia de respaldo y restauración**

 Puede realizar una copia de respaldo de los datos guardados en su dispositivo, en otro dispositivo o en otra cuenta. Reinicie el dispositivo, si es necesario.

- 1 En la pantalla de ajustes, toque **General Copia de respaldo y restauración**.
- 2 Personalice los siguientes ajustes:
	- **LG Backup**: Permite realizar una copia de respaldo o recuperar la lista de remitentes bloqueados, los mensajes, las imágenes, las pantallas de inicio y demás datos que guardó en el dispositivo. Consulte [LG Backup](#page-89-0) para obtener más información.
	- **· Copia de respaldo de datos**: Realice una copia de respaldo de los datos de sus aplicaciones, contraseñas de Wi-Fi y otros ajustes en el servidor de Google.
	- **· Cuenta de copia de respaldo**: Vea la cuenta de respaldo que está en uso actualmente.
- **· Restauración automática**: Restaure automáticamente los ajustes y datos de respaldo cuando reinstale una aplicación.
- **Restaurar ajustes de red**: Restablezca los ajustes de Wi-Fi, Bluetooth y otros ajustes de la red.
- **· Restaurar datos de fábrica**: Restablezca todos los ajustes para el dispositivo y elimine datos.
- $\left| \begin{array}{c} \blacksquare \end{array} \right|$  Al reiniciar su dispositivo se eliminan todos los datos incluidos en él. Ingrese el nombre de su dispositivo, la cuenta de Google y otra información inicial nuevamente.

### **Acerca del teléfono**

 Puede ver información acerca de su dispositivo, como nombre, estado, detalles de software e información legal.

 En la pantalla de ajustes, toque **General Acerca del teléfono** y vea la información.

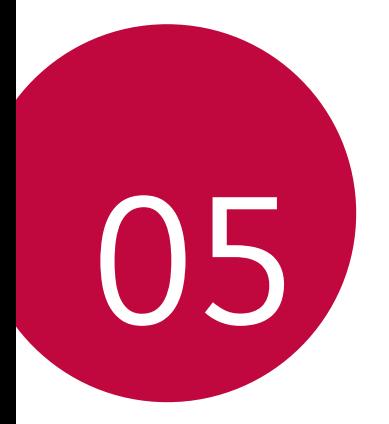

# **Apéndice**

# **LG Bridge**

## **Descripción general de LG Bridge**

LG Bridge es una aplicación que lo ayuda a administrar fotografías, música, videos y documentos guardados en su smartphone LG desde su computadora de manera práctica. Puede hacer una copia de respaldo de los contactos, de las fotografías y de mucho más y guardarla en la computadora o actualizar el software del dispositivo.

- 
- **T** Las características de compatibilidad podrían variar según el dispositivo.
	- · El driver USB de LG es un programa necesario para conectar su smartphone LG con la computadora y se instala junto con LG Bridge.

## **Funciones de LG Bridge**

- « Administre los archivos del dispositivo desde una computadora a través de una conexión Wi-Fi o de datos móviles.
- « Haga una copia de respaldo del dispositivo y quárdela en la computadora mediante un cable de conexión USB.
- « Actualice el software del dispositivo desde la computadora a través de un cable de conexión USB.

#### **Cómo instalar LG Bridge en una computadora**

- 1 Visite www.lg.com desde su computadora.
- 2 En la barra de búsqueda, ingrese el nombre del dispositivo.
- 3 Haga clic en **Download Center LG Bridge** y descargue el archivo de instalación.

# **Actualización de software del teléfono**

#### **Actualización de software del teléfono móvil LG desde Internet**

Para obtener más información acerca del uso de esta función, visite http://www.lg.com/common/index.jsp, seleccione su país y su idioma.

Esta función le permite actualizar de manera práctica el firmware de su teléfono a una versión más nueva desde Internet sin la necesidad de visitar un centro de servicios. Esta función estará disponible solo si LG tiene una versión de firmware más nueva disponible para su dispositivo.

Debido a que la actualización del firmware del teléfono móvil requiere la atención completa del usuario durante el proceso de actualización, asegúrese de verificar todas las instrucciones y notas que aparecen en cada paso antes de continuar. Tenga en cuenta que quitar el cable USB durante la actualización puede dañar severamente su teléfono móvil.

LG se reserva el derecho de poner a disposición las actualizaciones 冃 de firmware solo para los modelos seleccionados según su propio criterio y no garantiza la disponibilidad de la versión más nueva del firmware para todos los modelos de teléfonos.

## **Actualización de software del teléfono móvil LG a través de una línea telefónica (OTA)**

 Esta función le permite actualizar de manera práctica el software de su teléfono a una versión más nueva a través de una vía inalámbrica (Over the Air, OTA), sin conectar un cable USB. Esta función estará disponible solo si LG tiene una versión de firmware más nueva disponible para su dispositivo.

Para realizar una actualización de software para el teléfono:

#### **Ajustes General Acerca del teléfono Centro de actualización Actualizaciones del sistema BUSCAR ACTUALIZACIÓN**.

- Sus datos personales del almacenamiento interno del teléfono 冃 (incluida la información acerca de su cuenta de Google y cualquier otra cuenta, los datos y ajustes de su sistema/aplicación, cualquier aplicación descargada y su licencia de DRM) pueden perderse en el proceso de actualización de software de su teléfono. Por lo tanto, LG recomienda que realice una copia de respaldo de sus datos personales antes de actualizar el software de su teléfono. LG no se hace responsable de ninguna pérdida de datos personales.
	- · La disponibilidad o compatibilidad de esta función dependerá del área o el proveedor de servicios.

## **Preguntas frecuentes**

En este capítulo se enumeran algunos problemas que puede tener al utilizar su teléfono. Algunos problemas requieren que llame a su proveedor de servicios, pero usted mismo puede solucionar fácilmente la mayoría de ellos.

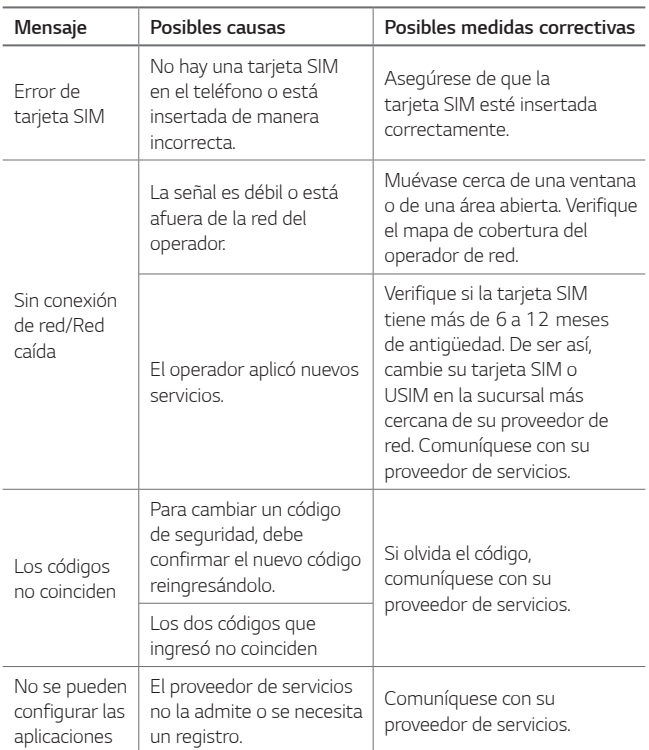

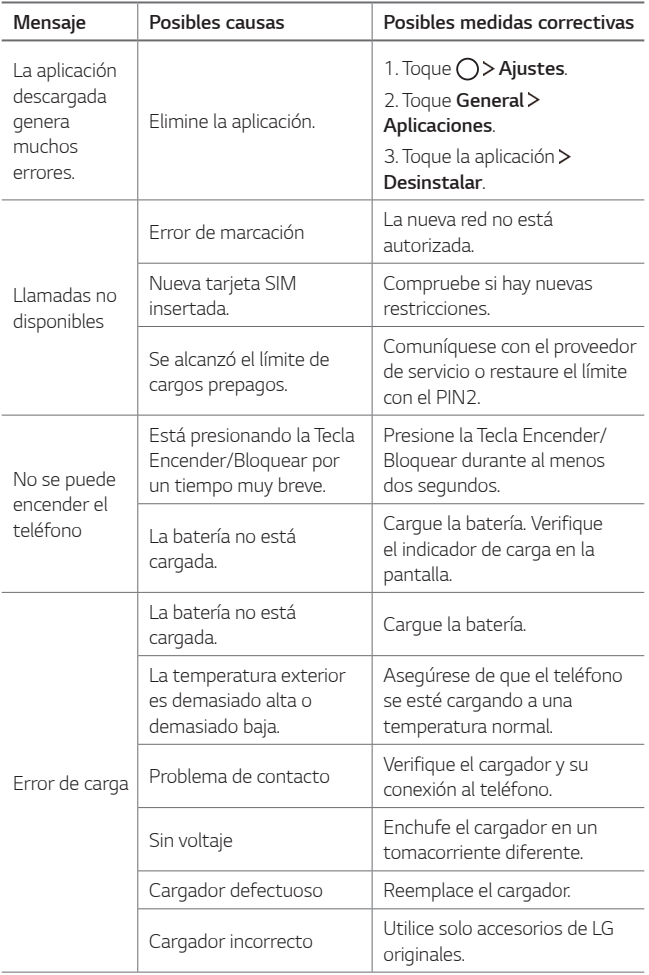

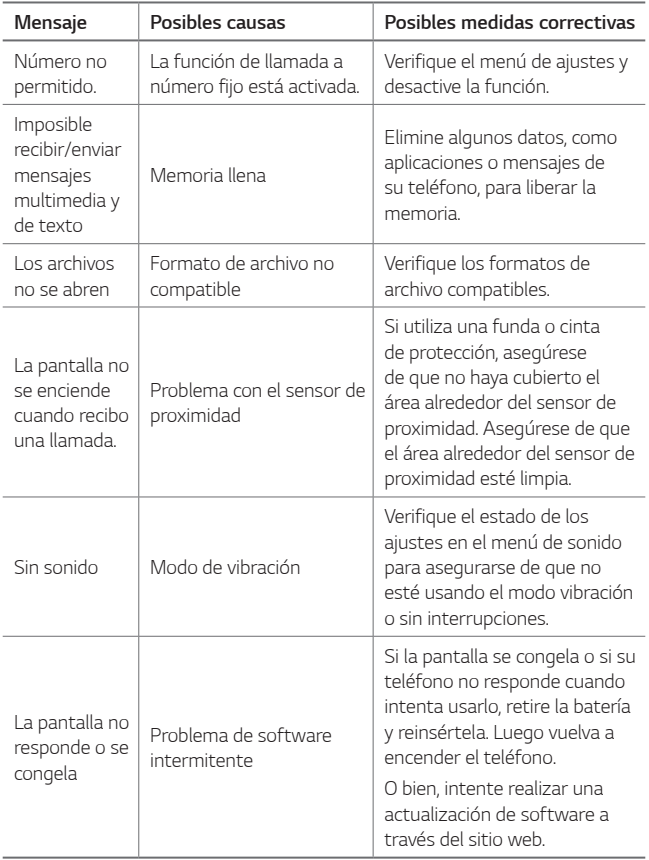

# **Guía antirrobos**

Configure su dispositivo para impedir que otras personas lo utilicen si se reinician los ajustes de fábrica sin su permiso. Por ejemplo, si pierde su dispositivo, si se lo roban o se borra la información contenida en él, solo alguien que tenga la información de su cuenta de Google o del bloqueo de pantalla podrá utilizar el dispositivo.

Todo lo que necesita para asegurarse de que su dispositivo esté protegido es lo siguiente:

- « Configurar un bloqueo de pantalla: Si pierde su dispositivo o si se lo roban pero tiene un bloqueo de pantalla configurado, el dispositivo no puede borrarse utilizando el menú de ajustes a menos que su pantalla esté desbloqueada.
- « Agregar su cuenta de Google en el dispositivo: Si se borra la información contenida en el dispositivo pero tiene su cuenta de Google configurada en él, el dispositivo no puede finalizar el proceso de configuración hasta que se ingrese nuevamente la información de su cuenta de Google.

Después de proteger su dispositivo, necesitará desbloquear su pantalla o ingresar la contraseña de su cuenta de Google si necesita restablecer los valores de fábrica. Esto garantiza que usted o alguien de su confianza está realizando el restablecimiento.

- 冃
- « No olvide la cuenta de Google y la contraseña que agregó a su dispositivo antes de restablecer los valores de fábrica. Si no puede proporcionar la información de la cuenta durante el proceso de configuración, no podrá utilizar el dispositivo después de restablecer los valores de fábrica.

# **Más información**

#### **Información de avisos de software de fuente abierta**

Para obtener el código fuente bajo GPL, LGPL, MPL y otras licencias de código abierto que contiene este producto, visite http:// opensource.lge.com.

Además del código fuente, se pueden descargar los términos de la licencia, las anulaciones de la garantía y los avisos de derechos de autor.

LG Electronics también le proporcionará el código de fuente abierta en CD-ROM por un cargo que cubre el costo de realizar dicha distribución (como el costo de medios, envío y manejo) después de que envíe la solicitud por correo electrónico a opensource@lge.com. Esta oferta es válida durante tres (3) años a partir la fecha de compra del producto.

#### **Marcas comerciales**

- LG y el logotipo de LG son marcas comerciales registradas de LG Group y sus entidades relacionadas.
- Google™, Google Maps™, Gmail™, YouTube™, Duo™ y Play Store™ son marcas comerciales de Google, Inc.
- Bluetooth® es una marca comercial registrada de Bluetooth SIG, Inc. worldwide.
- Wi-Fi® y el logotipo de Wi-Fi logo son marcas comerciales registradas de Wi-Fi Alliance.
- Todas las otras marcas comerciales y copyrights son propiedad de sus respectivos propietarios.

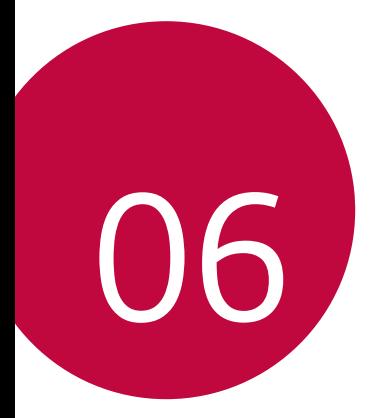

# **Por su seguridad**

## **Información importante**

Esta guía del usuario contiene información importante acerca del uso y funcionamiento de este teléfono. Lea toda la información con cuidado para obtener un desempeño óptimo y para evitar cualquier daño o mal uso del teléfono. Cualquier cambio o modificación que no esté explícitamente aprobado en esta guía del usuario podría invalidar la garantía que tiene para este equipo. Todo cambio o modificación no aprobada expresamente por el fabricante podría anular la autoridad del usuario de operar el equipo.

#### **Antes de comenzar**

No seguir las instrucciones puede ocasionar Advertencia lesiones graves o la muerte.

**ADVERTENCIA**: Este producto contiene químicos conocidos por el Estado de California de causar cáncer y defectos de nacimiento u otros daños reproductivos.

#### **Lávese las manos después de manipular.**

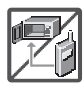

« Nunca coloque el teléfono en un horno de microondas ya que esto haría que estallara la batería.

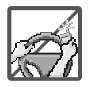

- « Al ir en automóvil, no deje el teléfono ni instale el kit de manos libres cerca de la bolsa de aire. Si el equipo inalámbrico está instalado incorrectamente y se activa la bolsa de aire, usted puede resultar gravemente lesionado.
- « No se deshaga de su teléfono cerca del fuego o con residuos peligrosos o inflamables. Usted debe deshacerse de su teléfono de acuerdo con todas las leyes aplicables.

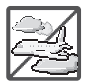

« No use el teléfono en zonas donde esté prohibido hacerlo. (Por ejemplo: en los aviones)

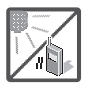

« No exponga cargador de baterías o el adaptador a la luz directa del sol, ni lo utilice en sitios con elevada humedad, como por ejemplo el baño.

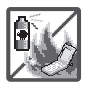

« No use sustancias químicas corrosivas (como alcohol, bencina, solventes, etc.) ni detergentes para limpiar el teléfono. Existe riesgo de causar un incendio.

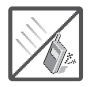

« No deje caer el teléfono, ni lo golpee o agite fuertemente. Tales acciones pueden dañar las tarjetas de circuitos internas del teléfono.

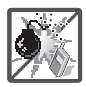

« No use el teléfono en áreas altamente explosivas, ya que puede generar chispas.

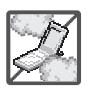

- « No dañe el cable de corriente doblándolo, retorciéndolo, tirando de él o calentándolo. No use la clavija si está suelta, ya que esto puede ocasionar incendios o descargas eléctricas.
- « No coloque objetos pesados sobre el cable de corriente. No permita que el cable de corriente se doble, ya que esto puede ocasionar incendios o descargas eléctricas.
- « No manipule el teléfono con las manos húmedas cuando se esté cargando. Puede causar un choque eléctrico o dañar gravemente el teléfono.

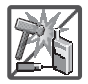

- « No desarme el teléfono.
- « No haga ni conteste llamadas mientras esté cargando el teléfono, ya que puede causar un corto circuito en éste o provocar descargas eléctricas o incendios.
- « No intente reparar o modificar el dispositivo usted mismo. El dispositivo está equipado con una batería interna recargable que debe ser reemplazada únicamente por LG o con un centro de reparación autorizado por LG. Nunca intente abrir o desarmar este dispositivo usted mismo y si lo hace puede causar daños que anulan la garantía.

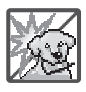

« Asegúrese de que no entren en contacto con la batería objetos con bordes cortante, como dientes de animales o uñas. Hay riesgo de causar un incendio.

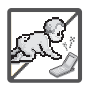

« Cuide que los niños no se traguen partes del teléfono, como los tapones de hule (del auricular, partes conectoras del teléfono, etc.) Esto podría causar asfixia o sofocación, dando como resultado lesiones graves o la muerte.

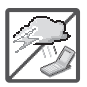

- 
- « Desconecte el enchufe de la toma de corriente y el cargador cuando se ilumina porque puede provocar unchoque electrico o peligro de incendio.
- « Sólo utilice cargadores proporcionados por LG. La garantía no se aplicará a productos proporcionados por otros proveedores.
	- « Sólo personal autorizado debe darle servicio al teléfono y a sus accesorios. La instalación o servicio incorrectos pueden dar como resultado accidentes y por tanto invalidar la garantía.

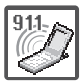

- « Las llamadas de emergencia sólo pueden hacerse dentro de un área de servicio. Para hacer una llamada de emergencia, asegúrese de estar dentro de un área de servicio y que el teléfono esté encendido.
- « Su teléfono es un dispositivo eléctrico que genera calor durante su funcionamiento normal. El contacto demasiado prolongado y directo con la piel sin presencia de ventilación adecuada puede producir incomodidad y quemaduras menores. Por lo tanto, tenga precaución al manipular su teléfono durante o inmediatamente después del uso.
- « En lo posible, utilice y guarde el teléfono en temperaturas que oscilen los 0 °C/32 °F y los 45 °C/113 °F. La exposición de su teléfono a temperaturas extremadamente altas o bajas puede resultar en daños, o incluso explosiones.

#### **Declaración HAC**

Este teléfono ha sido probado y clasificado para su uso con audífonos para algunas de las tecnologías inalámbricas que utiliza. Sin embargo, puede haber algunas tecnologías inalámbricas nuevas utilizadas en este teléfono que no se han probado aun para su uso con audífonos. Es importante tratar las diferentes caracteristicas de este teléfono a fondo y en diferentes lugares, utilizando el audífono o implante coclear, para determiner si escucha cualquier ruido de interferencia. Consulte con su proveedor de servicios o fabricante de este teléfono para obtener información sobre la compatibilidad de audífonos. Si tiene preguntas sobre las políticas de devolución o cambio, consulte a su proveedor de servicios o distribuidor de teléfonos. Este teléfono móvil cuenta con un modo de ayuda auditiva que, cuando se activa, puede reducir la interferencia con algunos modelos de ayudas auditivas.

## **Información de la FCC sobre exposición a la RF**

#### **¡ADVERTENCIA! Lea esta información antes de hacer funcionar el teléfono.**

En agosto de 1996, la Comisión federal de comunicaciones (FCC) de los Estados Unidos, con su acción sobre el Informe y orden FCC 96-326, adoptó un estándar de seguridad actualizado para la exposición humana a la energía electromagnética de radiofrecuencia (RF) emitida por transmisores regulados por la FCC. Esos lineamientos son consistentes con el estándar de seguridad establecido previamente por los cuerpos de estándares tanto de los EE.UU. como internacionales. El diseño de este teléfono cumple con las directrices de la FCC y estos estándares internacionales.

#### **Funcionamiento en el cuerpo**

Este dispositivo se probó para un uso ordinario con la parte posterior del teléfono a una distancia de 1 cm (0.39 pulgadas) del cuerpo. Para cumplir con los requisitos de exposición a RF de la FCC, debe mantenerse una distancia de separación mínima de 1 cm (0.39 pulgadas) entre el cuerpo del usuario y la parte posterior del teléfono. No deben usarse sujetadores de cinturón, fundas y otros accesorios de cualquier que contengan componentes metálicos. Evite el uso de accesorios que no puedan mantener una distancia de 1 cm (0.39 pulgadas) entre el cuerpo del usuario y la parte posterior del teléfono y que no se hayan probado para determinar que cumplen los límites de exposición a RF de la FCC.

#### **Información para el consumidor sobre emisiones de radiofrecuencia**

**Su teléfono inalámbrico, el cual contiene un transmisor y receptor de 9 radio, emite energía de radiofrecuencia durante el uso. La siguiente información para el consumidor responde preguntas frecuentes sobre los efectos de los teléfonos inalámbricos en la salud.**

#### **¿Son seguros los teléfonos inalámbricos?**

Los teléfonos inalámbricos y la energía de radiofrecuencia ("RF") han sido objeto de investigación científica a nivel internacional durante muchos años y lo siguen siendo. En los Estados Unidos, la Administración de Alimentos y Drogas ("FDA" por su sigla en inglés) y la Comisión Federal de Comunicaciones ("FCC" por su sigla en inglés) establecen políticas y procedimientos para teléfonos inalámbricos. La FDA emitió un sitio web de la publicación sobre temas de salud relacionados con el uso del teléfono celular, donde se afirma: "La comunidad científica en general ... cree que el peso de la evidencia científica no demuestra una asociación entre la exposición a la radiofrecuencia (RF) de teléfonos celulares y adversos para la salud resultados. Todavía la comunidad científica recomienda la realización de investigaciones adicionales para hacer frente a las lagunas en los conocimientos. Que la investigación se está llevando a cabo en todo el mundo y la FDA sigue vigilando la evolución en este campo. Puede obtener acceso al sitio Web conjunto de la FDA/FCC en: http:// www.fda.gov (Bajo "c"en el índice temático, selecciona Cell Phones [teléfonos celulares] > Research [investigación]). También puede comunicarse con la FDA llamando al número gratuito (888) 463-6332 ó (888) INFO-FDA.

En junio de 2000, la FDA celebró un acuerdo de investigación y desarrollo cooperativo a través del cual se está llevando a cabo investigación científica adicional. La FCC declaró en su sitio Web que no hay evidencia científica que demuestre que el uso del teléfono inalámbrico pueda producir cáncer o diversidad de otros problemas, incluidos dolores de cabeza, mareos o pérdida de la memoria. Esta publicación está disponible (en inglés) en: http://www. fcc.gov/cgb/cellular.html o a través de la FCC, llamando al (888) 225-5322 ó (888) CALL-FCC.

#### **¿Qué significa "SAR"?**

En 1996, la FCC, trabajando con la FDA, la Agencia de Protección Ambiental, y demás agencias, estableció pautas de seguridad para la exposición a RF para los teléfonos inalámbricos en los EE.UU. Antes de que un modelo de teléfono inalámbrico esté disponible para su venta al público, debe ser probado por el fabricante y recibir la certificación de la FCC de que no excede los límites establecidos por la FCC. Uno de estos límites está expresado como una Tasa de Absorción Específica, o "SAR" por su sigla en inglés. SAR es una medida de la tasa de absorción de energía de RF en el cuerpo. Las pruebas para SAR se llevan con el teléfono transmitiendo a su nivel de potencia más elevado en todas las bandas de frecuencia probadas. Desde 1996, la FCC ha requerido que la SAR de los teléfonos inalámbricos manuales no exceda los 1,6 vatios por kilogramo, en un promedio de más de un gramo de tejido. Aunque la SAR se determina al máximo nivel de potencia, el valor real de la SAR?de un teléfono inalámbrico mientras está en funcionamiento puede ser inferior al valor SAR?informado. Esto se debe a que el valor SAR puede variar de llamada a llamada, según factores tales como la proximidad a un sitio de transmisión celular, la proximidad del teléfono al cuerpo mientras está en funcionamiento, y el uso de dispositivos manos libres. Para obtener más información sobre la SAR, visite el sitio web de la FCC en https://www.fcc.gov/consumers/guides/ specific-absorption-rate-sar-cell-phones-what-it-means-you. También es recomendable comunicarse con el fabricante de su teléfono.

#### **¿Puedo minimizar mi exposición a la RF?**

Si está preocupado por la RF, hay varios pasos simples que puede tomar para minimizar su exposición a la RF. Puede, por supuesto, reducir su tiempo de uso del teléfono. Puede dejar más distancia entre su cuerpo y la fuente de la RF, ya que el nivel de exposición cae drásticamente con la distancia. El sitio Web de la FDA/FCC afirma que los kits manos libres puede utilizarse con teléfonos inalámbricos para mayor comodidad o conveniencia. Estos sistemas reducen la absorción de energía de RF en la cabeza porque el teléfono, fuente de las emisiones de RF, no se coloca junto a la cabeza. Por otro lado, si el teléfono se coloca contra la cintura u otra parte del cuerpo durante el uso, entonces dicha parte del cuerpo absorberá más energía de RF. Los teléfonos inalámbricos comercializados en los EE.UU. deben cumplir con requisitos de seguridad sin importar si se usan contra la cabeza u otra parte del cuerpo. Toda configuración deberá cumplir con el límite de seguridad. Asimismo, si usa su teléfono inalámbrico mientras está en un automóvil, puede utilizar un teléfono con una antena en la parte exterior del vehículo. También debe leer y seguir las instrucciones del fabricante de su teléfono inalámbrico para una operación segura del mismo.

#### **¿Los teléfonos inalámbricos presentan algún riesgo especial para los niños?**

El sitio Web de la FDA/FCC afirma que la evidencia científica no muestra un peligro para los usuarios de dispositivos de comunicación inalámbrica, incluidos los niños. El sitio Web de la FDA/FCC también afirma que algunos grupos patrocinados por los gobiernos nacionales han desalentado por completo el uso de teléfonos inalámbricos en los niños. Por ejemplo, el Informe Stewart del Reino Unido ["Reino Unido"] hecho tal recomendación en diciembre de 2000. En este informe, un grupo de expertos independientes señaló que no existe evidencia de que el uso de un teléfono celular cause tumores cerebrales u otros efectos nocivos. [El Reino Unido] la recomendación de limitar el uso del teléfono celular por parte de los niños era estrictamente de precaución, que no se basa en pruebas científicas de que exista cualquier riesgo para la salud". Puede acceder a una copia del folleto del RU en http://www.dh.gov.uk (busque "mobile": "móvil" en inglés), o puede escribir a: NRPB, Chilton, Didcot, Oxon OX11 ORQ, Reino Unido. Las copias de los informes anuales del RU sobre teléfonos móviles y RF están disponibles en línea en http://www.hpa. org.uk/radiation/ (busque "mobile": "móvil" en inglés). Los padres que deseen reducir la exposición de sus hijos a la RF pueden optar por restringir el uso de teléfonos inalámbricos por parte de sus hijos.

Por su seguridad and the set of the set of the set of the set of the set of the set of the set of the set of the set of the set of the set of the set of the set of the set of the set of the set of the set of the set of the

#### **¿Dónde puedo obtener más información?**

Para obtener más información, consulte los siguientes recursos adicionales (sitios Web vigentes a abril de 2005):

#### **EE.UU. Administración de Alimentos y Drogas**

Revista para el consumidor de la FDA Noviembre-Diciembre 2000 Teléfono: (888) INFO-FDA http://www.fda.gov (Bajo "c"en el índice temático, selecciona Cell Phones [teléfonos celulares] > Research [investigación].)

#### **EE.UU. Comisión Federal de Comunicaciones**

445 12th Street, S.W. Washington, D.C. 20554 Teléfono: (888) 225-5322 http://www.fcc.gov/oet/rfsafety

**Sociedad Real de Paneles de Expertos de Canadá en Riesgos Potenciales para la Salud de Campos de Radiofrecuencia Provenientes de Dispositivos de Telecomunicación Inalámbrica**

283 Sparks Street Ottawa, Ontario K1R 7X9 Canadá Teléfono: (613) 991-6990 http://www.rsc.ca/index.php?page=Expert\_Panels\_RF&Lang\_id=120

**Organización Mundial de la Salud** Avenue Appia 20 1211 Geneva 27 Suiza Teléfono: 011 41 22 791 21 11 http://www.who.int/mediacentre/factsheets/fs193/en/ **Comisión Internacional sobre Protección contra Radiación No Ionizante**

c/o Bundesamt fur Strahlenschutz

Ingolstaedter Landstr. 1

85764 Oberschleissheim

Alemania

Teléfono: 011 49 1888 333 2156

http://www.icnirp.de

#### **Instituto de Estándares Nacionales de EE.UU.**

1819 L Street, N.W., 6th Floor Washington, D.C. 20036 Teléfono: (202) 293-8020 http://www.ansi.org

**Consejo Nacional para las Mediciones y la Protección contra Radiación**

7910 Woodmont Avenue, Suite 800 Bethesda, MD 20814-3095 Teléfono: (301) 657-2652 http://www.ncrponline.org

**Sociedad de Ingeniería en Medicina y Biología, Comité en Hombre y Radiación (COMAR por su sigla en inglés) del?Instituto de Ingenieros Eléctricos y Electrónicos**

http://ewh.ieee.org/soc/embs/comar/

## **Información al consumidor sobre la SAR**

#### **(Tasa de absorción específica, Specific Absorption Rate)**

Este modelo de teléfono cumple con los requisitos gubernamentales de exposición a las ondas de radio. Su teléfono inalámbrico es un transmisor y receptor de radio. Está diseñado y fabricado para que no supere los límites de emisión para la exposición a energía de radiofrecuencia (RF) establecidos por la Comisión Federal de Comunicaciones del gobierno de EE.UU. Estos límites son parte de unos lineamientos generales y establecen los niveles permitidos de energía de radiofrecuencia para la población en general. Estos lineamientos están basados en estándares que desarrollaron organizaciones científicas

independientes por medio de una evaluación periódica y exhaustiva de los estudios científicos. Los estándares incluyen un notable margen de seguridad diseñado para garantizar la salud de todas las personas sin importar su edad o condición física.

El estándar de exposición para los teléfonos celulares inalámbricos emplea una unidad de medida llamada Tasa de absorción específica o SAR. El límite de SAR establecido por la FCC es de 1,6 W/kg. Las pruebas de SAR se realizan usando posiciones de funcionamiento estándar especificadas por la FCC con el teléfono transmitiendo a su nivel de energía certificado más alto en todas las bandas de frecuencia probadas. Aunque la SAR se determina al nivel de potencia más alto certificado, el nivel de SAR real del teléfono en funcionamiento puede estar muy por debajo del valor máximo. Dado que el teléfono está diseñado para funcionar a varios niveles de potencia para usar sólo la necesaria para llegar a la red, en general, mientras más cerca esté de una antena de estación de base inalámbrica, menor será la emisión de potencia. Antes de que un modelo de teléfono esté disponible para su venta al público, debe probarse y certificarse ante la FCC que demostrar que no supera el límite establecido por el gobierno para la exposición segura. Las pruebas se realizan en posiciones y ubicaciones (por ejemplo, en la oreja y llevándolo en el cuerpo) según lo demanda la FCC para cada modelo. Los valores SAR máximos son:

Los valores SAR máximos son:

\* Cabeza: 1,04 W/kg

\* Cuerpo (Cuerpo-puesto/Punto de acceso): 0,96 W/kg

(Las mediciones del cuerpo varían en función de los modelos de teléfonos y dependen tanto de los accesorios disponibles como de los requisitos de la FCC).

Aun cuando puede haber diferencias entre los niveles de SAR de varios teléfonos y en varias posiciones, todos ellos cumplen el requisito gubernamental para una exposición segura.

La FCC ha otorgado una Autorización de equipo para este modelo de teléfono con todos los niveles de SAR reportados y evaluados en cumplimiento de los lineamientos de emisión de radiofrecuencias de la FCC. La información sobre SAR de este modelo de teléfono está archivada con la FCC y puede encontrarse en la sección Display Grant (Mostrar subvención) de http://www. fcc.gov/oet/fccid después de buscar la ID ZNFTP450 de la FCC. Se puede encontrar información adicional sobre Tasas de absorción específica (SAR) en el sitio Web de la Asociación de la Industria de las Telecomunicaciones

Celulares (Cellular Telecommunications Industry Association, CTIA) en http:// www.ctia.org/.

\* En Estados Unidos y Canadá, el límite de SAR de los teléfonos celulares usados por el público es de 1,6 watts/kg (W/kg) promediados sobre un gramo de tejido. El estándar incluye un margen sustancial de seguridad para dar una protección adicional al público y para tomar en cuenta cualquier variación en las mediciones.

#### **Reglas para la compatibilidad con aparatos para la sordera (HAC) de la FCC para los dispositivos inalámbricos**

El 10 de julio de 2003, el Informe y orden de la minuta WT 01-309 de la Comisión federal de comunicaciones (FCC) de los EE.UU. modificó la excepción a los teléfonos inalámbricos en los términos de la Ley de compatibilidad con aparatos para la sordera de 1988 (Ley HAC) para exigir que los teléfonos inalámbricos digitales sean compatibles con los aparatos para la sordera. El objetivo de la Ley HAC es asegurar un acceso razonable a los servicios de telecomunicaciones por parte de las personas con discapacidades auditivas.

Aunque algunos teléfonos inalámbricos se usan cerca de algunos dispositivos para la audición (aparatos para la sordera e implantes cocleares), los usuarios pueden detectar un ruido de zumbido, murmullo o chirrido. Algunos dispositivos auditivos son más inmunes a este ruido de interferencia que otros, y los teléfonos también varían en la cantidad de interferencia que generan.

La industria de los teléfonos inalámbricos ha desarrollado un sistema de clasificación para los teléfonos inalámbricos, para ayudar a los usuarios de dispositivos auditivos a encontrar teléfonos que puedan ser compatibles con sus dispositivos. No se han clasificado todos los teléfonos. Los teléfonos clasificados tienen la clasificación en su caja o llevan una etiqueta situada en la caja.

Las clasificaciones no son garantías. Los resultados variarán en función del dispositivo auditivo del usuario y su pérdida de audición. Si su dispositivo auditivo resultara ser vulnerable a la interferencia, es posible que no pueda usar satisfactoriamente un teléfono clasificado. Probar el teléfono con su dispositivo auditivo es la mejor forma de evaluarlo para sus necesidades personales.

Clasificaciones M: Los teléfonos con clasificación M3 o M4 cumplen los requisitos de la FCC y probablemente generen menos interferencia para los dispositivos auditivos que los teléfonos no etiquetados. M4 es la mejor o más alta de las dos clasificaciones.

Valoracion-T: Telefonos valorados T3 o T4 cumplen con los requisitos de la FCC y es probable que sean mas facil de usar, con un audifono del dispositivo telefonica ( "T Switch" o "Telefono Switch") de los telefonos sin calificacion. (T4 es la mejor / mayor de las dos puntuaciones. Tenga en cuenta que no todos los dispositivos de audiencia han telecoils en ellos.) Los dispositivos auditivos también pueden estar clasificados. El fabricante de su dispositivo auditivo o su profesional de la salud auditiva puede ayudarle a encontrar esta clasificación. Las clasificaciones más altas indican que el dispositivo auditivo es relativamente inmune al ruido de interferencia. Los valores de la clasificación del aparato para sordera y el teléfono inalámbrico se suman.

Una suma de 5 se considera aceptable para el uso normal. Una suma de 6 se considera como la de mejor uso.

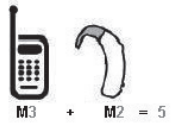

En el ejemplo antes señalado, si un aparato para sordera cumple con la clasificación de nivel M2 y el teléfono inalámbrico cumple la clasificación de nivel M3, la suma de los dos valores es igual a M5. Esto debería proporcionar al usuario del aparato para sordera un "uno normal" al usar su dispositivo auditivo con ese teléfono inalámbrico en particular. "Uso normal" en este contexto se define como una calidad de señal que es aceptable para el funcionamiento normal.

La marca M tiene tiene por objeto ser sinónimo de la marca U. La marca T tiene tiene por objeto ser sinónimo de la marca UT. Las marcas M y T son recomendadas por la Alianza para las soluciones de las industrias de telecomunicaciones (ATIS). Las marcas U y UT se referencian en la Sección 20.19 de las reglas de la FCC. El procedimiento de clasificación y medición HAC se describe en el estándar C63.19 del Instituto de estándares nacional estadounidense (ANSI).

Para asegurarse de que se mantenga la clasificación de Compatibilidad con aparatos para la audición, durante las llamadas deben deshabilitarse los transmisores secundarios como son los componentes Bluetooth y WLAN.

**Información sobre audífonos y teléfonos inalámbricos digitales**

**Accesibilidad de teléfonos inalámbricos y audífonos** 

http://www.accesswireless.org/

**Gallaudet University, RERC**  http://tap.gallaudet.edu/Voice/

**Norma de la FCC sobre la compatibilidad con audífonos y el control del volumen** 

https://www.fcc.gov/general/hearing-aid-compatibility-and-volume-control

**Norma de la FCC sobre la compatibilidad con audífonos**  http://hraunfoss.fcc.gov/edocs\_public/attachmatch/FCC-03-168A1.pdf

**Asociación Americana de Pérdida de la Audición (Hearing Loss Association of America [HLAA])** 

http://hearingloss.org/content/telephones-and-mobile-devices

# **Cuidado:**

## **Evite una Probable Pérdida del Oído.**

La exposición prologada a sonidos altos (incluida la música) es la causa más común de la pérdida del oído que puede prevenirse. Ciertos estudios científicos sugieren que el uso a alto volumen de aparatos portátiles de audio, como son los reproductores portátiles de música y teléfonos celulares durante mucho tiempo puede conllevar la pérdida permanente del oído. Esto incluye el uso de audífonos (incluye todo tipo de audífonos y Bluetooth u otros aparatos móviles). En algunos estudios, la exposición a sonidos muy altos también ha sido relacionada con tinitus (un zumbido en el oído), hipersensibilidad al sonido y un oído distorsionado. Varían la susceptibilidad individual a la pérdida del oído inducida por ruido y otros problemas potenciales del oído.

La cantidad de sonido producida por un aparato portátil de audio varía dependiendo de la naturaleza del sonido, del aparato, de la programación del aparato y los audífonos. Deberá seguir algunas recomendaciones de sentido común cuando use cualquier aparato portátil de audio:

- « Fije el volumen en un entorno silencioso y seleccione el volumen más bajo al cual pueda escuchar adecuadamente.
- « Cuando use audífonos, baje el volumen si no puede escuchar a las personas hablar cerca de usted o si la persona sentada junto a usted puede oír lo que está escuchando.
- « No suba el volumen para bloquear los alrededores ruidosos. Si usted elige escuchar su aparato portátil en un entorno ruidoso, use audífonos atenuantes de ruidos externos para bloquear el ruido ambiental.
- « Limite la cantidad de tiempo que escucha. Mientras el volumen aumenta, se requiere menos tiempo para que su oído pueda ser afectado.
- « Evite el uso de audífonos después de la exposición a ruidos extremadamente altos, como conciertos de rock, que puedan causar pérdida temporal del oído. La pérdida temporal del oído puede causar que los volúmenes peligrosos suenen normales.
- « No escuche a un volumen que le cause molestias. Si experimenta un zumbido en sus oídos, escucha las voces apagadas o experimenta cualquier dificultad temporal del oído después de escuchar su aparato portátil de audio, deje de usarlo y consulte con su médico.

## **Información de seguridad de la TIA**

Lo que sigue es la Información completa de seguridad de la TIA (Asociación de la industria de las telecomunicaciones) sobre teléfonos inalámbricos de mano.

## **Exposición a las señales de radiofrecuencia**

Su teléfono celular de mano inalámbrico es un transmisor y receptor de radio de baja potencia. Cuando está encendido, recibe y también envía señales de radiofrecuencia (RF).

En agosto de 1996, la Comisión Federal de Comunicaciones (FCC) de EE.UU. adoptó lineamientos de exposición a RF con niveles de seguridad para teléfonos inalámbricos de mano. Esos lineamientos corresponden a la norma de seguridad establecida previamente por organismos de estándares tanto de EE.UU. como internacionales:

ANSI C95.1 (1992) \*

NCRP Report 86 (1986)

ICNIRP (1996)

\* Instituto de estándares nacional estadounidense; Consejo nacional de protección contra la radiación y mediciones, Comisión internacional de protección de radiación no ionizante.

Estos estándares se basaron en evaluaciones amplias y periódicas de la literatura científica relevante. Por ejemplo, más de 120 científicos, ingenieros y médicos de universidades, dependencias gubernamentales de salud y de la industria revisaron las investigaciones realizadas para desarrollar el estándar ANSI (C95.1).

El diseño de su teléfono cumple los lineamientos de la FCC (y esas normas internacionales).

#### **Sugerencias para un funcionamiento más eficiente**

Para que su teléfono funcione con la máxima eficiencia:

No toque la antena innecesariamente cuando esté usando el teléfono. El contacto con la antena afecta la calidad de la llamada y puede ocasionar que el teléfono funcione a un nivel de potencia mayor que el que necesitaría de otro modo.

#### **Dispositivos Electrónicos**

La mayoría del equipo electrónico moderno está blindado contra las señales de RF. Sin embargo, algunos equipos electrónicos pueden no estar blindados contra las señales de RF de su teléfono inalámbrico.

#### **Marcapasos**

La Asociación de fabricantes de la industria médica recomienda una separación mínima de quince (15) centímetros o seis (6) pulgadas entre el teléfono inalámbrico de mano y un marcapasos para evitar la posible interferencia con éste. Estas recomendaciones son coherentes con las investigaciones independientes y las recomendaciones de Investigación en tecnología inalámbrica.

Las personas con marcapasos:

- « Deben SIEMPRE mantener el teléfono a más de quince centímetros (seis pulgadas) del marcapasos cuando el teléfono esté encendido;
- « No deben llevar el teléfono en un bolsillo del pecho.
- Deben usar la oreja opuesta al marcapasos para reducir al mínimo la posibilidad de interferencia.
- Deben apagar el teléfono de inmediato si tienen motivo para sospechar que está ocurriendo una interferencia.

#### **Aparatos para la sordera**

Algunos teléfonos inalámbricos digitales pueden interferir con algunos aparatos para la sordera. En caso de presentarse tal interferencia, es recomendable que consulte con su proveedor de servicio (o llame a la línea de servicio al cliente para comentar las opciones a su alcance). Opcional para cada fabricante de teléfonos.

#### **Otros Dispositivos Médicos**

Si usa cualquier otro dispositivo médico personal, consulte al fabricante de dicho dispositivo para saber si está adecuadamente blindado contra la energía de RF externa. Su médico puede ayudarle a obtener esta información.

### **Centros de atención médica**

Apague el teléfono cuando esté en instalaciones de atención médica en las que haya letreros que así lo indiquen. Los hospitales o las instalaciones de atención médica pueden emplear equipos que podrían ser sensible a la energía de RF externa.

#### **Vehículos**

Las señales de RF pueden afectar a los sistemas electrónicos mal instalados o blindados de manera inadecuada en los vehículos automotores. Pregunte al fabricante o a su representante respecto de su vehículo. También debe consultar al fabricante de cualquier equipo que haya añadido a su vehículo.

#### **Instalaciones con letreros**

Apague el teléfono en cualquier instalación donde así lo exijan los letreros de aviso.

#### **Aeronaves**

Los reglamentos de la FCC prohíben el uso del teléfono en el aire. Apague el teléfono antes de abordar una aeronave.

## **Áreas de explosivos**

Para evitar la interferencia en zonas donde se realicen explosiones, apague el teléfono cuando esté en estos sitios o en áreas con letreros que indiquen: "Apague los radios de dos vías". Obedezca todos los letreros e instrucciones.
## **Atmósfera potencialmente explosiva**

Apague el teléfono cuando esté en un área con una atmósfera potencialmente explosiva y obedezca todos los letreros e instrucciones. Las chispas en dichas áreas pueden causar una explosión o un incendio que den como resultado lesiones personales o incluso la muerte. Las áreas con una atmósfera potencialmente explosiva están claramente marcadas con frecuencia, pero no siempre. Entre las áreas potenciales tenemos: las áreas de abastecimiento de combustible (como las gasolineras), bajo cubierta en barcos, instalaciones de almacenamiento o transferencia de combustible o sustancias químicas, vehículos que usen gas de petróleo licuado (como propano o butano), áreas en las que el aire contenga sustancias químicas o partículas (como granos, polvo o polvo metálico) y cualquier otra área en la que normalmente sería recomendable que apagara el motor de su vehículo.

## **Para vehículos equipados con bolsas de aire**

Una bolsa de aire se infla con gran fuerza. NO coloque objetos, incluido el equipo inalámbrico, ya sea instalado o portátil, en el área que está sobre la bolsa de aire o en el área donde se despliega. Si el equipo inalámbrico del interior del vehículo está mal instalado y se infla la bolsa de aire, pueden producirse graves lesiones.

## **Declaración del artículo 15.19**

Este dispositivo cumplen con el artículo 15 de las reglas de la FCC. El funcionamiento está sujeto a las dos siguientes condiciones:

(1) Este dispositivo no pueden causar interferencia dañina.

(2) Este dispositivo deben aceptar cualquier interferencia que reciban, incluida la interferencia que cause un funcionamiento no deseado.

## **Declaración del artículo 15.21**

Los cambios o las modificaciones que no estén expresamente aprobados por el fabricante pueden anular la autoridad del usuario para hacer funcionar el equipo.

## **Declaración del artículo 15.105**

Este equipo ha sido evaluado y se ha comprobado que cumple con los límites para un dispositivo digital clase B, conforme el artículo 15 de las reglas de la FCC. Estos límites han sido diseñados para brindar una protección razonable

contra la interferencia dañina en una instalación residencial. Este equipo genera, utiliza y puede irradiar energía de radiofrecuencia y, si no se instala y utiliza de acuerdo con las instrucciones, podrá causar interferencia dañina para las comunicaciones radiales. Sin embargo, no existe garantía de que la interferencia no se produzca en una instalación en particular. Si experimenta interferencia con la recepción (por ejemplo, del televisor), para determinar si este equipo es el que causa la interferencia dañina, apáguelo y después enciéndalo nuevamente a fin de determinar si se detiene la interferencia. Si este equipo ocasiona interferencia dañina en la recepción de televisión (lo cual puede determinarse encendiendo y apagando el equipo), se recomienda al usuario que intente corregir la interferencia tomando una o más de las siguientes medidas:

- « Reoriente o reubique la antena receptora.
- Aumente la distancia entre el equipo y el receptor.
- « Conecte el equipo en un tomacorriente de un circuito diferente de aquel al que esté conectado el receptor.
- « Consulte con el distribuidor o con un técnico de radio/TV experimentado para obtener ayuda.

## **Información de seguridad**

Lea y atienda la información siguiente para el uso seguro y adecuado de su teléfono y para evitar cualquier daño.

## $\mathbb{M}$  Precaución

#### **No cumplir con las instrucciones puede causar daños menores o graves en el producto.**

- « No desarme ni abra, aplaste, doble, deforme, perfore ni haga tiras.
- « No modifique ni remanufacture, ni intente introducir objetos extraños en el interior de la batería, ni la sumerja ni exponga a agua u otros líquidos, ni la exponga al fuego, explosiones u otros riesgos. Esas condiciones pueden presentar el riesgo de incendio o explosión.
- « Sólo use la batería para el sistema para el cual está indicada.
- « Sólo use la batería con un sistema de carga que haya sido certificado con el sistema según los requisitos de certificación CTIA para el sistema de batería de conformidad con la norma IEEE1725. El uso de una batería o

cargador no autorizados puede provocar riesgo de incendio, explosión, una fuga u otra situación de peligro.

- No cortocircuite las baterias ni permita que objetos conductorse metalicos toquen los terminales de las baterias.
- « Sólo reemplace la batería con otra que haya sido certificada con el sistema según este estándar, IEEEStd-1725. El uso de una batería no certificada puede presentar riesgo de incendo, explosión, derrames o de otro tipo. La bateria solo debe ser sustituida por proveedores de servicios autorizados (si la bateria no es sustituible por el usuario).
- Deshagase rapidamente de las baterias usadas de acuerdo con las regulaciones locales.
- « El uso de las baterías por parte de niños debe hacerse bajo supervisión.
- « Evite dejar caer el teléfono o la batería. Si el teléfono o la batería se cae, en especial en una superficie rígida, y el usuario sospecha que se han ocasionado daños, lleve el teléfono o la batería a un centro de servicio para revisión.
- « El uso incorrecto de las baterías puede dar como resultado un incendio. explosión u otros riesgos.

## **Seguridad del cargador y del adaptador**

- « El cargador y el adaptador stán diseñados sólo para ser usados bajo techo.
- « Por favor lea la quía del cargador especificado acerca del método de carga.
- Únicamente use el cargador de baterías aprobado. En caso contrario, esto podría dar como resultado graves daños al teléfono.
- « No coloque objetos pesados sobre el cable de alimentación. No permita que el cable de alimentación se doble, ya que puede causar una descarga eléctrica o un incendio.

## **Información y cuidado de la batería**

- Una vez que el telefono este totalmente cargado, desenchufe siempre el cargador del tomacorriente para que el cargador no consuma energia de manera innecesaria.
- « Lea el manual de instalación y extracción adecuadas de la batería.
- « No dañe el cable de alimentación doblándolo, retorciéndolo o calentándolo. No use el conector si está flojo ya que podría causar choque eléctrico o incendio.

Por su seguridad and the set of the set of the set of the set of the 146

- « No coloque ningún elemento pesado sobre el cable de alimentación. No permita que el cable de alimentación quede prensado ya que podría causar choque eléctrico o incendio.
- « Desconecte el cable de alimentación antes de limpiar el teléfono, y limpie la clavija del conector de alimentación cuando esté' sucia. Al usar el conector de alimentación, asegúrese de que esté'conectado con firmeza. De lo contrario, podría causar un calentamiento excesivo o incendio. Si coloca el teléfono en un bolsillo o bolso sin cubrir el receptáculo (clavija de conector de alimentación), los artículos metálicos (tales como una moneda, clip o bolígrafo) podrían provocarle un corto circuito al teléfono. Siembre cubra el receptáculo cuando no se esté usando.
- « Recarque la batería después de períodos prolongados sin usar el teléfono para maximizar la vida útil de la misma. La vida útil de la batería será distinta en función de los patrones de uso y las condiciones medioambientales.
- « Use solamente accesorios de carga aprobados para cargar el teléfono LG. La manipulación inadecuada del puerto de carga y el uso de un cargador no compatible pueden ocasionarle daños al teléfono y anular la garantía.
- « El rango de temperaturas de carga está regulado entre 0°C/32°F y 45 °C/113 °F. No carque la batería fuera del rango de temperaturas recomendado. Si carga fuera del rango recomendado podría recalentar o dañar gravemente la batería. Además, podría deteriorar las características y el ciclo de vida útil de la batería.
- « No use ni deje la batería en exposición directa al sol o en un automóvil expuesto a la luz del sol. La batería puede generar calor, humo o llama. Además, podría deteriorar las características y ' o el ciclo de vida útil de la batería.
- « La batería tiene un circuito de protección para evitar el peligro. No la use cerca de ningún lugar que genere electricidad estática (más de 100V), ya que dañaría el circuito de protección. Si el circuito de protección estuviera roto, la batería generaría humo, ruptura o llama.
- « Si la piel o tela se unta con líquido de la batería, lávela con agua fresca. Puede causar inflamación de la piel.
- « Por favor lleve el teléfono a un centro de servicio autorizado inmediatamente si esto ocurre.
- « Si el líquido de la batería entra en contacto con la piel o tela, lávelos con agua fresca. Su piel podría inflamarse.

Por su seguridad and the set of the set of the set of the set of the 147

- « No manipule el teléfono con las manos mojadas mientras la batería esté cargándose. Podría ocasionar choque eléctrico o dañar gravemente el teléfono.
- « No coloque ni responsa llamadas mientras carque el teléfono ya que podría generar un cortocircuito en el teléfono y/o choque eléctrico o incendio.
- « Use el adaptador correcto para su teléfono cuando use el cargador de batería en el extranjero.

## **Peligros de explosión, descargas eléctricas e incendio**

- « No coloque el teléfono en sitios espuestos a exceso de polvo y mantenga la distancia mínima requerida entre el cable de alimentación y las fuentes de calor.
- « Desconecte el cable de alimentación antes de limpiar el teléfono, y limpie la clavija de alimentación cuando esté sucia.
- « Al usar la clavija de alimentación, asegúrese de que esté conectada firmemente. En caso contrario, puede provocar calor excesivo o incendio.
- « Si coloca el teléfono en un bolsillo o bolso sin cubrir el receptáculo (clavija de alimentación), los artículos metálicos (tales como una moneda, clip o pluma) pueden provocarle un corto circuito al teléfono. Siembre cubra el receptáculo cuando no se esté usando.

## **Aviso general**

- « No coloque cerca del teléfono artículos que contengan componentes magnéticos como serían tarjetas de crédito, tarjetas telefónicas, libretas de banco o boletos del metro. El magnetismo del teléfono puede dañar los datos almacenados en la tira magnética.
- $\cdot$  Hablar por el teléfono durante un período de tiempo prolongado puede reducir la calidad de la llamada debido al calor generado durante la utilización.
- « Cuando el teléfono no se use durante mucho tiempo, almacénelo en un lugar seguro con el cable de alimentación desconectado.
- « El uso del teléfono cerca de equipo receptor (como un televisor o radio) puede causar interferencia el teléfono.
- « No sumerja el teléfono en agua, líquidos, ni lo exponga a la humedad alta. Inmediatamente, llévelo a un centro de servicio autorizado por LG.
- « No pinte el teléfono.
- « Los datos guardados en el teléfono se pueden borrar debido a un uso descuidado, reparación del teléfono o actualización del software. Por favor respalde sus números de teléfono importantes. (También podrían borrarse los tonos de timbre, mensajes de texto, mensajes de voz, imágenes y videos.) El fabricante no es responsable de daños debidos a la pérdida de datos.
- « Al usar el teléfono en lugares públicos, fije el tono de timbre en vibración para no molestar a otras personas.
- « No apague o encienda el teléfono cuando se lo ponga al oído.
- · Use los accesorios (especialmente los micrófonos) con cuidado y asegúrese de que los cables están protegidos y no están en contacto con la antena innecesariamente.
- · Asegúrese de que el producto no entre en contacto con líquidos. No utilice o recargue el producto si está mojado. Cuando el producto se moja, el indicador de daño líquido cambia de color. Tenga en cuenta que esto le limitará de recibir servicios de reparación gratuitos bajo garantía.

## **Actualización de la FDA para los consumidores**

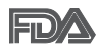

Actualización para consumidores sobre teléfonos móviles del Centro de dispositivos y salud radiológica de la Administración de alimentos y medicamentos de EE.UU.

#### **1. ¿Representan un riesgo para la salud los teléfonos inalámbricos?**

La evidencia científica disponible no muestra que haya ningún problema de salud asociado con el uso de teléfonos inalámbricos. Sin embargo, no hay pruebas de que los teléfonos inalámbricos sean totalmente seguros. Los teléfonos inalámbricos emiten bajos niveles de energía de radiofrecuencia (RF) en el rango de microondas cuando se usan. También emiten muy bajos niveles de RF cuando están en modo de espera. Mientras que altos niveles de RF pueden producir efectos en la salud (calentando los tejidos), la exposición

a RF de bajo nivel no produce efectos de calentamiento y no causa efectos conocidos adversos para la salud. Muchos estudios sobre la exposición a RF de bajo nivel no han encontrado ningún efecto biológico. Algunos estudios han sugerido que puede haber algunos efectos biológicos, pero tales conclusiones no se han visto confirmadas por investigaciones adicionales. En algunos casos, los investigadores han tenido dificultades en reproducir tales estudios o en determinar el motivo de las inconsistencias en los resultados.

#### **2. ¿Cuál es el papel de la FDA en cuanto a que los teléfonos inalámbricos sean seguros?**

Según las leyes, la FDA no comprueba la seguridad de los productos para el consumidor que emitan radiación antes de que puedan venderse, como sí lo hace con los nuevos medicamentos o dispositivos médicos. No obstante, la agencia tiene autoridad para emprender acciones si se demuestra que los teléfonos inalámbricos emiten energía de radiofrecuencia (RF) a un nivel que sea peligroso para el usuario. En tal caso, la FDA podría exigir a los fabricantes de teléfonos inalámbricos que informaran a los usuarios del riesgo para la salud y reparar, reemplazar o sacar del mercado los teléfonos de modo que deje de existir el riesgo. Aunque los datos científicos existentes no justifican que la FDA emprenda acciones reglamentarias, la agencia ha instado a la industria de los teléfonos inalámbricos para que dé determinados pasos, entre ellos los siguientes:

- « Apoyar la investigación necesaria sobre los posibles efectos biológicos de las radiofrecuencias del tipo que emiten los teléfonos inalámbricos,
- « Diseñar teléfonos inalámbricos de tal modo que se minimice la exposición del usuario a RF que no sea necesaria para la función del dispositivo y
- « Cooperar para dar a los usuarios de teléfonos inalámbricos la mejor información sobre los posibles efectos del uso de los teléfonos inalámbricos sobre la salud humana.

La FDA pertenece a un grupo de trabajo interinstitucional de dependencias federales que tienen responsabilidad en distintos aspectos de la seguridad de la RF para garantizar la coordinación de esfuerzos a nivel federal. Las siguientes instituciones pertenecen a este grupo de trabajo:

- National Institute for Occupational Safety and Health (Instituto nacional para la seguridad y salud laborales)
- « Environmental Protection Agency (Agencia de protección medioambiental)
- Occupational Safety and Health Administration (Administración de la seguridad y salud laborales)
- National Telecommunications and Information Administration (Administración nacional de telecomunicaciones e información)

El National Institutes of Health también participa en algunas actividades del grupo de trabajo interinstitucional.

La FDA comparte las responsabilidades reglamentarias sobre los teléfonos inalámbricos con la Comisión federal de comunicaciones (FCC). Todos los teléfonos que se venden en EE.UU. deben cumplir con los lineamientos de seguridad de la FCC que limitan la exposición a radiofrecuencias. La FCC depende de la FDA y de otras instituciones de salud para las cuestiones de seguridad de los teléfonos inalámbricos. La FCC también regula las estaciones de base de las cuales dependen los teléfonos inalámbricos. Mientras que estas estaciones de base funcionan a una potencia mayor que los teléfonos inalámbricos mismos, la exposición a RF que recibe la gente de estas estaciones de base es habitualmente miles de veces menor de la que pueden tener procedente de los teléfonos inalámbricos. Las estaciones de base, por tanto no están sujetas a las cuestiones de seguridad que se analizan en este documento.

#### **3. ¿Qué tipos de teléfonos son el tema de esta actualización?**

El término "teléfonos inalámbricos" se refiere a los teléfonos inalámbricos de mano con antenas interconstruidas, con frecuencia llamados teléfonos "celulares", "móviles" o "PCS". Estos tipos de teléfonos inalámbricos pueden exponer al usuario a una energía de radiofrecuencia (RF) mensurable debido a la corta distancia entre el teléfono y la cabeza del usuario Estas exposiciones a RF están limitadas por los lineamientos de seguridad de la FCC que se desarrollaron con indicaciones de la FDA y otras dependencias federales de salud y seguridad. Cuando el teléfono se encuentra a distancias mayores del usuario, la exposición a RF es drásticamente menor, porque la exposición a RF de una persona disminuye rápidamente al incrementarse la distancia de la fuente. Los así llamados "teléfonos inalámbricos" que tienen una unidad de base conectada al cableado telefónico de una casa habitualmente funcionan a niveles de potencia mucho menores y por tanto producen exposiciones a RF que están muy por debajo de los límites de seguridad de la FCC.

#### **4. ¿Cuáles son los resultados de la investigación que ya se ha realizado?**

La investigación realizada hasta la fecha ha producido resultados contradictorios y muchos estudios han sufrido de fallas en sus métodos de investigación. Los experimentos con animales que investigan los efectos de la exposición a las energías de radiofrecuencia (RF) características de los teléfonos inalámbricos han producido resultados contradictorios que con frecuencia no pueden repetirse en otros laboratorios. Algunos estudios con animales, sin embargo, sugieren que bajos niveles de RF podrían acelerar el desarrollo del cáncer en animales de laboratorio. Sin embargo, muchos de los estudios que mostraron un desarrollo de tumores aumentado usaron animales que habían sido alterados genéticamente o tratados con sustancias químicas causantes de cáncer de modo que estuvieran predispuestos a desarrollar cáncer aún sin la presencia de una exposición a RF. Otros estudios expusieron a los animales a RF durante períodos de hasta 22 horas al día. Estas condiciones no se asemejan a las condiciones bajo las cuales la gente usa los teléfonos inalámbricos, de modo que no sabemos con certeza qué significan los resultados de dichos estudios para la salud humana. Tres grandes estudios epidemiológicos se han publicado desde diciembre de 2000. Entre ellos, los estudios investigaron cualquier posible asociación entre el uso de teléfonos inalámbricos y el cáncer primario del cerebro, glioma, meningioma, o neuroma acústico, tumores del cerebro o de la glándula salival, leucemia u otros tipos de cáncer. Ninguno de los estudios demostró la existencia de ningún efecto dañino para la salud originado en la exposición a RF de los teléfonos inalámbricos. No obstante, ninguno de los estudios puede responder a preguntas sobre la exposición a largo plazo, ya que el período promedio de uso del teléfono en estos estudios fue de alrededor de tres años.

#### **5. ¿Qué investigaciones se necesitan para decidir si la exposición a RF de los teléfonos inalámbricos representa un riesgo para la salud?**

Una combinación de estudios de laboratorio y estudios epidemiológicos de gente que utiliza teléfonos inalámbricos efectivamente proporcionaría algunos de los datos necesarios. Dentro de algunos años se podrán realizar estudios de exposición animal durante toda la vida. Sin embargo, se necesitarían grandes cantidades de animales para proporcionar pruebas confiables de un efecto promotor del cáncer, si existiera. Los estudios epidemiológicos pueden proporcionar datos directamente aplicables a poblaciones humanas, pero

puede ser necesario un seguimiento de 10 años o más para proporcionar respuestas acerca de algunos efectos sobre la salud, como lo sería el cáncer. Esto se debe a que al intervalo entre el momento de la exposición a un agente cancerígeno y el momento en que se desarrollan los tumores, en caso de hacerlo, puede ser de muchos, muchos años. La interpretación de los estudios epidemiológicos se ve entorpecida por la dificultad de medir la exposición real a RF durante el uso cotidiano de los teléfonos inalámbricos. Muchos factores afectan esta medición, como el ángulo al que se sostiene el teléfono, o el modelo de teléfono que se usa.

#### **6. ¿Qué está haciendo la FDA para averiguar más acerca de los posibles efectos en la salud de la RF de los teléfonos inalámbricos?**

La FDA está trabajando con el U.S. National Toxicology Program (Programa nacional de toxicología de EE.UU.) y con grupos de investigadores en todo el mundo para asegurarse de que se lleven a cabo estudios de alta prioridad con animales para ocuparse de importantes preguntas referentes a los efectos de la exposición a la energía de radiofrecuencia (RF).

La FDA ha sido un participante líder en el Proyecto de campos electromagnéticos (EMF) internacional de la Organización Mundial de la Salud desde su origen en 1996. Un importante resultado de este trabajo ha sido el desarrollo de una agenda detallada de necesidades de investigación que ha impulsado el establecimiento de nuevos programas de investigación por todo el mundo. El proyecto también ha ayudado a desarrollar una serie de documentos de información pública sobre temas de EMF. La FDA y la Asociación de Telecomunicaciones e Internet Celular (CTIA) tienen un Acuerdo de investigación y desarrollo en colaboración (CRADA) formal para realizar investigaciones sobre la seguridad de los teléfonos inalámbricos. La FDA proporciona la supervisión científica, recibiendo informes de expertos de organizaciones gubernamentales, de la industria y académicas. La investigación patrocinada por la CTIA se realiza por medio de contratos con investigadores independientes. La investigación inicial incluirá tanto estudios de laboratorio como estudios de los usuarios de teléfonos inalámbricos. El CRADA también incluirá una amplia evaluación de las necesidades de investigación adicionales en el contexto de los más recientes desarrollos de investigación del mundo.

#### **7. ¿Cómo puedo averiguar cuánta exposición a energía de radiofrecuencia puedo recibir al usar mi teléfono inalámbrico?**

Todos los teléfonos que se venden en Estados Unidos deben cumplir con los lineamientos de la Comisión Federal de Comunicaciones (FCC) que limitan las exposiciones a la energía de radiofrecuencia (RF). La FCC estableció esos lineamientos asesorada por la FDA y otras dependencias federales de salud y seguridad. El límite de la FCC para exposición a RF de teléfonos inalámbricos se ha fijado a una Tasa de absorción específica (Specific Absorption Rate, SAR) de 1.6 watts por kilogramo (1.6 W/ kg). El límite de la FCC es consistente con los estándares de seguridad desarrollados por el Instituto de ingeniería eléctrica y electrónica (Institute of Electrical and Electronic Engineering, IEEE) y el Consejo nacional para la protección y medición de la radiación (National Council on Radiation Protection and Measurement). El límite de exposición toma en consideración la capacidad del cuerpo de eliminar el calor de los tejidos que absorben energía de los teléfonos inalámbricos y se ha fijado muy por debajo de los niveles que se sabe que tienen algún efecto. Los fabricantes de teléfonos inalámbricos deben informar a la FCC del nivel de exposición a RF de cada modelo de teléfono. El sitio Web de la FCC (http://www. fcc.gov/oet/ rfsafety) ofrece direcciones para ubicar el número de certificación de la FCC en su teléfono de modo que puede encontrar el nivel de exposición de RF de su teléfono en la lista que aparece en línea.

#### **8. ¿Qué ha hecho la FDA para medir la energía de radiofrecuencia que proviene de los teléfonos inalámbricos?**

El Instituto de Ingenieros en Electrónica y Electricidad (IEEE) está desarrollando un estándar técnico para la medición de la exposición a energía de radiofrecuencia (RF) proveniente de los teléfonos inalámbricos y otros dispositivos inalámbricos con la participación y el liderazgo de científicos e ingenieros de la FDA. El estándar denominado "Práctica recomendada para determinar la Tasa de absorción específica (SAR) pico espacial en el cuerpo humano debida a los dispositivos de comunicación inalámbrica: técnicas experimentales" establece la primera metodología consistente de pruebas para medir la tasa a la cual se deposita la RF en la cabeza de los usuarios de teléfonos inalámbricos. El método de prueba utiliza un modelo de la cabeza humana que simula sus tejidos. Se espera que la metodología de pruebas de SAR estandarizada mejore notablemente la consistencia de las mediciones realizadas en distintos laboratorios con el mismo teléfono. La SAR es la medición de la cantidad de energía que absorben los tejidos, ya sea de todo el cuerpo o de una pequeña parte de él. Se mide en watts/kg (o miliwatts/g) de materia. Esta medición se emplea para determinar si un teléfono inalámbrico cumple con los lineamientos de seguridad.

#### **9. ¿Qué pasos puedo dar para reducir mi exposición a la energía de radiofrecuencia de mi teléfono inalámbrico?**

Si estos productos presentan un riesgo, cosa que en este momento no sabemos que ocurra, es probablemente muy pequeño. Pero si le preocupa evitar incluso los riesgos potenciales, puede tomar en cuenta estos consejos sencillos para reducir al mínimo su exposición a la energía de radiofrecuencia (RF). Dado que el tiempo es un factor clave en la cantidad de exposición que una persona puede recibir, la reducción del tiempo dedicado al uso de teléfonos inalámbricos reducirá la exposición a RF. Si debe mantener conversaciones prolongadas con teléfonos inalámbricos todos los días, puede aumentar la distancia entre su cuerpo y la fuente de la RF, dado que el nivel de exposición cae drásticamente con la distancia. Por ejemplo, podría usar un auricular y llevar el teléfono inalámbrico lejos del cuerpo o usar teléfonos inalámbricos conectados a una antena remota. Reiteramos que los datos científicos no demuestran que los teléfonos inalámbricos sean dañinos. Pero si le preocupa la exposición a RF de estos productos, puede usar medidas como las descritas arriba para reducir su exposición a RF producto del uso de teléfonos inalámbricos.

#### **10. ¿Qué hay del uso de teléfonos inalámbricos por parte de los niños?**

La evidencia científica no muestra ningún peligro para los usuarios de teléfonos inalámbricos, incluidos los niños y adolescentes. Si desea reducir la exposición a la energía de radiofrecuencia (RF), las medidas arriba indicadas se aplicarían a niños y adolescentes que usen teléfonos inalámbricos. La reducción del tiempo de uso de teléfonos inalámbricos y aumentar la distancia entre el usuario y la fuente de RF disminuirá la exposición a RF.

Algunos grupos patrocinados por otros gobiernos han aconsejado que se desaliente el uso de teléfonos inalámbricos del todo para los niños. Por ejemplo, el gobierno del Reino Unido distribuyó volantes con una recomendación similar en diciembre de 2000. Señalaron que no hay pruebas de que el uso de teléfonos inalámbricos cause tumores cerebrales u otros efectos dañinos. Su recomendación para que se limitara el uso de teléfonos inalámbricos por parte de los niños era estrictamente precautoria, no estaba

basada en ninguna evidencia científica de que exista ningún riesgo para la salud.

#### **11. ¿Qué hay de la interferencia de los teléfonos inalámbricos con el equipo médico?**

La energía de radiofrecuencia (RF) de los teléfonos inalámbricos puede interactuar con algunos dispositivos electrónicos. Por este motivo, la FDA ayudó al desarrollo de un método de prueba detallado para medir la interferencia electromagnética (EMI) de los teléfonos inalámbricos en los marcapasos implantados y los desfibriladores. El método de prueba ahora es parte de un estándar patrocinado por la Asociación para el avance de la instrumentación médica (Association for the Advancement of Medical Instrumentation, AAMI). El borrador final, un esfuerzo conjunto de la FDA, los fabricantes de dispositivos médicos y otros grupos, se concluyó a fines de 2000. Este estándar permitirá a los fabricantes asegurarse de que los marcapasos cardiacos y los desfibriladores estén a salvo de EMI de teléfonos inalámbricos.

La FDA ha probado aparatos para la sordera para determinar si reciben interferencia de los teléfonos inalámbricos de mano y ayudó a desarrollar un estándar voluntario patrocinado por el Instituto de Ingenieros en Electrónica y Electricidad (IEEE). Este estándar especifica los métodos de prueba y los requisitos de desempeño de los aparatos para la sordera y los teléfonos inalámbricos de modo que no ocurra ninguna interferencia cuando una persona use al mismo tiempo un teléfono y un aparato para la sordera que sean "compatibles". Este estándar fue aprobado por la IEEE en 2000.

La FDA sigue supervisando el uso de los teléfonos inalámbricos para detectar posibles interacciones con otros dispositivos médicos. Si se determinara que se presenta una interferencia dañina, la FDA realizará las pruebas necesarias para evaluar la interferencia y trabajará para resolver el problema.

#### **12. ¿Dónde puedo hallar información adicional?**

Para obtener información adicional, por favor consulte los recursos siguientes:

Página Web de la FDA sobre teléfonos inalámbricos

(http://www.fda.gov/Radiation-EmittingProducts/RadiationEmittingProductsa ndProcedures/HomeBusinessandEntertainment/CellPhones/default.htm)

Programa de seguridad de RF de la Comisión Federal de Comunicaciones (FCC)

(http://www.fcc.gov/oet/rfsafety)

Comisión Internacional para la Protección contra Radiación no Ionizante (http://www.icnirp.de)

Proyecto de EMF internacional de la Organización Mundial de la Salud (OMS)

(http://www.who.int/emf)

Junta Nacional de Protección Radiológica (R.U.) (http://www.hpa.org.uk/radiation/)

## **Manejo**

Compruebe las leyes y reglamentos referidos al uso de teléfonos inalámbricos en las áreas donde usted maneja y cúmplalas siempre. Igualmente, si va a usar el teléfono mientras maneja, por favor tenga presente lo siguiente:

- « Preste toda su atención a conducir -- manejar con seguridad es su primera responsabilidad;
- « Use la operación a manos libres, si la tiene;
- « Salga del camino y estaciónese antes de hacer o recibir una llamada si las condiciones de manejo o la ley así lo demandan.

## **10 Consejos de Seguridad para Conductores**

Un teléfono inalámbrico le ofrece la extraordinaria capacidad de comunicarse por voz prácticamente en cualquier lugar y a cualquier hora. Las ventajas de los teléfonos inalámbricos van acompañadas de una gran responsabilidad por parte de los conductores. Cuando conduzca un coche, la conducción es su primera responsabilidad. Cuando utilice un teléfono inalámbrico y esté al volante, sea sensato y tenga presente los siguientes consejos:

- 1. Conozca su teléfono inalámbrico y sus funciones, como la marcación rápida y la rellamada. Lea el manual de instrucciones con atención y aprenda a sacar partido de las valiosas funciones que ofrecen la mayoría de teléfonos, entre las que se incluyen la rellamada automática y la memoria. Asimismo, memorice el teclado del teléfono para que pueda utilizar la función de marcación rápida sin dejar de prestar atención a la carretera.
- 2. Cuando esté disponible, utilice un dispositivo de manos libres. Varios accesorios para teléfonos inalámbricos con manos libres están a su disposición actualmente. Tanto si elige un dispositivo montado e instalado

para su teléfono inalámbrico como si utiliza un accesorio para teléfono con altavoz, saque partido de estos dispositivos si están a su disposición.

- 3. Coloque el teléfono inalámbrico en un lugar donde pueda alcanzarlo fácilmente. Asegúrese de que coloca el teléfono inalámbrico en un lugar de fácil alcance y donde pueda utilizarlo sin perder de vista la carretera. Si recibe una llamada en un momento inoportuno, si es posible, dejeque el buzón de voz conteste en su lugar.
- 4. Termine las conversaciones que se produzcan en condiciones o situaciones de conducción peligrosa. Comunique a la persona con la que está hablando que está conduciendo; si fuera necesario, termine la llamada en situaciones de tráfico denso o en las que las condiciones climatológicas comporten un peligro para la conducción. La lluvia, el aguanieve, la nieve y el hielo pueden ser peligrosos, así como un tráfico denso. Como conductor, su principal responsabilidad es prestar atención a la carretera.
- 5. No tome notas ni busque números de teléfono mientras conduce. Si está leyendo una agenda o una tarjeta de visita, así como si está escribiendo una lista de "tareas por hacer" mientras conduce, no está viendo lo que está haciendo. Es de sentido común:no se ponga en una situación peligrosa porque esté leyendo o escribiendo y no esté prestando atención a la carretera o a los vehículos cercanos.
- 6. Marque con cuidado y observe el tráfico; si es posible, realice las llamadas cuando no esté circulando o antes de ponerse en circulación. Intente planificar sus llamadas antes de iniciar el viaje o intente que éstas coincidan con los momentos en los que esté parado en una señal de Stop, en un semáforo en rojo o en cualquier otra situación en la que deba detenerse. Si necesita marcar mientras conduce, siga este sencillo consejo: marque unos cuantos números, compruebe la carretera y los espejos y, a continuación, siga marcando.
- 7. No mantenga conversaciones conflictivas o de gran carga emocional que puedan distraerle. Este tipo de conversaciones debe evitarse a toda costa, ya que le distraen e incluso le pueden poner en peligro cuando está al volante. Asegúrese de que la gente con la que está hablando sabe que está conduciendo y, si fuera necesario, termine aquellas conversaciones que puedan distraer su atención de la carretera.
- 8. Utilice el teléfono inalámbrico para pedir ayuda. Un teléfono inalámbrico es una de las mejores herramientas que posee para protegerse a usted y proteger a su familia en situaciones peligrosas; con el teléfono a su lado, sólo tres números le separarán de la ayuda necesaria. Marque el 911 u

otro número de emergencia local en caso de incendio, accidente de tráfico, peligro en la carretera o emergencia médica. ¡Recuerde que es una llamada gratuita para su teléfono inalámbrico!

- 9. Utilice el teléfono inalámbrico para ayudar a otras personas en situaciones de emergencia. Un teléfono inalámbrico le ofrece la oportunidad perfecta para ser un "buen samaritano" en su comunidad. Si presencia un accidente de circulación, un delito o cualquier otra emergencia grave en la que haya vidas en peligro, llame al 911 o a otro número de emergencia local, ya que también le gustaría que otros lo hicieran por usted.
- 10. Llame al servicio de asistencia en carretera o a un número de asistencia especial para situaciones que no sean de emergencia si fuera necesario. Durante la conducción encontrará situaciones que precisen de atención, pero no serán lo bastante urgentes como para llamar a los servicios de emergencia. Sin embargo, puede utilizar el teléfono inalámbrico para echar una mano. Si ve un vehículo averiado que no supone un peligro, una señal de tráfico rota, un accidente de tráfico de poca importancia en la que no parece haber heridos o un vehículo robado, llame al servicio de asistencia en carretera o a otro número de asistencia especial para situaciones que no sean de emergencia.

Los consejos anteriores se proporcionan a modo de lineamientos generales. Antes de decidir si va a usar su dispositivo móvil mientras maneja un vehículo, se recomienda que consulte las leyes u otras reglamentaciones locales de la jurisdicción aplicables respecto de dicho uso. Es posible que dichas leyes u otras reglamentaciones restrinjan la manera en que un conductor puede usar su teléfono mientras maneja un vehículo.

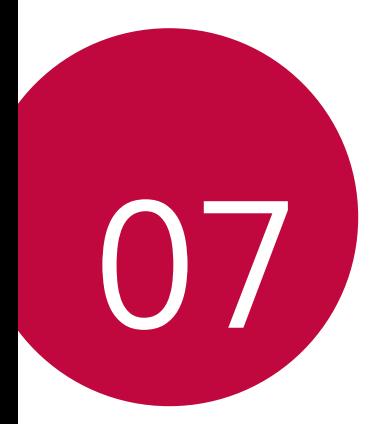

# **DECLARACIÓN DE GARANTÍA LIMITADA**

AVISO DE ARBITRAJE: ESTA GARANTÍA LIMITADA CONTINE UNA CLÁUSULA DE ARBITRAJE QUE LE DEMANDA A USTED Y A LG RESOLVER CONFLICTOS A TRAVÉS DE UN ARBITRAJE VINCULANTE EN LUGAR DE HACERLO EN LA CORTE, A MENOS QUE USTED DECIDA NO PARTICIPAR. EN EL ARBITRAJE NO ESTÁN PERMITIDAS LAS ACCIONES COLECTIVAS NI LOS JUCIOS CON JURADO. POR FAVOR, VEA A CONTINUACIÓN LA SECCIÓN TITUI ADA "PROCEDIMIENTO PARA RESOLVER CONFLICTOS".

## **Leyes relacionadas con la garantía**

Las siguientes leyes rigen las garantías en ventas minoristas para bienes de consumo:

- « La ley Song-Beverly sobre garantía al consumidor de California [CC §§1790 et seq].
- « El código comercial uniforme de California, división dos [Com C §§2101 et seq].
- « La ley Magnuson-Moss de mejora de garantías del comité de comercio federal [15 USC §§2301 et seq; 16 CFR partes 701– 703]. Una garantía Magnuson-Moss típica es una promesa escrita de que un producto está libre de defectos o una promesa escrita de devolución de dinero, reparación o reemplazo de bienes defectuosos. [Consulte 15 USC §2301(6).] Las medidas de compensación incluyen daños por no cumplir con un contrato de servicios escrito, garantía escrita o por violar las provisiones de publicación. [Consulte 15 USC §2310(d).] Salvo para algunos requisitos de publicación y etiquetado, la ley federal no se sobrepone a la ley del estado. [Consulte 15 USC §2311.]

#### **1. LO QUE CUBRE ESTA GARANTIA:**

LG le ofrece una garantia limitada de que la unidad de suscriptor adjunta y sus accesorios incluidos estaran libres de defectos de materiales y mano de obra segun los terminos y condiciones siguientes:

- (1) La garantia limitada del producto se prolonga durante DOCE (12) MESES contado a partir de la fecha de adquisicion del producto. que se esta reparando o sustituyendo se determinara mediante la presentacion del recibo de ventas original por la compra de la unidad.
- (2) La garantia limitada se extiende solo al comprador original del producto y no es asignable ni transferible a ningun otro comprador o usuario final subsecuentes.
- (3) Esta garantia solo es buena para el comprador original del producto durante el periodo de garantia siempre que sea en los EE.UU., incluidos Alaska, Hawaii, los territorios de los EE.UU. y todas las provincias canadienses.
- (4) La carcasa externa y las partes cosmeticas estaran libres de defectos al momento de la distribucion, y por tanto no estaran cubiertas por los terminos de esta garantia limitada.
- (5) A solicitud de LG, el consumidor debera aportar informacion aceptable para probar la fecha de compra.
- (6) El cliente se hara cargo del costo de envio del producto al Departamento de servicio al cliente de LG. LG se hara cargo del costo de envio del producto de vuelta al consumidor despues de realizar el servicio segun esta garantia limitada.

#### **2. LO QUE NO CUBRE ESTA GARANTIA:**

- (1) Defectos o danos producto del uso del producto de una forma distinta de la normal y acostumbrada.
- (2) Defectos o danos producto de un uso anormal, condiciones anormales, almacenamiento inadecuado, exposicion a humedad o agua, modificaciones no autorizadas, conexiones no autorizadas, reparacion no autorizada, mal uso, negligencia, abuso, accidentes, alteraciones, instalacion incorrecta o cualquier otro acto que no sea responsabilidad de LG, incluido el dano causado por la transportacion, fusibles fundidos y derrames de alimentos o liquidos.
- (3) Rotura o danos a las antenas a menos que hayan sido ocasionadas directamente por defectos en los materiales o mano de obra.
- (4) El consumidor debe notificar al Departamento de servicio al cliente de LG el supuesto defecto o desperfecto del producto durante el periodo de garantia limitada aplicable para hacer efectiva la garantia.
- (5) Productos a los que se haya eliminado el numero de serie, o en los que este sea ilegible.
- (6) Esta garantia limitada se otorga en lugar de cualquier otra garantia, explicita o implicita, de hecho o por lo dispuesto en las leyes, establecido por ellas o implicado, incluso, aunque de manera enunciativa y no limitativa, cualquier garantia implicita de comerciabilidad o adecuacion para un uso en particular.
- (7) Danos resultantes del uso de accesorios no aprobados por LG.
- (8) Todas las superficies de plastico y todas las demas piezas externas expuestas que se rayen o danen debido al uso normal por parte del cliente.
- (9) Productos que hayan sido puestos en funcionamiento por encima de las limitaciones maximas indicadas.
- (10) Productos utilizados u obtenidos en un programa de arrendamiento.
- (11) Consumibles (como seria el caso de los fusibles).

#### **3. LO QUE HARÁ LG:**

LG, a su exclusivo criterio, reparará, reemplazará o rembolsará el precio de compra de cualquier unidad que no cumpla con la presente garantía limitada. LG puede, a su elección, optar por usar partes o unidades nuevas, restauradas o reacondicionadas equivalentes en cuanto a funcionalidad. Además, LG no reinstalará o realizará copias de seguridad de ningún dato, aplicación o software que el usuario haya agregado al teléfono. Por lo tanto, se recomienda que usted realice una copia de seguridad de todo dato o información de ese tipo antes de enviar la unidad a LG, de modo de evitar una pérdida permanente de esa información.

#### **4. DERECHOS DE LA LEY ESTATAL:**

No se aplica a este producto ninguna otra garantia explicita. LA DURACION DE CUALQUIER GARANTIA IMPLICITA, INCLUIDA LA GARANTIA IMPLICITA DE COMERCIABILIDAD, SE LIMITA A LA DURACION DE LA GARANTIA EXPLICITA AQUI INDICADA. LG NO TENDRA RESPONSABILIDAD LEGAL POR LA PERDIDA DEL USO DE ESTE PRODUCTO, LAS INCOMODIDADES, PERDIDAS O CUALQUIER OTRO DANO, DIRECTO O CONSECUENCIAL, QUE SE PRODUZCA POR EL USO O LA INCAPACIDAD DE USAR ESTE PRODUCTO, NO POR LA VIOLACION DE CUALQUIER GARANTIA EXPLICITA O IMPLICITA, INCLUIDA LA GARANTIA IMPLICITA DE COMERCIABILIDAD APLICABLE A ESTE PRODUCTO.

Algunos paises no permiten la excluyente de limitacion de danos incidentales o consecuenciales, o las limitaciones sobre la duracion de la garantia implicita, de modo que es posible que estas limitaciones o exclusiones no se le apliquen a usted. Esta garantia le concede derechos legales concretos y es posible que tambien tenga otros derechos, que varian de estado a estado.

### **5. CÓMO OBTENER SERVICIO POR LA GARANTÍA:**

Para obtener servicio de esta garantia llame al siguiente telefono desde cualquier ubicacion continental de los Estados Unidos:

#### **Tel. 1-800-793-8896 o Fax. 1-800-448-4026**

O visite http://www.lg.com/us/support. También puede enviar correspondencia a:

LG Electronics Service- Mobile Handsets, P.O. Box 240007, Huntsville, AL 35824

#### **NO DEVUELVA SU PRODUCTO A LA DIRECCIÓN ARRIBA INDICADA.**

Llame o escriba para conocer la ubicación del centro de servicio autorizado LG más cercano a usted y los procedimientos necesarios para presentar una reclamación por garantía.

#### **PROCEDIMIENTO PARA RESOLVER CONFLICTOS:**

TODOS LOS CONFLICTOS ENTRE USTED Y LG QUE SURJAN FUERA DE O RELACIONADOS DE ALGUNA MANERA CON ESTA GARANTÍA LIMITADA O CON EL PRODUCTO, SE RESOLVERÁN EXCLUSIVAMENTE A TRAVÉS DE UN ARBITRAJE VINCULANTE Y NO EN UNA CORTE DE JURISDICCIÓN GENERAL. ARBITRAJE VINCULANTE SIGNIFICA QUE USTED Y LG RENUNCIAN AL DERECHO DE UN JUICIO CON JURADO Y A REALIZAR O PARTICIPAR EN UNA DEMANDA COLECTIVA.

Definiciones. Para el propósito de esta sección, las referencias a "LG" significan: LG Electronics MobileComm U.S.A., Inc., sus empresas matrices, subsidiarias y filiales y cada uno de sus directivos, directores, empleados, agentes, beneficiarios, predecesores en interés, sucesores, cesionarios y proveedores;las referencias a "conflicto" o "reclamación" incluirán cualquier conflicto, reclamo o controversia de cualquier tipo, sin importar (ya sea basado en contrato, agravio, estatuto, regulación, ordenanza, fraude, falsa representación o cualquier teoría legal o equitativa) que surja de o esté relacionada con cualquier forma de venta, condición o desempeño del producto o de esta Garantía Limitada.

Acuerdo de arbitraje vinculante y renuncia de demanda colectiva. Usted y LG se comprometen a resolver cualquier reclamo entre nosotros, solamente a través de arbitraje vinculante sobre una base individual, a menos que usted se excluya, conforme a lo dispuesto a continuación. Cualquier conflicto entre usted y LG no estarán combinados o consolidados con una controversia relacionada con cualquier otro producto o reclamo de otra persona o entidad.

Más específicamente y sin prejuicio de lo anterior, no procederá bajo ninguna circunstancia cualquier disputa entre usted y LG como parte de una acción colectiva o representativa. En lugar del arbitraje, cualquiera de las partes podrá iniciar una acción individual en la corte de reclamos menores, pero tales acciones en la corte de reclamos menores no podrán ser realizadas en una acción colectiva o representativa.

Normas y procedimientos de arbitraje. Para comenzar con el arbitraje de un reclamo, usted o LG deben realizar una demanda escrita para arbitraje. El arbitraje será administrado por la Asociación Americana de Arbitraje (AAA) y se llevará a cabo ante un árbitro único bajo las Normas de Arbitraje del Consumidor de la AAA, que tienen efecto al momento de inicio del arbitraje (en adelante "Normas de la AAA") y bajo los procedimientos establecidos en esta sección. Las Normas de la AAA están disponibles en línea en www.adr.org/consumer. Envíe una copia de su solicitud de arbitraje por escrito, así como una copia de esta disposición, a la AAA de la forma descrita en las Normas de la AAA. También debe enviar una copia de su solicitud por escrito a LG en LG Electronics, USA, Inc. Atención: Legal Department-Arbitration1000 Sylvan AvenueEnglewood Cliffs, NJ 07632. Si hay un conflicto entre las Normas de la AAA y las reglas establecidas en esta sección, prevalecerán dichas reglas de esta sección. Esta disposición de arbitraje se rige por la Ley Federal de Arbitraje. El juicio se puede introducir en el laudo arbitral en cualquier tribunal de jurisdicción competente. Todos son temas para que el árbitro tome sus decisiones, excepto aquellos asuntos relativos al alcance y aplicabilidad de la cláusula de arbitraje y de la capacidad de arbitraje de la controversia para que el tribunal decida. El árbitro se regirá por los términos de esta disposición.

Legislación vigente:La legislación del estado de su residencia regirá esta Garantía Limitada, así como todas las disputas entre nosotros, salvo que sea invalidada o inconsistente con leyes federales aplicables.

Tarifas / Costos. Usted no debe pagar ninguna tarifa para comenzar un arbitraje. Al recibir su solicitud de arbitraje por escrito, LG pagará todos los gastos administrativos rápidamente a la AAA, a menos que usted solicite

más de \$25,000.00 por daños, en cuyo caso el pago de estos gastos se regirá por las Normas de la AAA. Salvo disposición contraria prevista en el presente documento, LG pagará a la AAA todos los gastos documentales, administrativos y de arbitraje para cualquier arbitraje iniciado, de conformidad con las Normas de la AAA y esta disposición de arbitraje. Si usted prevalece en el arbitraje, LG pagará honorarios y gastos razonables de sus abogados en la medida requerida por las leyes vigentes. Si el árbitro considera que la sustancia de su reclamo o la reparación solicitada en la demanda es frívola o se utiliza para un propósito inadecuado (calificado según las normas establecidas en la Norma Federal de Procedimiento Civil 11 (b)), el pago de todos los honorariosde arbitraje se regirá por las Normas de la AAA. En tal situación usted se compromete a reembolsar a LG todos los fondos erogados previamente por ella, cuyo pago es, por otra parte, su obligación, según las Normas de la AAA. Salvo disposición contraria, LG renuncia a cualquier derecho que pudiera tener para solicitarle los honorarios y gastos de sus abogados, si LG prevaleceen el arbitraje.

Audiencias y ubicación. Si su reclamo es por \$25,000 o menos, usted puede optar queel arbitraje sea realizado únicamente sobre la base de: (1) documentos presentados al árbitro, (2) a través de una audiencia telefónica o (3) por una audiencia en persona, según lo establecido por las Normas de la AAA. Si su reclamo excede \$25,000, el derecho a una audiencia estará determinado por las Normas de la AAA. Cualquier audiencia de arbitraje en persona se realizará en un lugar dentro del distrito judicial federal en el cual resida, a menos que ambos acuerden otra ubicación o estemos de acuerdo con el arbitraje telefónico.

Exclusión. Usted puede quedarse fuera de este procedimiento deresolución de la disputa. Si se excluye, ni usted ni LG pueden solicitar al otro que participe en un procedimiento de arbitraje. Para excluirse usted debe enviar una notificación a LG, en un lapso de hasta 30 días continuos, contados a partir de la fecha de la primera compra del consumidor del producto, ya sea por: (i) el envío de un correo electrónico a optout@lge.com con el siguiente Asunto: "Exclusión del arbitraje" o (ii) llamada al 1-800-980-2973. Debe incluir en el correo electrónico de exclusión o suministrar por teléfono:(a) su nombre y dirección; (b) la fecha en la cual el producto fue comprado; (c) el nombre o el número del modelo del producto; y (d) el IMEI o MEID o número del serial, según aplique (el IMEI o MEID o número del serial puede ser hallado (i) en la caja del producto; (ii) en una etiqueta en la parte posterior del producto, debajo de la batería, si ésta es extraíble; o (iii) en el menú de configuración a través de la siguiente ruta: **Ajustes** pestaña **General Acerca del teléfono**

**Estado**). Sólo puede excluirse del procedimiento de resolución de conflictos en la forma descrita anteriormente (es decir, por correo electrónico o por teléfono); ninguna otra forma de notificación será efectiva para hacerlo. Excluirse de este procedimiento de resolución de controversias no afectará de ninguna manera la cobertura de la Garantía Limitada, por lo que usted continuará disfrutando de todos sus beneficios. Si conserva este producto y no se excluye, usted acepta todos los términos y condiciones de la cláusula de arbitraje descrita anteriormente.

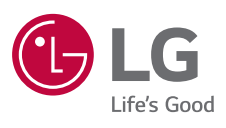